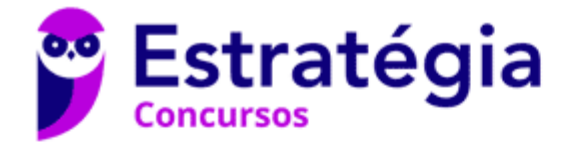

# **Aula 00**

TJM-SP (Analista em Comunicação e Processamento de Dados) Arquitetura de **Computadores** 

> Autor: **Evandro Dalla Vecchia Pereira**

> > 29 de Maio de 2023

# Índice

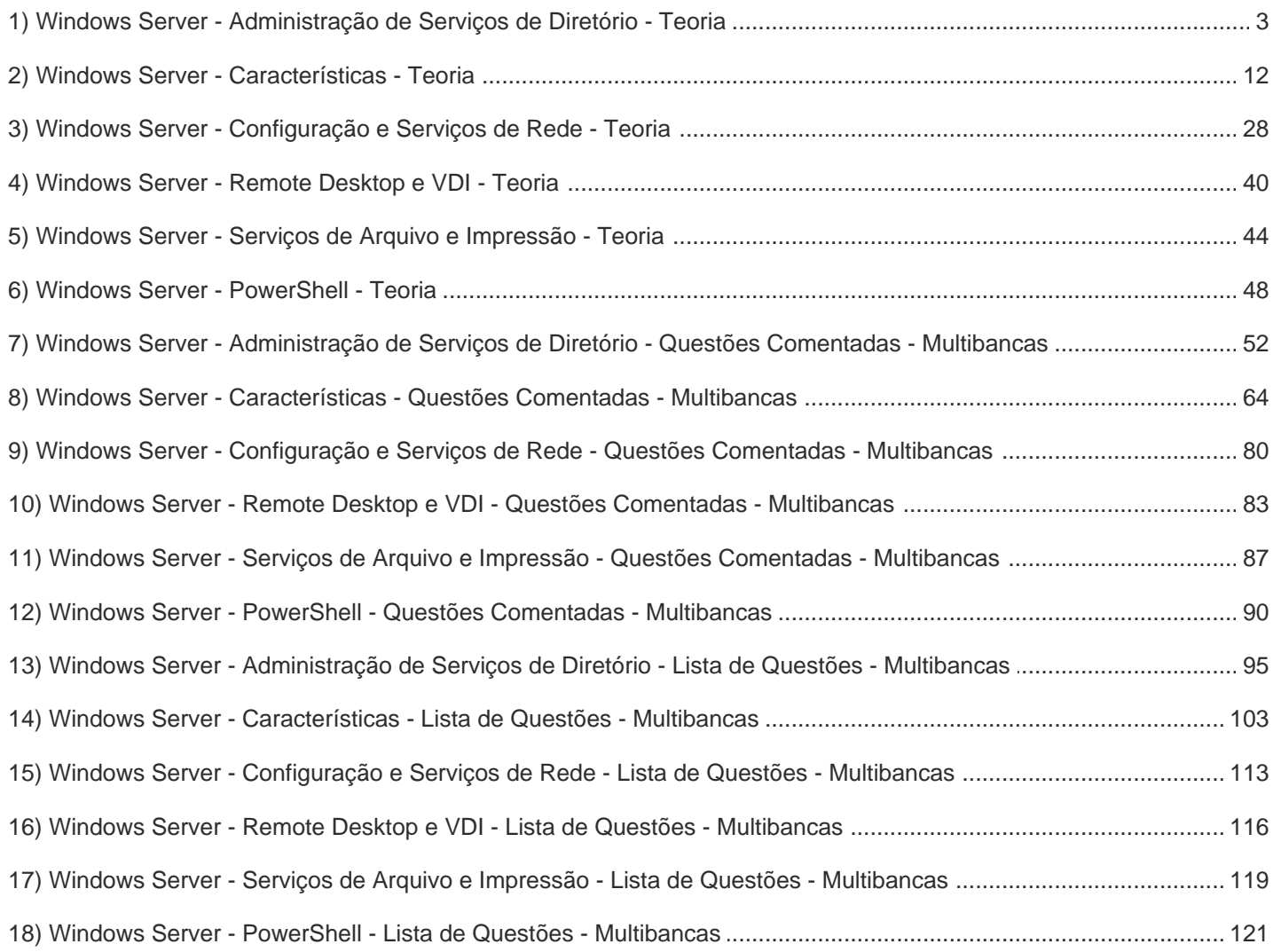

### **ADMINISTRAÇÃO DE SERVIÇOS DE DIRETÓRIO**

Antes de entendermos o que é e para que serve o Active Directory (AD), é importante entendermos o protocolo que fornece mecanismos de acesso aos objetos do AD. O LDAP (Lightweight Directory Access Protocol) já deixa claro até no nome que é esse protocolo! Por isso vamos ver em separado o LDAP, para depois vermos a AD, a seguir.

### **LDAP (Lightweight Directory Access Protocol)**

Entidades internacionais (ITU, ISO, IETF, entre outras) trabalham na definição de padrões diversos, incluindo a padronização que dá suporte a serviços de diretórios. Um padrão de uso genérico é o X.500 (da ISO) que possui uma grande abrangência, mas é muito complexo e não foi adotado em sua íntegra como um padrão de mercado. Um padrão mais "light" que de fato se tornou um padrão de mercado foi o LDAP.

O padrão LDAP define um sistema de nomeação hierárquico, no qual é possível referenciar qualquer objeto que esteja no AD. Um nome LDAP é composto pelo caminho completo do objeto (ex.: uma impressora, um computador etc.), partindo do domínio raiz até chegar ao objeto em si. Algumas abreviaturas (atributos) são utilizadas nessa nomenclatura hierárquica:

- cn: common name (nome da conta de um usuário, grupo etc.);
- sn: sobrenome (*surname*):
- ou: faz referência a uma unidade organizacional;
- dc: componente de domínio (normalmente o nome do domínio);
- o: nome da organização (geralmente o domínio raiz);
- c: country país (normalmente não utilizado).

Vamos a um exemplo de um nome LDAP:

CN=evandrodv, OU=professores, DC=ti, DC=estrategiaconcursos.com.br → esse nome representa o usuário "evandrodv", cuja conta está contida na unidade organizacional "professores", no domínio "ti.estrategiaconcursos.com.br". Obs.: os dois componentes de domínio foram concatenados.

Por padrão um servidor LDAP "escuta" na porta 389 (TCP) e as principais características do protocolo são:

- Baseado em padrão aberto: qualquer desenvolvedor pode acessar sua especificação e realizar a implementação;
- Possui APIs bem definidas: facilita a vida dos programadores;
- Maior velocidade de consulta que um BD relacional;
- Replicável e distribuível;

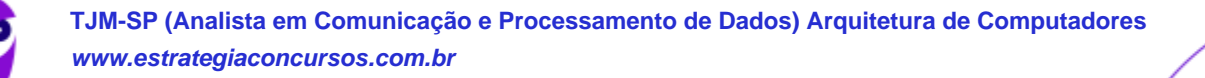

• Facilita a localização de informações e recursos: pesquisa feita nome.

Um recurso é identificado pelo nome do servidor, separado do nome do recurso por uma contrabarra, como por exemplo:

\\serv.estrategiaconcursos.com.br\curso01 → pasta compartilhada com o nome de compartilhamento "curso01" no servidor "serv" do domínio "estrategiaconcursos.com.br". No lugar do nome DNS do servidor, poderia ser utilizado o endereço IP do servidor: \\192.168.1.5\curso01.

Algumas operações (comandos) que podem ser utilizados através do LDAP são:

- Bind: autentica e especifica a versão do protocolo LDAP;
- Search: procura/recupera entradas dos diretórios;
- Compare: compara uma entrada com determinado valor;
- Add: adiciona uma nova entrada;
- Delete: exclui uma entrada:
- Modify: modifica uma entrada;
- Modify DN: move ou renomeia uma entrada;
- Abandon: aborta uma requisição prévia;
- Unbind: fecha a conexão;
- Extended Operation: operação genérica para definir outras operações;
- StartTLS: protege a conexão com o TLS implementada a partir da versão 3 do LDAP.

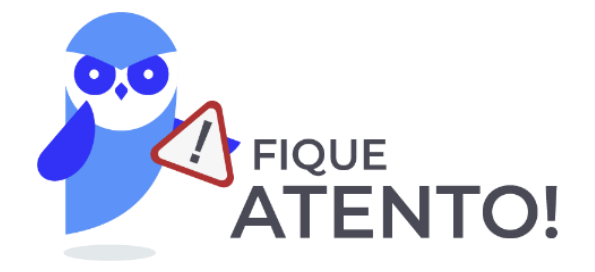

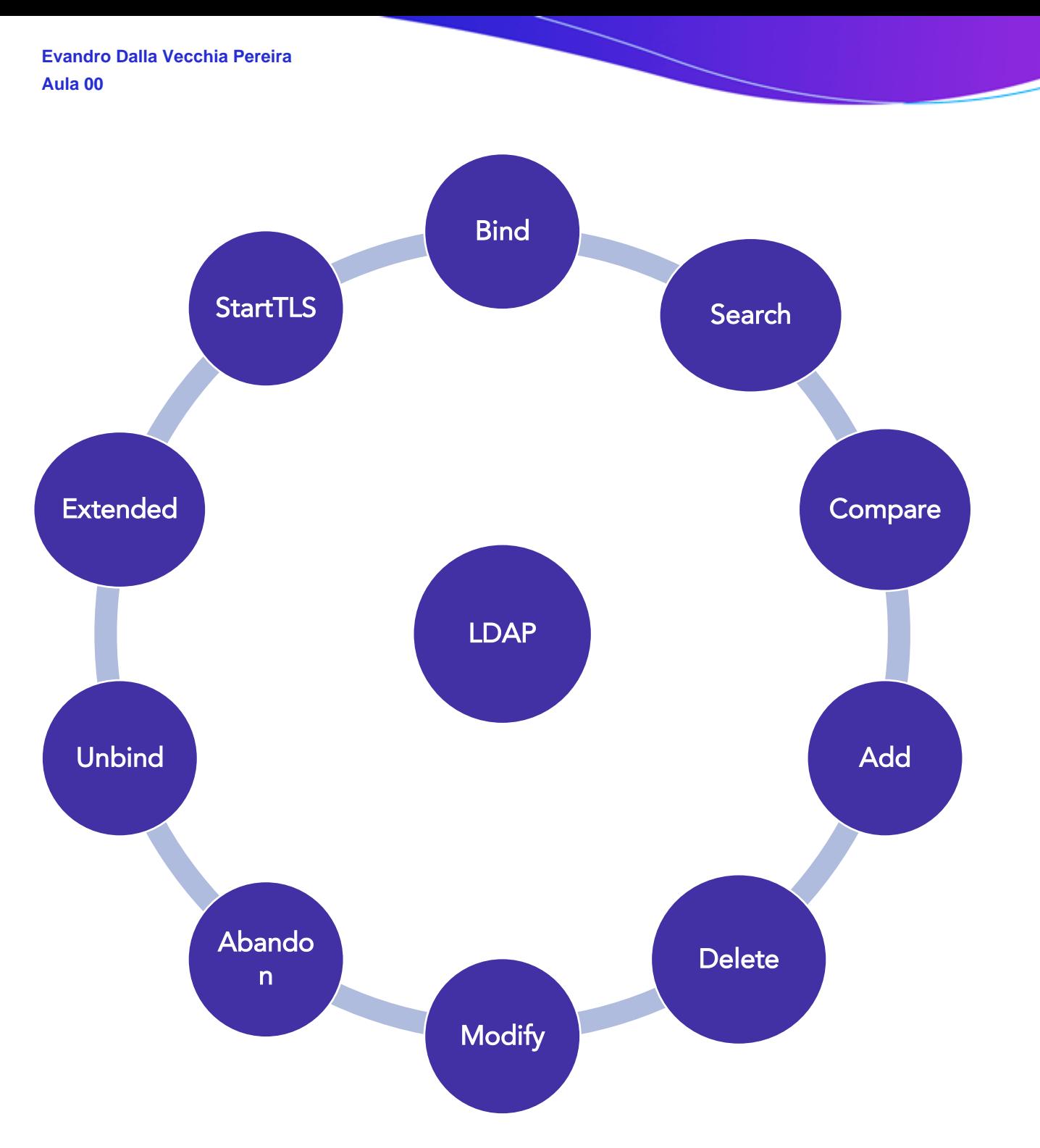

A representação dos dados é realizada através de uma estrutura hierárquica na forma de árvore (Directory Information Tree - DIT), a qual consiste em entradas de DNs (Distinguished Names). O LDAP utiliza a DIT como estrutura de dados fundamental:

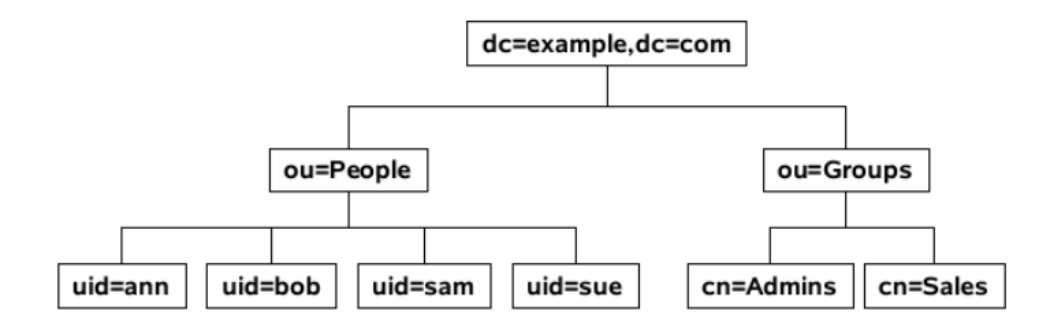

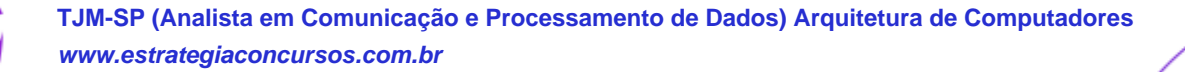

Como podemos ver, a árvore de diretório possui uma forma hierárquica:

- Primeiro o diretório raiz;
- Após a rede corporativa, os departamentos e por fim os computadores dos usuários e os recursos de rede.

Alguns conceitos que também já foram cobrados em concursos são mostrados na sequência.

Schema: conjunto de objetos e atributos para o armazenamento. É modelado de acordo com o padrão X.500 da ISO.

Cada entrada (objeto) possui um identificador único (dn - distinguished name), o qual consiste em seu Relative Distinguished Name (RDN), construído de algum(ns) atributo(s) na entrada, seguido pelo DN da entrada pai.

Escalabilidade: é possível replicar servidores LDAP e incluir novos servidores à medida que aumenta a estrutura da organização. Ou seja, não é uma estrutura "engessada".

### **AD (Active Directory)**

Antes de começar a falar sobre o Active Directory (AD) em si, é importante entendermos o que são os workgroups e o que são os diretórios (não são sinônimos de pastas).

Um workgroup (grupo de trabalho) é o cenário em que cada servidor é independente do outro, ou seja, não compartilham lista de usuários, grupos etc. É indicado para redes pequenas (até 10 usuários).

Imagine que uma empresa tenha três servidores (de arquivos, de e-mails e de um aplicativo empresarial - exemplo ao lado).

O usuário Ana pode acessar dois deles, podendo ter senhas diferentes para cada um, inclusive! Imagine a confusão que isso pode causar! Por isso workgroup é indicado para redes pequenas, senão seria um caos ter que cadastrar o mesmo usuário diversas vezes, um cadastro em cada servidor!

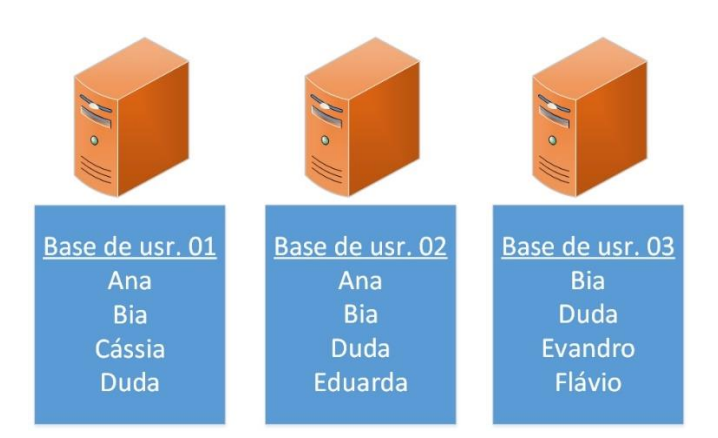

E o que é um diretório? É uma base de dados "única". Os servidores possuem uma cópia da base (por isso coloquei única entre aspas), sendo que as alterações são replicadas entre os servidores. Isso permite redes de grandes proporções.

Para os mesmos usuários do exemplo anterior, podemos ver como ficaria com um diretório (ao lado). Veja que existe uma base única e todos os sete usuários estão nela.

Claro que visualmente temos essa impressão, mas na verdade os três servidores possuem cópias da mesma base e as atualizações são replicadas para que todos "enxerguem" os mesmos dados!

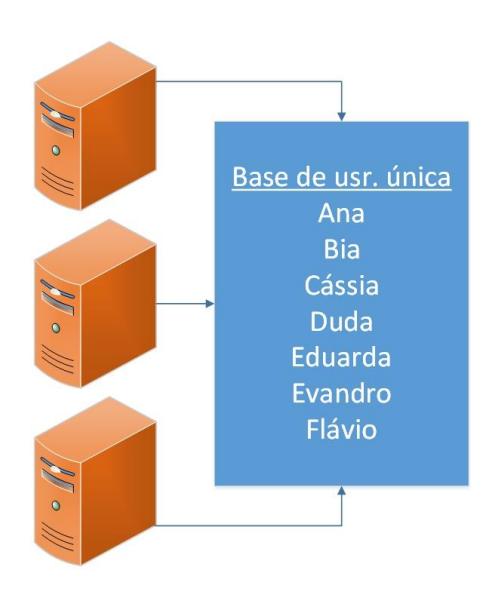

O diretório (directory) seria algo como um catálogo, mas geralmente se utiliza o termo "diretório" em português. Além dos usuários, são armazenados grupos, políticas de segurança, entre outros objetos.

Active Directory (AD): é o serviço de diretórios do Windows (a partir da versão 2000). Ele identifica todos os recursos disponíveis em uma rede, mantendo suas informações (contas de usuários, grupos, políticas de segurança etc.) em um banco de dados. Os recursos (impressoras, computadores etc.) ficam disponíveis para usuários e aplicações. Em relação ao sistema de arquivos, o AD deve ser utilizado com o NTFS.

Algumas funções do AD são:

- Replicações entre os controladores de domínio;
- Autenticação;
- Pesquisa de objetos na base de dados;
- Interface de programação para acesso aos objetos do diretório.

Domínio: agrupamento lógico de contas e recursos. Existem dois tipos de servidores:

- Controlador de Domínio (DC): realiza a autenticação de usuário (gera token), compartilham políticas de segurança. O token é utilizado para que o usuário não tenha que digitar a senha novamente;
- Servidor membro (*workgroup*): contas e grupos válidos somente no servidor (contas locais).

Para "transformar" um servidor membro em controlador de domínio (DC) e instalar o AD, existe o executável DCPROMO.EXE (versões mais antigas). No Windows Server 2012, o AD substitui tal ferramenta por um Gerenciador do Servidor e sistema de implantação baseado em Windows PowerShell.

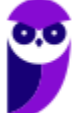

Um domínio pode ser dividido em OUs (*Organizational Units* - Unidades Organizacionais). Isso possibilita a restrição de direitos administrativos em uma OU, independentemente dos demais objetos do domínio. Obs.: A utilização de OUs não é obrigatória!

As partições de um AD são:

- Esquema: informações sobre classes e atributos de objetos;
- Configuração: informações da configuração dos domínios, criando uma instância da estrutura lógica do AD;
- Domínio: contatos, usuários, grupos, computadores e OUs.

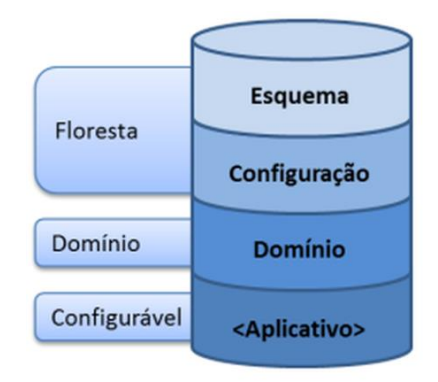

Árvores de Domínios: os recursos no AD são organizados de forma hierárquica, com o uso de domínios. Um usuário necessita estar cadastrado em apenas um domínio e pode receber permissões para acessar recursos em qualquer domínio. Para nomear os recursos o DNS (Domain Name System) é utilizado, sendo que ele deve estar instalado e bem configurado.

Floresta: é um conjunto de árvores. É comum em grupos de empresas, sendo que cada empresa do grupo mantém uma autonomia de identidade em relação às demais. A estrutura de uma floresta é utilizada para organizar as árvores com diferentes esquemas.

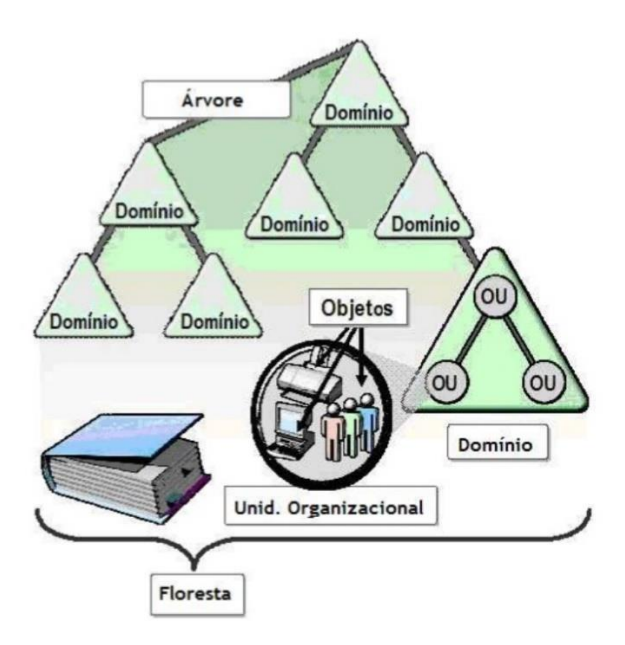

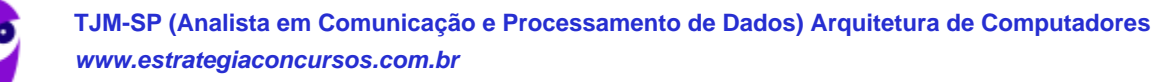

Catálogo Global: controlador de domínio (DC) que armazena uma cópia de todos os objetos do AD em uma floresta. Armazena uma cópia completa de todos os objetos no diretório para seu domínio e cópia parcial de todos os objetos para todos os outros domínios na floresta.

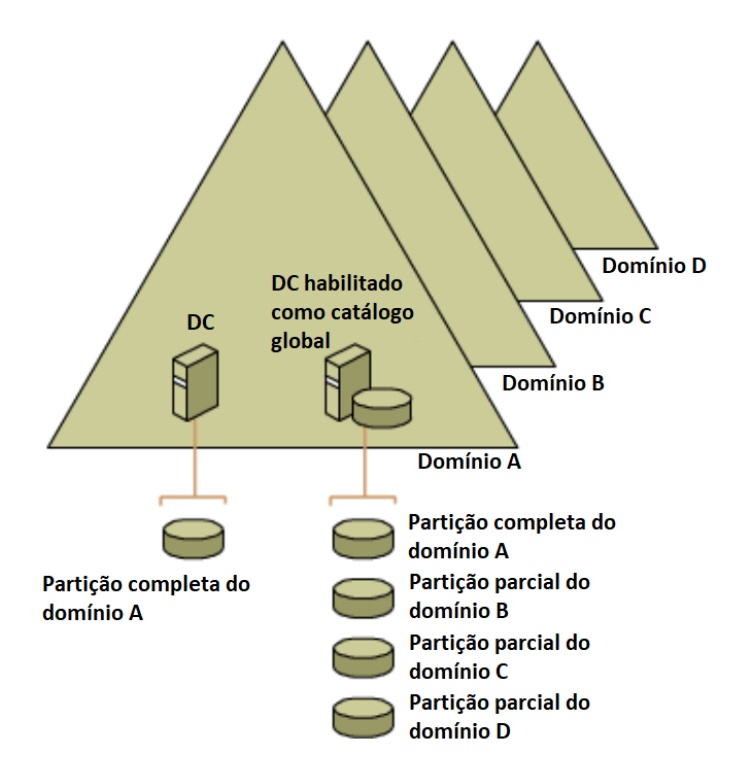

Quando há um único domínio é concedido acesso aos recursos para os usuários e grupos desse domínio. Quando há vários domínios ou florestas existem relações de confiança, o que permite que esses usuários e grupos tenham acesso a recursos em outros domínios ou florestas.

Existe a **transitividade** em uma relação de confiança. Por exemplo, se o domínio A confia no B e B confia no C, então A confia no C: A→B→C, então A→C.

A relação de confiança bidirecional ocorre por padrão entre o domínio pai (A) e o filho (B), ou seja, A→B e B→A. A relação de confiança unidirecional ocorre quando apenas A confia em B e B não confia em A: A→B.

O protocolo LDAP (que já vimos em detalhes):

- É o padrão para o acesso e referência aos objetos do AD;
- · Possibilita a criação de APIs (Application Program Interfaces), o que facilita a criação de aplicações integradas ao AD;
- Permite uma maior integração.

Alguns serviços do AD são:

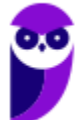

- AD CS (Certificate Services): criação e gerenciamento de certificados de chaves públicas;
- AD DS (*Domain Services*): armazena informações sobre usuários, computadores, dispositivos etc.;
- AD FS (Federation Services): criação de identidade de acesso que opera através de múltiplas plataformas (Windows ou não);
- AD LDS (Lightweight Directory Services): provê praticamente a mesma funcionalidade do AD DS, mas não requer o desenvolvimento de domínios ou DCs (é mais "light");
- AD RMS (*Rights Management Services*): serviços para habilitar a criação de soluções com proteção de informação.

Alguns arquivos do AD são:

- Ntds.dit: armazena no disco do servidor todos os dados (essa extensão DIT é de *Directory* Information Tree);
- · Edb.chk: *checkpoint* utilizado para a recuperação (recovery) de um estado;
- Edb.log: arquivo de *log* de transações;
- Res1.log e Res2.log: arquivos de *log* reverso (usados quando não há espaço em disco);
- Schema.ini: inicializa o Ntds.dit durante a promoção inicial do DC (servidor membro vira DC), depois de pronto não é mais utilizado.

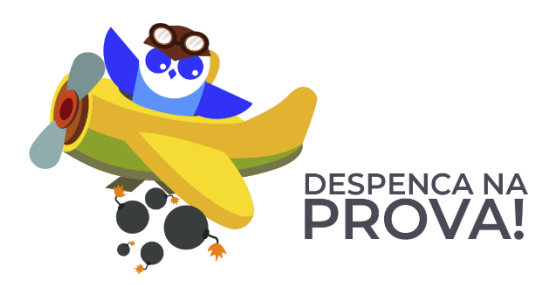

**1.** (CESPE/FUB - 2018) No que se refere ao ambiente Windows, desde o Windows 2000, os nomes de domínio do Active Directory são, geralmente, os nomes DNS (domain name service) completos dos domínios.

#### Comentários:

O DNS geralmente é utilizado para nomear e resolver os nomes dos domínios. Por isso o DNS deve estar instalado e bem configurado. Portanto, a questão está correta.

Gabarito: Correta

**2.** (FCC/TRT14 - 2016) O LDAP define, dentre outras, a forma como um cliente de diretório pode acessar um servidor de diretório. O LDAP pode ser usado

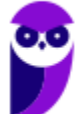

A) para enumerar objetos de diretório, mas não para localizá-los.

B) para estabelecer uma conexão entre um cliente e um servidor LDAP, usando a porta padrão 485, via UDP.

C) apenas em ambiente Windows, pois é um serviço de diretório proprietário.

D) no Linux e configurado através do arquivo ldap-inf.xml, encontrado no diretório /etc.

E) para consultar ou administrar o Active Directory.

#### Comentários:

(A) Pode localizar com a operação search. (B) A porta padrão é a 389 (TCP). (C) É um padrão aberto! Pode ser utilizado no Linux, Windows etc. (D) No Linux é configurado no arquivo ldap.conf no diretório /etc/openldap. (E) Pode ser utilizado no AD! Portanto, a alternativa E está correta e é o gabarito da questão.

Gabarito: Letra E

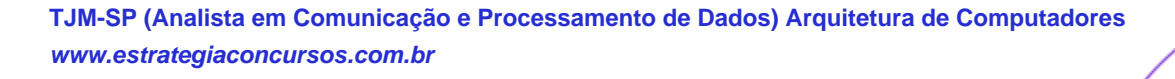

# **CARACTERÍSTICAS, INSTALAÇÃO E OPERAÇÃO DO WINDOWS**

Quando o assunto são as características do Windows Server, podemos pegar livros com mais de mil páginas somadas! E quando é Windows Desktop pode chegar a centenas! Então, fiz uma varredura das questões sobre o Windows no geral e separei aquilo que é cobrado, indo direto ao ponto! Algumas versões anteriores foram colocadas, pois as características apresentadas permanecem nas versões posteriores.

#### **Windows Server 2003**

O Windows Server 2003 suporta três sistemas de arquivos para o armazenamento e acesso aos dados: FAT16, FAT32 e o sistema de arquivos nativo NTFS. Não se confunda: o Active Directory só funciona com o NTFS, mas se a questão estiver focada apenas nos sistemas de arquivos suportados, são esses três! E é claro que o preferido é o NTFS, devido aos seus aspectos de segurança!

Vamos ver um passo a passo resumido da instalação desse sistema operacional a partir de um CD:

- 1. Colocar o CD do Windows Server 2003 no drive e ligar o computador (a BIOS deve estar configurada para dar boot pelo drive de CD antes que o HD);
- 2. Aguardar a tela de instalação, pressionar ENTER após a mensagem "Bem-Vindo à Instalação". O contrato de Licença do Windows deve aparecer e a tecla F8 deve ser pressionada para concordar com os termos e continuar para a próxima tela;
- 3. Criar a partição no disco rígido, onde o S.O. deve ser instalado;
- 4. Formatar a partição utilizando o sistema de arquivos NTFS. O instalador copiará os arquivos do Windows Server 2003;
- 5. O computador será reiniciado depois que o processo de instalação terminar;
- 6. Nas telas seguintes o usuário pode configurar as "Opções Regionais e de Idioma", "nome", "organização", e, por fim, deve digitar a chave do produto que veio com o CD;
- 7. Especificar o número de conexões com o servidor;
- 8. Colocar uma senha para o Administrador, alterar o nome do computador (se não gostar do nome padrão, selecionar o fuso horário;
- 9. Configurar as definições de rede, escolher "Obter um endereço IP automaticamente" ou escolher "Use o seguinte endereço IP" e digitar o endereço IP na caixa de texto.
- 10.O processo de instalação continuará (com uma mensagem com estimativa de tempo restante). A instalação estará completa quando o instalador reiniciar o computador.

Após a instalação há um prazo de 30 dias para ativar a licença do sistema, tanto para as versões comerciais como as de avaliação. Quando se fala em Windows Server já imaginamos os serviços de um servidor, e um dos mais conhecidos é o servidor Web. O servidor Web da Microsoft é o

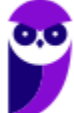

IIS (Internet Information Server), e, por incrível que pareça, é um componente opcional, ou seja, por padrão não é instalado no Windows Server após o fim de uma instalação básica.

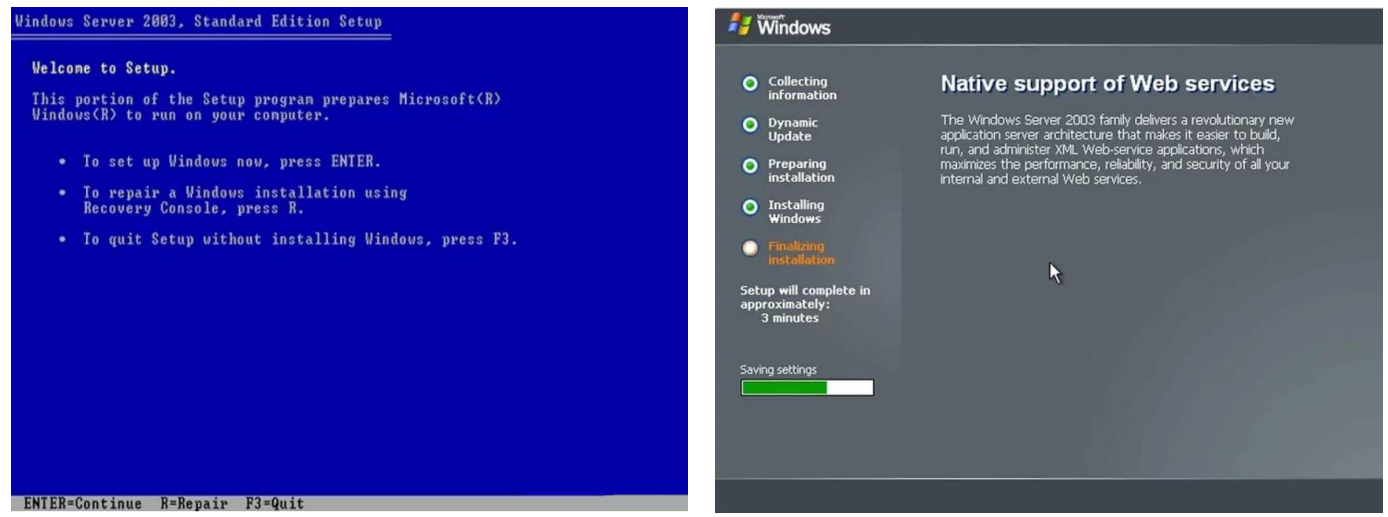

Após a instalação e ativação do Windows Server 2003, é possível configurar o servidor utilizando a página "Gerenciar Servidor".

Se for instalado o Windows Server 32 bits, pode ocorrer um problema em relação ao endereçamento de memória. Isso ocorre porque  $2^{32} = 4.294.967.296$ , ou seja, 4GB. Logo, somente 4GB poderiam ser endereçados, mesmo se o computador tivesse mais do que 4GB instalados! Para resolver esse problema existe o modo de extensão de endereço físico (PAE - Physical Address Extension). Para ativar tal modo, uma alternativa é adicionar a opção o /PAE no arquivo "Boot.ini".

Foram lançadas quatro edições do Windows Server 2003:

- Web Edition: desenvolvido para a criação e hospedagem de aplicativos da Web, páginas da Web e serviços da Web XML. Projetado para ser utilizado principalmente como um servidor Web IIS 6.0 e fornece uma plataforma para desenvolver e implantar serviços Web XML e aplicativos que usam a tecnologia ASP.NET. Os serviços de terminal não estão incluídos no Web Edition, mas o Desktop Remoto para Administração está disponível. Apenas 10 conexões simultâneas de compartilhamento de arquivos são permitidas a qualquer momento. Suporta um máximo de 2 processadores físicos e um máximo de 2 GB de RAM.
- Standard Edition: desenvolvido para pequenas e médias empresas. Suporta compartilhamento de arquivos e impressoras, oferece conectividade segura à Internet, e permite a implantação centralizada de aplicativos de *desktop*. Suporta até quatro processadores físicos e até 4 GB de RAM.
- Enterprise Edition: desenvolvido para empresas de médio e grande porte. É um sistema operacional de servidor de função completa que suporta até 8 processadores físicos e

fornece recursos de classe empresarial. Suporta até 64 GB de memória RAM através do PAE. Também vem em versões especializadas para as arquiteturas x64 e Itanium.

• Datacenter Edition: desenvolvido para infraestruturas que exigem alta segurança e alta confiabilidade. Disponível para processadores IA-32, Itanium e x64. Suporta um máximo de 32 processadores físicos na plataforma IA-32 ou 64 processadores físicos nos hardwares x64 e IA-64. As versões IA-32 desta edição suportam até 64 GB de RAM.

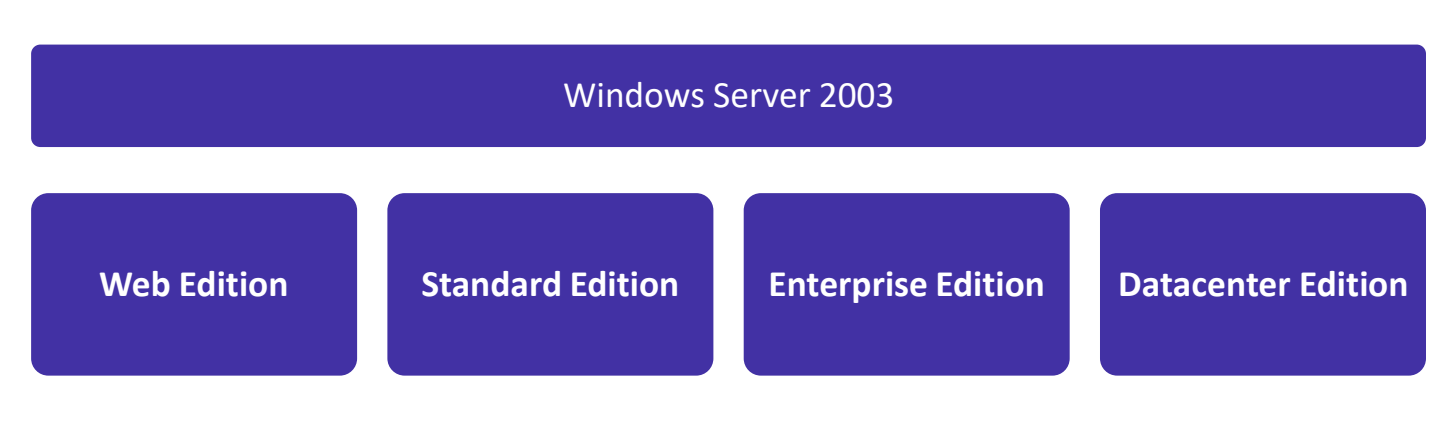

Em relação aos *drivers* fornecidos pela Microsoft, eles possuem uma assinatura digital, o que garante que ele foi testado e aprovado pela própria **Microsoft**. A assinatura digital é obrigatória para todos os arquivos de *drivers* fornecidos a partir do Windows 2000 e que estão presentes no site do Windows Update. O intuito é garantir que não tenhamos problemas com relação a *drivers*.

Nós estamos acostumados com o Windows cheio de janelas, mas existe uma opção de instalação Server Core, que se trata de uma instalação mínima, disponível nas edições Standard ou Datacenter. O Server Core inclui a maioria das funções de servidor, mas não todas. O Server Core tem um espaço em disco menor e, portanto, uma superfície de ataque menor devido a uma base de código menor.

A instalação Server Core elimina todos os serviços e outros recursos que não são essenciais para o suporte de certas funções de servidor usadas com frequência. Por exemplo, um servidor Hyper-V não precisa de uma GUI (*Graphical User Interface* - interface gráfica do usuário), pois é possível gerenciar praticamente todos os aspectos do Hyper-V na linha de comando com o PowerShell ou remotamente usando o Gerenciador do Hyper-V.

#### **Windows Server 2008**

Da "família" Windows Server, a versão 2008 é a última a operar em 32 bits. Da versão 2012 em diante só existe em 64 bits. A instalação do Windows Server 2008 possui três fases:

Setup do Sistema Operacional: instalação em si;

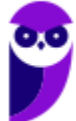

• Tarefas de Configurações Iniciais (Initial Configuration Tasks): console apresentado logo após a instalação do sistema operacional (logo após o primeiro logon);

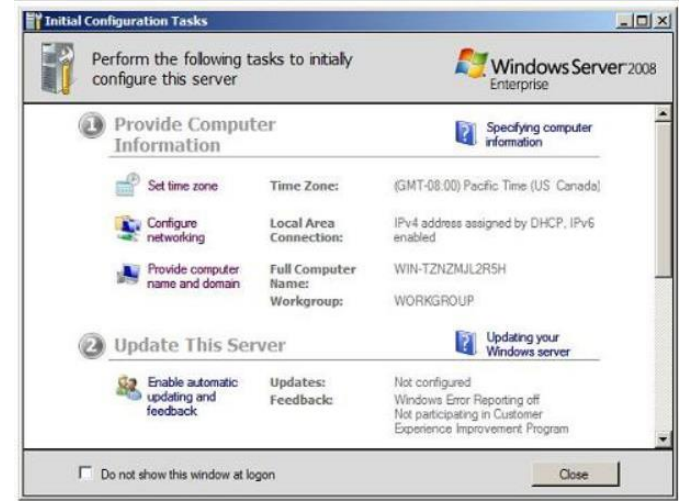

· Gerenciador de Servidores (Server Manager): console que será utilizado pelos administradores de redes durante o dia a dia.

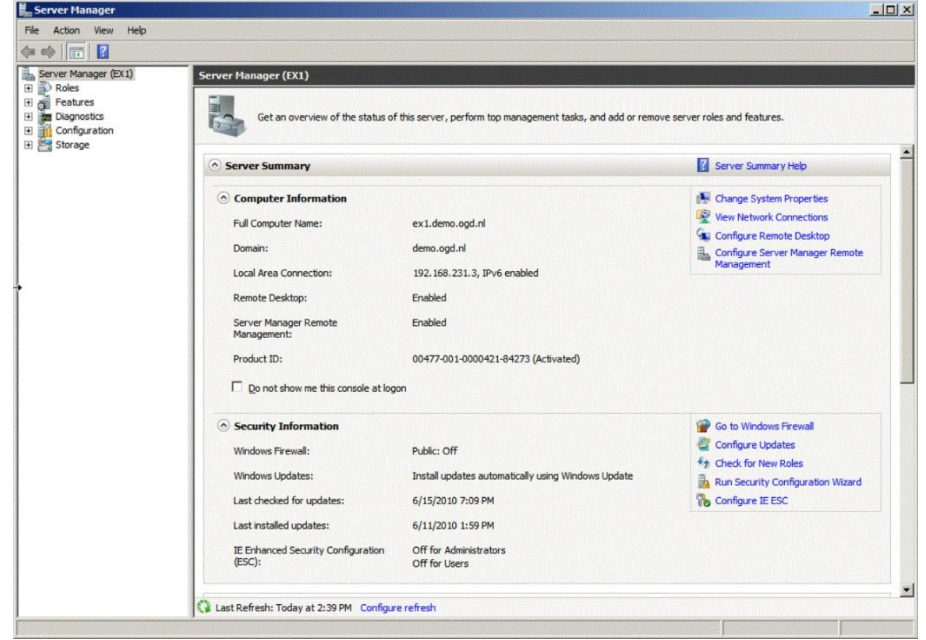

Uma ferramenta para a automatização de tarefas do dia a dia é o Windows Powershell, um novo shell de linha de comando, que também suporta linguagens de script, permitindo uma automatização de tarefas rápida:

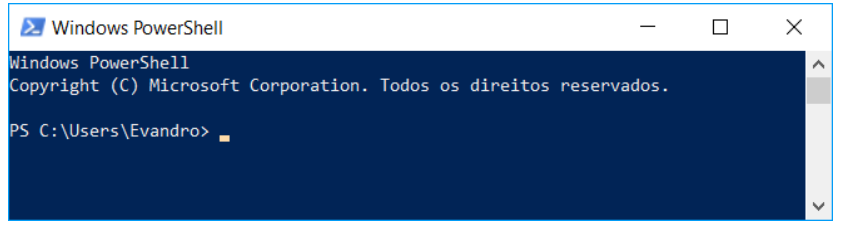

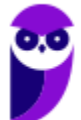

O Windows Powershell oferece diversas ferramentas de linha de comando (*cmdlets*) que permitem executar tarefas comuns do sistema de forma automatizada, como por exemplo gerenciar serviços, processos, eventos etc.

Em relação à virtualização, o Windows Server 2008 oferece os seguintes recursos:

- Hyper-V: permite virtualizar servidores em máquinas virtuais (VMs) e executá-las em apenas um servidor físico, sem a necessidade de adquirir aplicativos de terceiros (ex.: VMWare, VirtualBox, entre outros). A instalação completa do Hyper-V inclui as ferramentas de gerenciamento remoto;
- Remoteapp e TS Web Access: ambas as funcionalidades fazem parte do Terminal Services e permitem que softwares sejam acessados remotamente com apenas um clique (um atalho de uma aplicação publicada pode ser enviado a um usuário).

Em relação às edições, além das quatro apontadas no Windows Server 2003, existe mais uma: a Windows Server 2008 Itanium. Essa edição é dedicada a um servidor que hospede aplicações de banco de dados que exigem um alto nível de desempenho. Segundo a Microsoft, pode ser comparada aos sistemas RISC/UNIX. É permitido adicionar ou trocar processadores e memórias "à quente" (hot swap), ou seja, sem ter que desligar o servidor. Mesmo sendo um sistema operacional para servidores, o mínimo exigido de memória RAM para o seu funcionamento (qualquer edição) é de 512 MB, sendo recomendado 2 GB ou mais.

Uma versão posterior é a Windows Server 2008 R2, projetado para ajudar as organizações a reduzirem os custos operacionais e a aumentarem as eficiências, fornecendo controle avançado de gerenciamento sobre os recursos em toda a empresa. Ele é projetado para possuir menor consumo de eletricidade e redução dos custos indiretos. Ele também ajuda a fornecer melhores capacidades aos escritórios remotos, fornece novas e excitantes experiências de acesso remoto, um eficiente gerenciamento de servidor e expande a estratégia de virtualização da Microsoft tanto para os computadores clientes como para os servidores. Enfim, deu um *upgrade* no desempenho e economia!

#### **Windows Server 2012**

Sucessor do Windows Server 2008 R2, o Windows Server 2012 traz algumas inovações. Uma delas é um novo sistema de arquivos (sucessor do NTFS), o ReFS (Resilient File System). Esse sistema de arquivos foi projetado para superar problemas que se tornaram significativos ao longo dos anos desde que o NTFS foi concebido, que estão relacionados com a forma como os requisitos de armazenamento de dados foram mudados.

Algumas vantagens do ReFS são:

- verificação automática de integridade e limpeza de dados;
- remoção da necessidade de rodar o chkdsk;
- proteção contra degradação de dados;
- manuseio de falha no disco rígido e redundância;
- integração da funcionalidade RAID;
- manejo de caminhos e nomes de arquivos muito longos;
- virtualização e agrupamento de armazenamento.

Os requisitos mínimos para a instalação do Windows Server 2012 são:

- Processador: 64 Bits 1.4 GHz;
- Disco: 32 GB;
- Memória RAM: 512 MB.

#### **Windows Server 2016**

É difícil adivinhar quais novidades podem ser cobradas em sua prova, pois tem pouca questão sobre Windows Server 2016 especificamente (tem questões que citam essa versão, mas o assunto é algo que já existia em versões anteriores). Vamos ver um resumo de algumas novidades apontadas pela Microsoft:

- Gerenciamento de pacote unificado PackageManagement para descoberta de software, instalação e inventário: O Windows Server 2016 e o Windows 10 incluem o recurso PackageManagement (anteriormente chamado OneGet) que permite que os profissionais de TI automatizem a detecção de software, instalação e inventário (SDII), local ou remotamente, independentemente da tecnologia de instalador e onde o software está localizado;
- Aprimoramentos do PowerShell para auxiliar o trabalho de perícia digital e ajudar a reduzir as violações de segurança: foi adicionado registro em log do PowerShell e outras funcionalidades de perícia digital, além de funcionalidades para ajudar a reduzir as vulnerabilidades de scripts, como o PowerShell restrito e APIs CodeGeneration protegidas;
- Administração Just Enough: tecnologia de segurança que permite a administração delegada para qualquer coisa que possa ser gerenciada com o Windows PowerShell;
- Credential Guard: utiliza segurança baseada em virtualização para isolar segredos para que apenas o software de sistema privilegiado possa acessá-los.
- Credential Guard remoto: suporte para sessões RDP, para que as credenciais do usuário permaneçam no lado do cliente e não sejam expostas no lado do servidor.
- Windows Defender: o Windows Server Antimalware está instalado e habilitado por padrão no Windows Server 2016, mas a interface do usuário para o Windows Server Antimalware não está instalada;

• IIS (Serviços de Informações da Internet) 10.0: os novos recursos fornecidos pelo servidor Web IIS 10.0 no Windows Server 2016 incluem suporte para o protocolo HTTP/2, capacidade de executar e gerenciar o IIS 10.0 no servidor Nano, entre outros.

### **Instalação e Configuração de Periféricos**

Na atualidade o Windows (Server ou Desktop) possui uma base muito grande de *drivers* conhecidos de periféricos (dispositivos) PnP (plug and play), ou seja, basta plugar no computador que a configuração ocorrerá automaticamente. Mas o que é um driver? Trata-se de um arquivo que contém as funções a serem integradas a um sistema operacional para controlar um determinado periférico, ou seja, o *driver* "ensina" ao sistema operacional como ele funciona e ninguém melhor do que o próprio fabricante para distribuir esse *driver*!

Ok, mas se você comprou uma placa de rede, placa de som, ou outro dispositivo qualquer, de um fabricante desconhecido? Bom, aí o Windows não conseguirá associar o *driver* adequado ao dispositivo, abrindo a possibilidade de procurar na Internet ou através de uma mídia (CD, por exemplo). Por isso que geralmente vem um CD acompanhando o dispositivo quando você compra.

Através do Painel de Controle, no Gerenciador de Dispositivos, é possível atualizar um *driver*, desabilitar ou desinstalar um dispositivo, verificar se há alterações de hardware, entre outras funções:

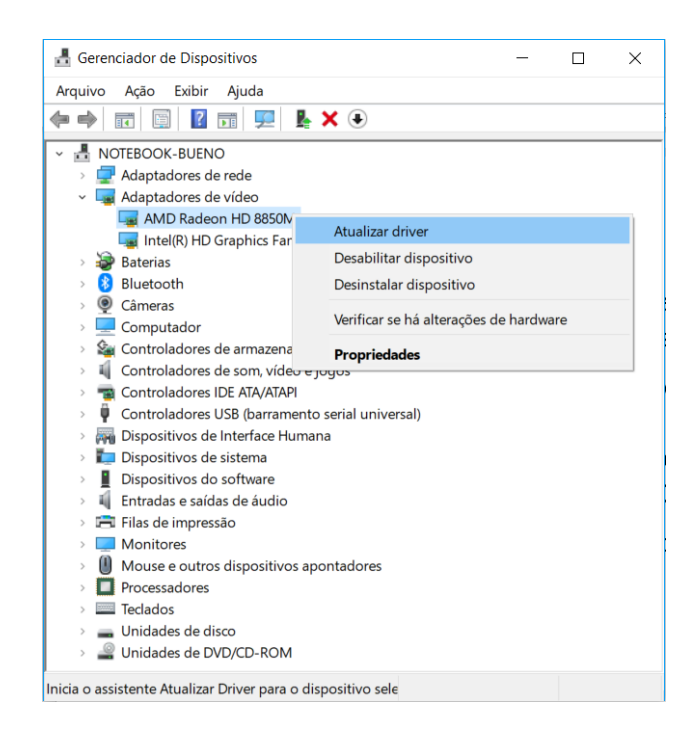

Mesmo que um dispositivo funcione corretamente, pode ser interessante atualizar o *driver*, por uma questão de segurança (se houver falha em uma versão mais antiga) ou para um melhor

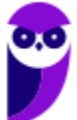

**Evandro Dalla Vecchia Pereira Aula 00**

funcionamento. Ao solicitar a atualização, o Windows abre a possibilidade de procurar na Internet ou no computador (um CD ou um arquivo baixado, por exemplo):

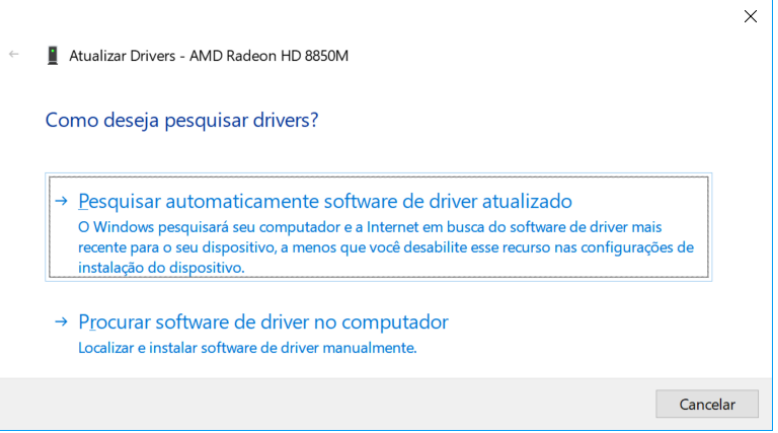

Abaixo é possível verificar que, após uma busca automática, não foi encontrado um *driver* mais atualizado.

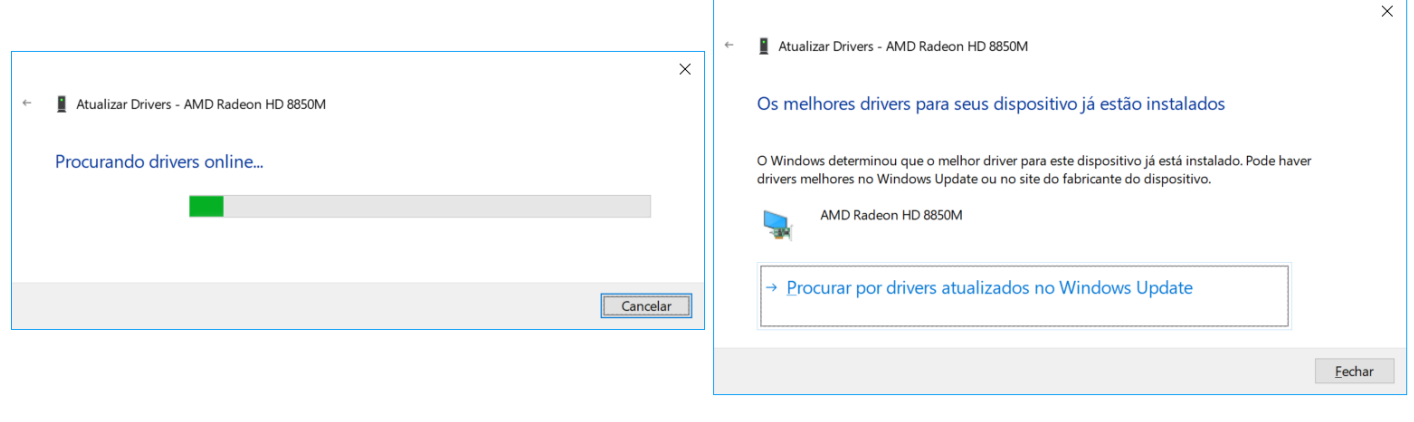

#### **Windows Defender**

Para tornar o computador mais seguro existe o Windows Defender, um conjunto de componentes relacionados à segurança em um único local (tela abaixo). Importante destacar que essa segurança vem ativada por padrão, mas o usuário pode desativar, se quiser, embora não seja recomendado.

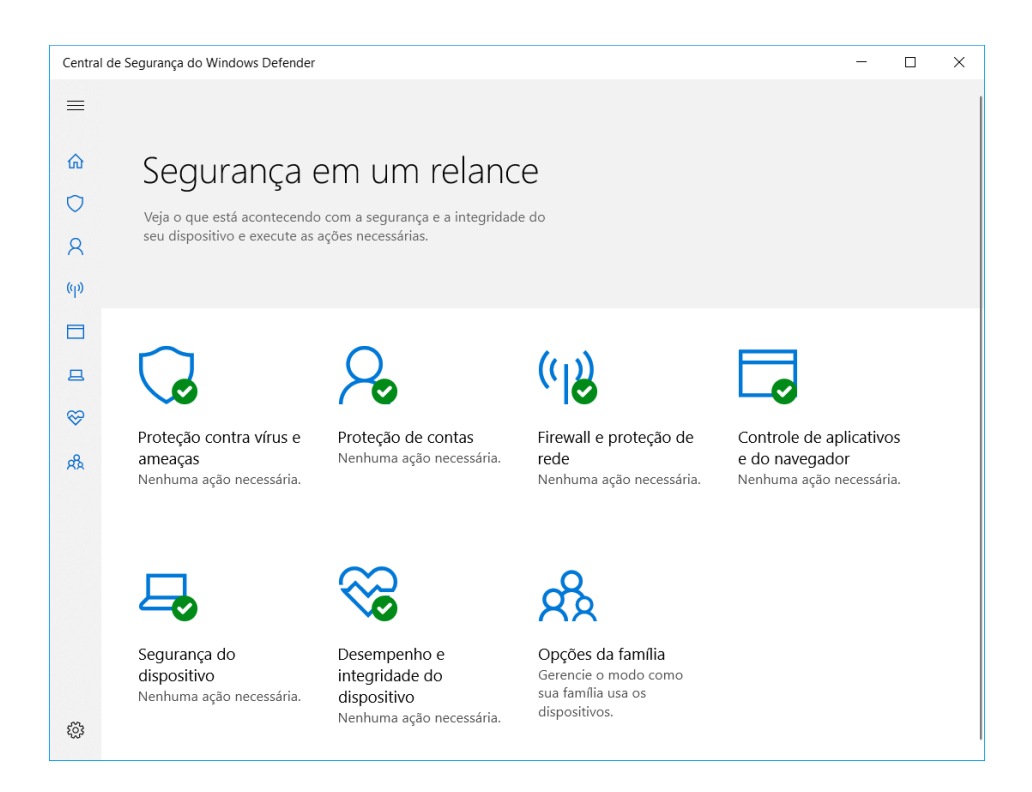

Vamos ver a finalidade de alguns desses componentes:

- Antivírus: proteção contra malwares em e-mails, aplicativos e na Web, em tempo real;
- Firewall: proteção contra acessos indevidos de crackers ou softwares mal-intencionados, por meio de uma rede ou pela Internet;
- Controles dos pais: permite que sejam definidos controles de proteção da família para dispositivos com Windows 10 e Xbox, incluindo o acesso a *sites*, limites de tempo em dispositivos e quais aplicativos e jogos podem ser vistos ou comprados;
- Windows Defender SmartScreen: integrada ao Microsoft Edge, ajudando a proteger contra sites e *downloads* mal-intencionados.

Abaixo é possível verificar o histórico de ameaças detectadas pelo antivírus (nenhuma). É possível atualizar a base de vacinas contra malwares, entre outras atividades.

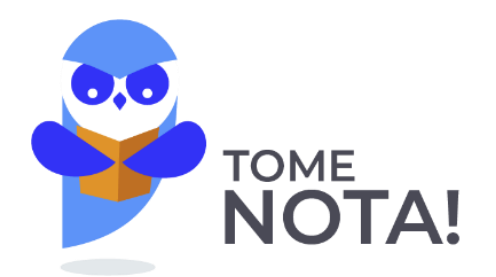

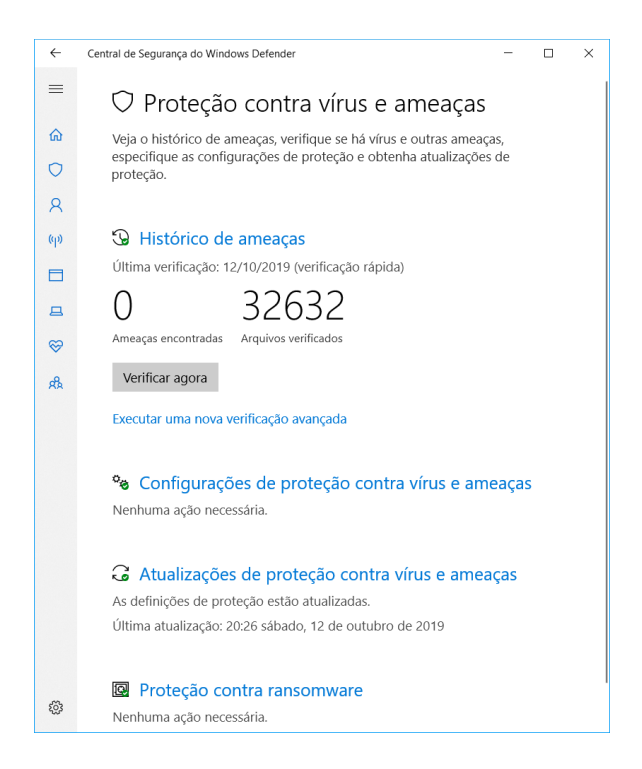

Abaixo uma tela de configurações de notificações do firewall. Por padrão há a notificação quando há um aplicativo novo querendo utilizar a rede, o que ajuda a detectar algum malware que o usuário instalou sem saber e ele tenta se comunicar com algum dispositivo remoto. Há também a opção de bloquear todas as conexões de entrada (vindas da Internet para o seu computador), inclusive se estiver na lista de programas permitidos. Afinal, o comportamento comum é o usuário se conectar em algum serviço na Internet e não o contrário!

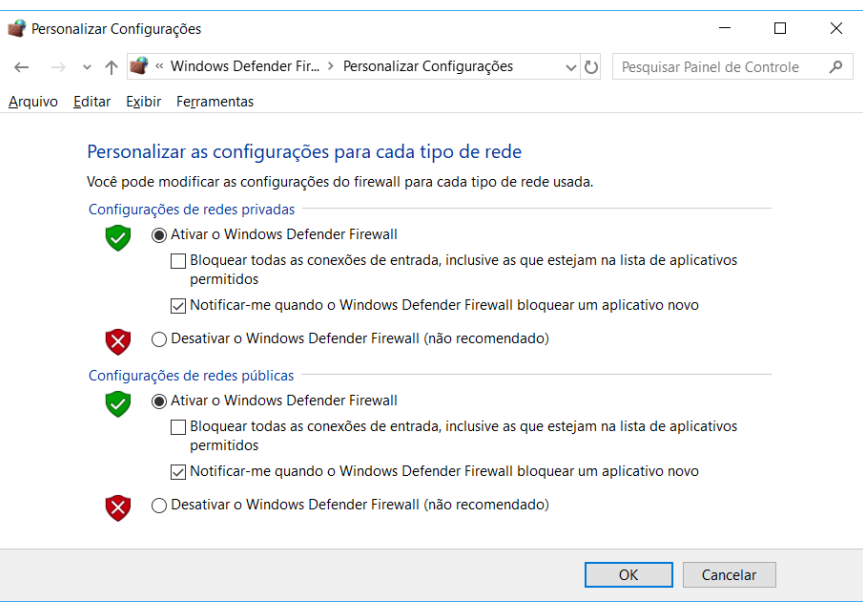

## **Administração (Geral)**

A administração de um sistema Windows é muito abrangente, que vai desde a rede, usuários, recursos, e tantas outras coisas. Seja através "Gerenciador de Servidores" do Windows Server, ou do "Ativar ou desativar recursos do Windows" do Windows Desktop. Por isso achei mais interessante elencar alguns desses serviços ou recursos, com suas devidas descrições, a seguir (Obs.: o que já foi visto de forma específica não será repetido, ex.: DHCP). Primeiro vamos aos serviços:

- Hyper-V: fornece serviços de virtualização de ambientes computacionais, ou seja, as máquinas virtuais (VMs) operam em um ambiente isolado. Por exemplo: é possível rodar uma VM Linux dentro do ambiente Hyper-V;
- Serviços de Área de Trabalho Remota: fornecem tecnologias que permitem que usuários programas que estejam instalados em um servidor da área de trabalho remota;
- Serviços de arquivo: fornecem tecnologia para o gerenciamento de armazenamento, replicação de arquivos etc., incluindo clientes baseados em UNIX;
- Serviço de Domínio Active Directory (AD): armazena informações sobre usuários, computadores e outros dispositivos existentes na rede;
- Serviços de impressão e documentos: permite a centralização das tarefas de gerenciamento do servidor de impressão e da impressora de rede;
- Servidor de aplicativos: fornece solução completa para a hospedagem e o gerenciamento de aplicativos comerciais distribuídos de alto desempenho;
- Servidor Web (IIS *Internet Information Services*): é o servidor Web da Microsoft, assim como o Apache (mais conhecido);

Agora vamos olhar os recursos mais conhecidos e uma breve descrição:

- Assistência remota: possibilita exibir e compartilhar o controle da área de trabalho do usuário para solucionar e corrigir problemas;
- Balanceamento de carga de rede: distribui o tráfego entre vários servidores, utilizando o TCP/IP;
- Cliente de impressão via Internet: permite que os usuários utilizem o IPP (Internet Printing Protocol) para conexão e acesso a impressoras na rede ou Internet;
- Cliente Telnet: utiliza o protocolo Telnet para se conectar a um servidor remoto;
- Cluster (agrupamento) de *failover*: permite que vários servidores funcionem juntos para fornecer alta disponibilidade de serviços e aplicativos. Geralmente utilizado para serviços de arquivo e impressão, aplicativos de banco de dados e e-mail;
- Compactação Diferencial Remota (RDC): conjunto de APIs que os aplicativos podem usar para verificar se um conjunto de arquivos foi alterado;
- Bitlocker: criptografa o volume (partição);
- Gerenciador de armazenamento para redes SAN: ajuda a criar e gerenciar LUNs (números de unidades lógicas);
- Serviços SNMP: habilita o protocolo SNMP (Simple Network Management Protocol);
- Servidor SMTP: oferece suporte à transferência de mensagens de e-mail (Simple Mail Transfer Protocol);
- Servidor WINS: servidor do Serviço de Cadastramento na Internet do Windows, fornece um banco de dados distribuído para gerenciar e consultar mapeamentos dinâmicos de nomes NetBIOS para computadores e grupos na rede;
- Windows Powershell Integrated Scripting Environment (ISE): aplicativo gráfico de host do Windows Powershell.

#### **Usuários, Grupos, Permissões, Controles de Acesso**

Muitas tarefas de administração se encontram no Painel de Controle, como é o caso das contas de usuário:

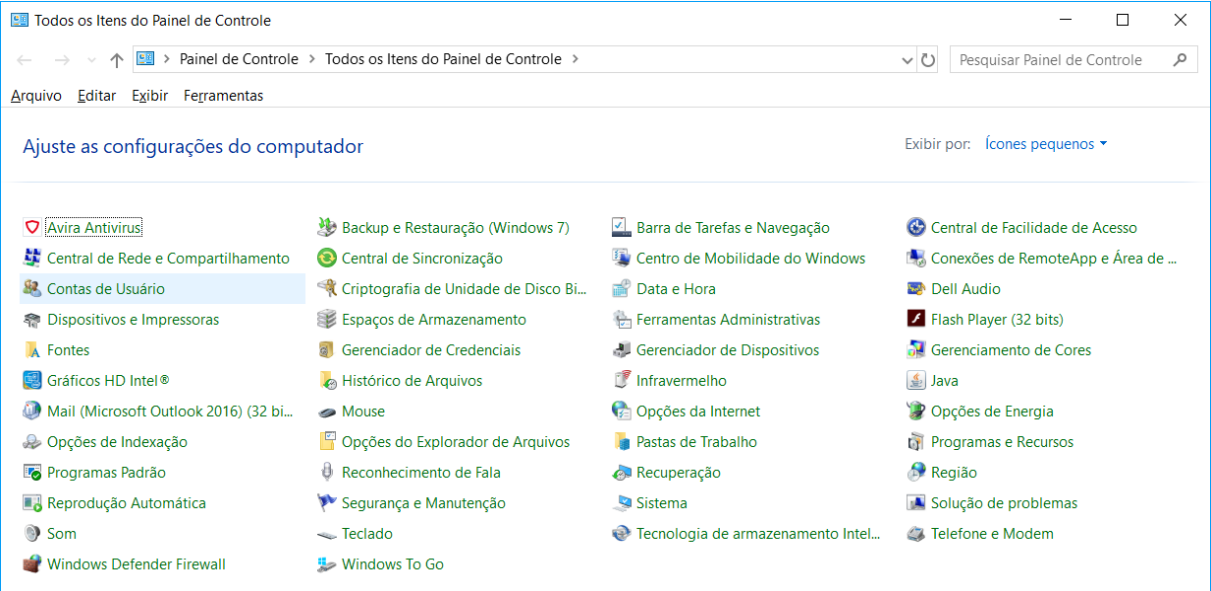

Ao clicar em Contas do Usuário, podemos ver algumas opções:

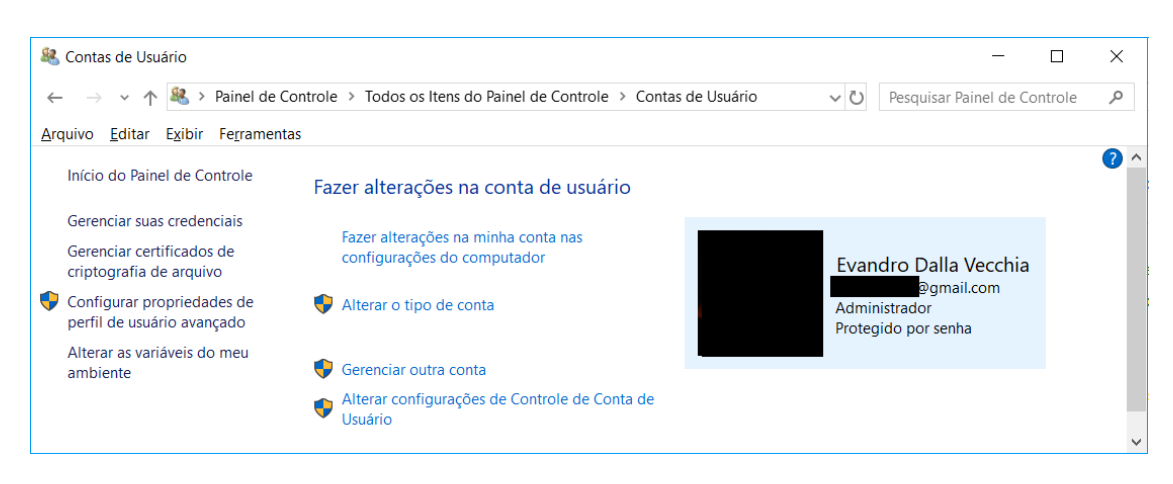

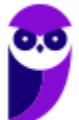

Na figura verificamos que só há um usuário com nome "Evandro Dalla Vecchia", há um e-mail associado a ele, mostra que é uma conta do tipo Administrador e que é protegida por senha.

Ao clicar em "Alterar o tipo da conta" é possível escolher entre uma conta padrão ou Administrador.

Note que no caso apresentado só há uma conta, então o sistema não permite que ela seja trocada para o tipo padrão, afinal o computador deve ter pelo menos uma conta de Administrador!

Ao clicar em "Gerenciar outra conta" mostrada uma nova tela (mostrada ao lado). Há a opção "Adicionar um novo usuário nas configurações do computador", a qual dá opção de criar um novo usuário "membro da família" (cadastro na nuvem Microsoft) ou "adicionar outra pessoa a este PC". O usuário a ser criado pode ser com ou sem conta Microsoft.

Para demonstrar, criei um usuário padrão "Tes uma conta local (sem conta Microsoft – note que há e-mail associado) e digitei uma senha (t lado).

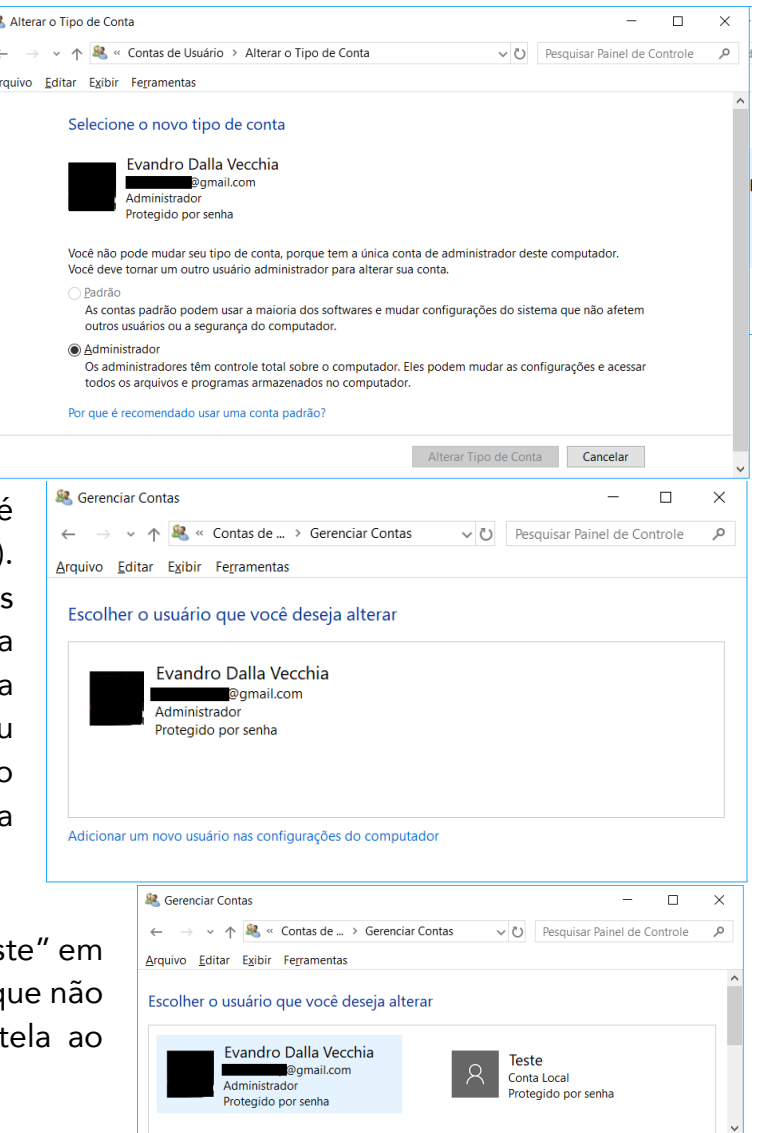

Podemos verificar, então, alguns tipos de conta no Windows:

- Padrão: são aquelas utilizadas no dia a dia, não possuindo privilégios avançados (o que evita a instalação de um software malicioso por algum usuário com menos conhecimento, por exemplo);
- Administrador: contas que oferecem mais controle sobre um computador e só devem ser utilizadas quando necessário, como por exemplo alguns tipos de configuração avançada;
- Convidado: como o próprio nome sugere, são contas destinadas principalmente às pessoas que precisam usar temporariamente um computador.

E se segurança não for um aspecto importante e o usuário deseje entrar no sistema operacional sem digitar qualquer usuário e senha? O Windows permite isso, da seguinte forma:

- Na barra de pesquisa (ao lado do botão de Iniciar), digitar "netplwiz" e pressionar ENTER;
- Deve haver autorização com a senha de administrador;
- Desmarcar a opção "Os usuários deve digitar um nome de usuário e uma senha para usar este computador" e autorizar a operação com a senha da conta Microsoft:

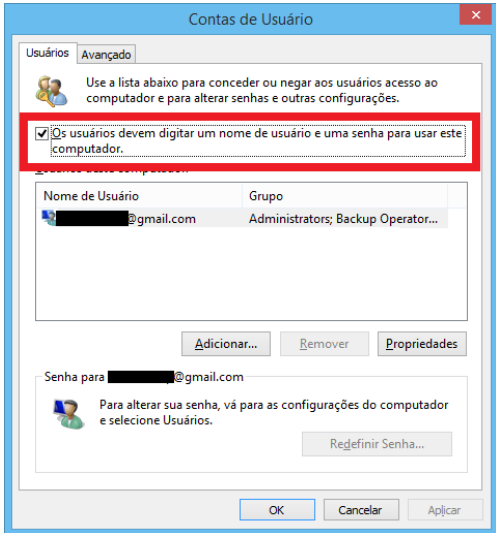

Importante: se for utilizado um certificado digital em uma credencial de usuário, deve haver o salvamento desse certificado no repositório pessoal do usuário.

Agora imagine que você tenha que adicionar 10 usuários, sendo que 5 deles devem possuir as mesmas permissões e os outros 5 devem possuir outras permissões. Nesse caso, o ideal é criar grupos e definir as permissões por grupo. Em "Gerenciamento do Computador" (pode buscar pelo menu Iniciar mesmo) é possível criar grupos, associar os usuários que devem pertencer a esse grupo e definir as permissões:

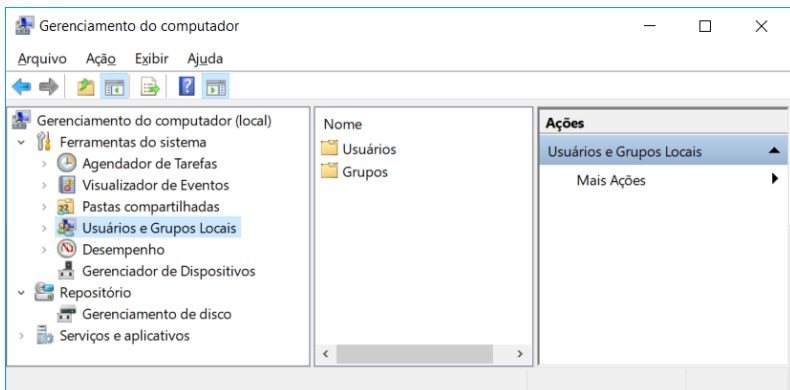

Continuando com o exemplo, criei um grupo "Estratégia", sem adicionar ninguém e sem realizar qualquer tipo de configuração (tela abaixo). Depois é só clicar com o botão direito do mouse e

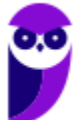

clicar em propriedades, depois você pode adicionar os membros (usuários) que quiser. Eu adicionei o Evandro e o Teste.

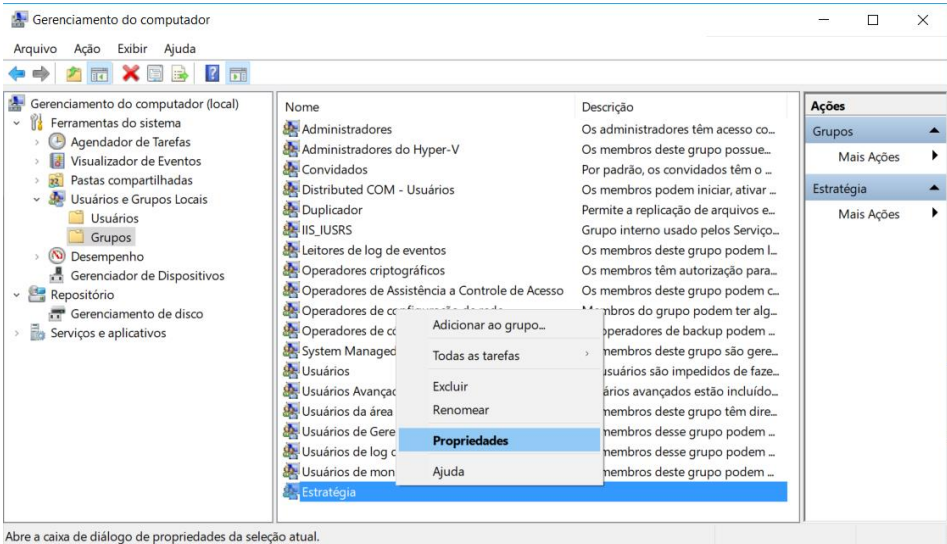

Ok, e como podemos definir quem pode ler, gravar, executar em um arquivou ou em uma pasta? Temos que definir as **permissões de acesso** para um *usuário* ou um grupo. Para isso, criei um novo usuário, desta vez vinculado a uma conta Microsoft aprovado\_xyz@outlook.com (esse usuário não pertence ao grupo Estratégia).

Em um arquivo ou pasta basta clicar o botão direito do mouse, clicar em "Propriedades", "Compartilhamento", "Compartilhar...". Agora é só digitar os usuários ou grupos e para cada um definir se pode ler, ler/escrever, ou remover o usuário ou grupo da lista. A tela abaixo mostra o compartilhamento de uma pasta. Ao grupo Estratégia foi dada permissão para ler e escrever. Para o usuário "aprov" foi dada permissão apenas para ler, e o usuário Evandro é o proprietário. Note que o ícone do Estratégia é diferente, pois é um grupo.

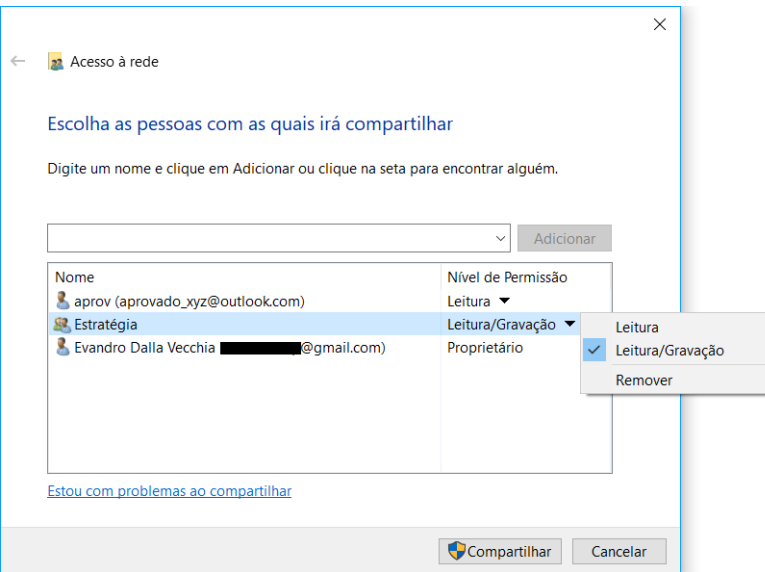

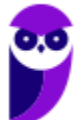

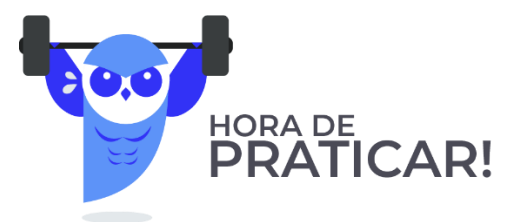

- **1.** (CONSULPAM/Câmara de Juiz de Fora-MG 2018) É a sexta versão do Windows Server, sistema operacional destinado para servidores. É a versão para servidor do Windows 8 e é o sucessor do Windows Server 2008 R2. Duas versões de pré-lançamento, uma visualização de desenvolvedor e uma versão beta, foram lançadas durante o desenvolvimento. Estamos falando do:
- A) Windows Server 2009.
- B) Windows Server 2010.
- C) Windows Server 2011.
- D) Windows Server 2012.

#### Comentários:

Para resolver essa questão nem precisa saber qual é a 6ª versão do Server, basta saber que depois do 2008, 2008 R2, vem o 2012, depois o 2016 e o 2019. Portanto, a alternativa D está correta e é o gabarito da questão.

#### Gabarito: Letra D

**2.** (CESPE/MEC - 2011) Ao término da instalação e no primeiro boot do Windows Server 2003, dois eventos são percebidos: a configuração automática da placa de vídeo e o aviso do prazo de trinta dias para ativar a licença do sistema.

#### Comentários:

A configuração automática da placa de vídeo nem coloquei na aula, mas é algo intuitivo. Sempre que instalamos o Windows a placa de vídeo funciona! Nem que seja configurado um driver genérico, enquanto o driver apropriado não é instalado. A partir da instalação há um prazo de 30 dias para ativar a licença do sistema, tanto para as versões comerciais como as de avaliação. Portanto, a questão está correta.

Gabarito: Correta

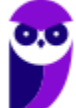

### **CONFIGURAÇÃO E SERVIÇOS DE REDE**

Com o Windows Server é possível instalar servidores de forma nativa, apenas habilitando e configurando o serviço. Com as versões *desktop* do Windows é possível baixar aplicativos servidores, instalar e configurar. No caso do Windows Server, um caminho possível para habilitar funções (DHCP, DNS, impressão, servidor Web etc.) é "Iniciar → Ferramentas Administrativas → Gerenciador de Servidores → Funções → Adicionar Funções":

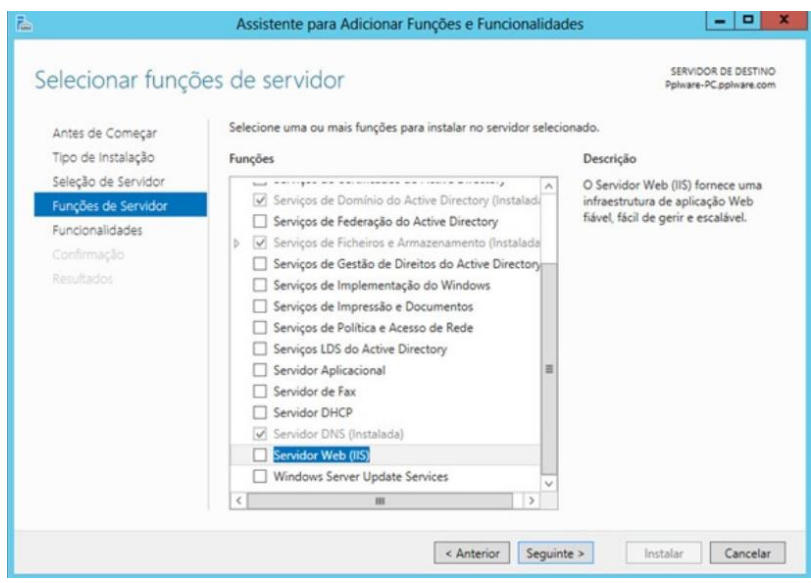

#### **DHCP**

DHCP (Dynamic Host Configuration Protocol) é um protocolo que tem a função de configurar os endereços IP dos computadores de uma rede de forma dinâmica. Ou seja, deve haver pelo menos um servidor DHCP pré-configurado para receber solicitações de computadores que não possuem endereço IP (clientes), o servidor verificar qual endereço IP disponível e envia ao solicitante. Abaixo podemos ver um exemplo:

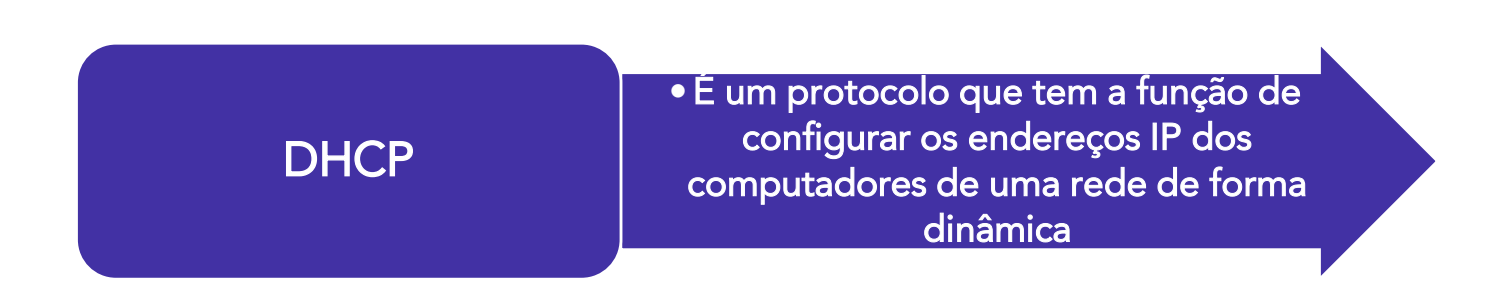

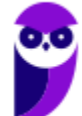

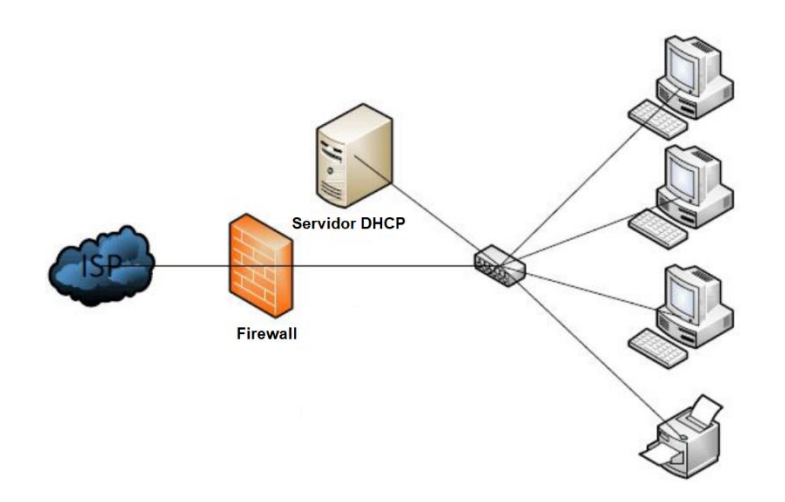

No cenário mostrado, os três PCs e a impressora estão configurados como clientes DHCP. Cada um deles deve enviar uma mensagem *broadcast* (mensagem a todos, pois não sabe quem é o servidor DHCP), o servidor DHCP recebe a mensagem, verifica qual endereço IP está disponível (ou até mesmo reservado para o solicitante), oferece esse endereço ao cliente e, por fim, o cliente aceita (comunicando o servidor que vai utilizar tal endereço IP).

Algumas informações que devem ser configuradas no servidor:

- Escopo: intervalo de endereços IP que estarão disponíveis para atribuição automática. Também pode se referir ao intervalo que não será distribuído. Ex.: endereços IP disponíveis  $= 192.168.1.100$  a 192.168.1.150;
- Máscara de rede: usada para fazer a divisão da rede de computadores. Uma rede classe C possui a máscara 255.255.255.0;
- Gateway: dispositivo que serve para interligar a rede local com a Internet, ex. na figura: o elemento central (pode ser um modem/roteador), que liga os cinco dispositivos da rede local (servidor + 3 PCs + impressora) à Internet (passando por um firewall), ex.: 192.168.1.1;
- DNS: endereço do servidor DNS a ser consultado, ex.: 8.8.8.8 (esse é o servidor DNS do Google).

Importante: o servidor DHCP precisa de pelo menos uma interface de rede configurada com endereço IP fixo!

E na máquina cliente, como podemos configurar? É só ir em Painel de Controle  $\rightarrow$  Central de Rede e Compartilhamento  $\rightarrow$  Alterar as configurações do adaptador, escolher o adaptador (interface de rede), clicar em propriedades, clicar 2x em "Protocolo IP" e deixar selecionada a opção "Obter um endereço IP automaticamente":

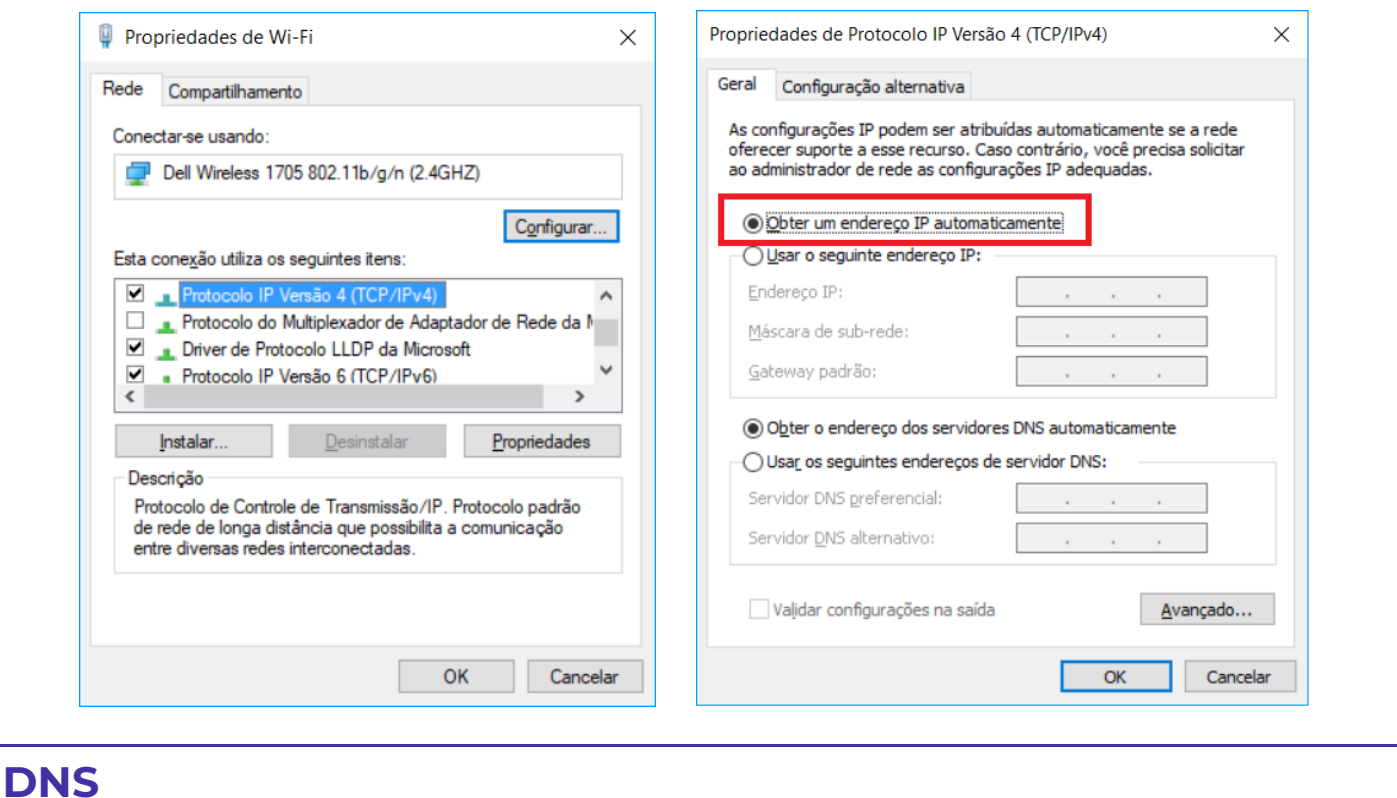

DNS (Domain Name System) foi uma solução criada para que o ser humano procure por um nome (domínio) e uma tradução para endereço IP seja realizada, afinal a Internet é baseada na suíte de protocolos TCP/IP e o endereço IP e o responsável por identificar um dispositivo.

Um conceito formal (Tanenbaum) é o seguinte: o DNS é definido como um esquema hierárquico de atribuição de nomes baseado no domínio e de um sistema de banco de dados distribuído. O DNS atua na camada de aplicação e utiliza como protocolo de transporte o UDP para as consultas/respostas e o TCP para transferências de zonas (entre servidores DNS). Tanto com o UDP como com o TCP, a porta utilizada é a 53.

Abaixo é mostrada uma tela com a resposta para o comando *ipconfig /all*, mostrando, entre outras informações, os servidores DNS locais (IPv6 e IPv4).

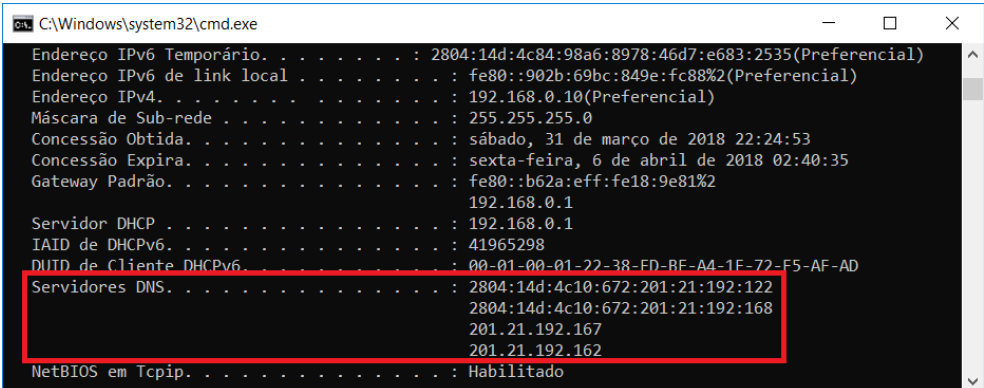

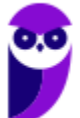

Um passo a passo de uma solicitação de um cliente DNS (seu computador, por exemplo) a um servidor DNS local é mostrado a seguir.

- 1) O aplicativo (ex.: navegador) chama o resolvedor, passando o nome que se deseja a tradução para endereço IP;
- 2) O resolvedor realiza uma consulta ao servidor DNS local;
- 3) O servidor DNS local responde ao resolvedor;
- 4) O resolvedor informa o endereço IP ao aplicativo.

Ok, mas e se for um nome que o servidor DNS local não conhece? Seja porque nunca foi solicitado, ou por que tal informação já não se encontra mais em sua *cache*? Bom, aí é melhor olhar a figura abaixo.

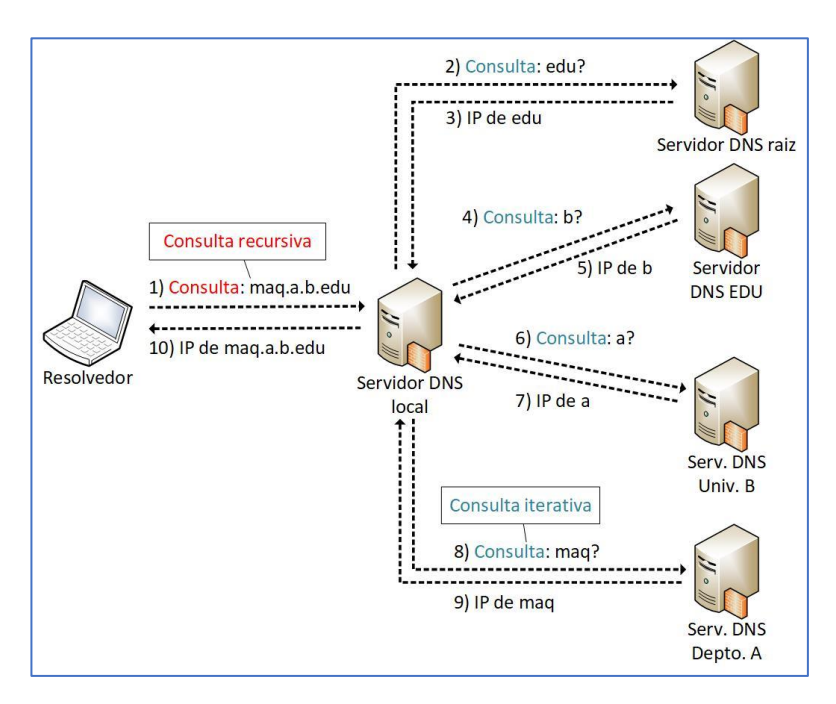

A consulta realizada ao servidor DNS local é chamada consulta recursiva, pois o resolvedor envia a consulta e recebe a resposta final, sem precisar enviar uma consulta a cada servidor DNS de nível superior. Já em consultas iterativas, a resposta à requisição DNS pode ser parcial, obrigando o solicitante a encaminhar novas requisições DNS a outros servidores até obter a resposta final desejada.

A delegação de domínios de mais alto nível (top-level domain - TLD), tais como ".com", ".edu", ".br", ".mx", entre outros, é de responsabilidade da ICANN (Internet Corporation for Assigned *Names and Numbers*). Para o Brasil (TLD .br), o responsável é o CGI.br<sup>1</sup>, conforme podemos ver abaixo.

<sup>1</sup> Base de dados de domínios TLD disponível em <http://www.iana.org/domains/root/db>.

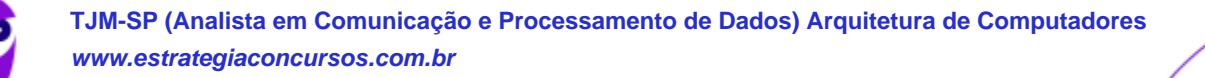

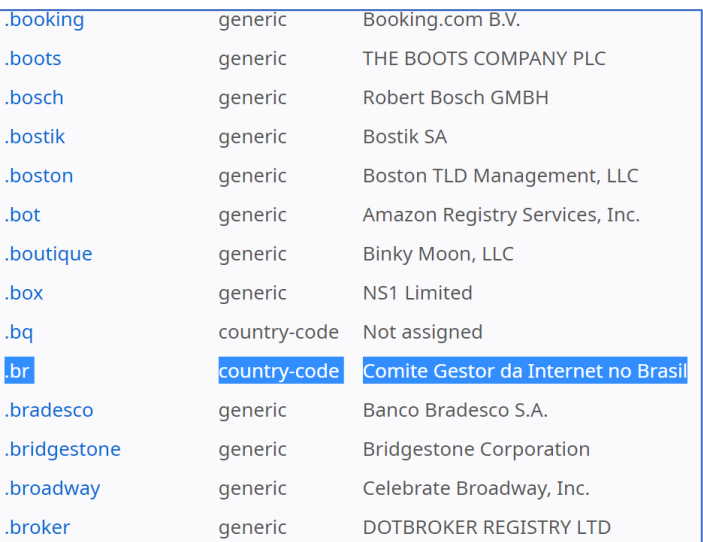

Então, se alguém quiser registrar um domínio com o sufixo ".br", pode verificar se há disponibilidade desse domínio, através da URL <http://registro.br>. Se houver, pode realizar a solicitação, efetuar o pagamento e informar as configurações solicitadas pelo CGI.br sobre o provedor onde a página será hospedada (servidores DNS).

Na medida em que novos domínios são cadastrados, eles são propagados pela Internet e em poucas horas todos os servidores DNS do mundo são capazes de traduzir o domínio para o endereço IP equivalente onde está hospedado o serviço. A figura abaixo mostra a estrutura DNS, desde a raiz, os TLDs, domínios de segundo e terceiro níveis e o computador lá na ponta.

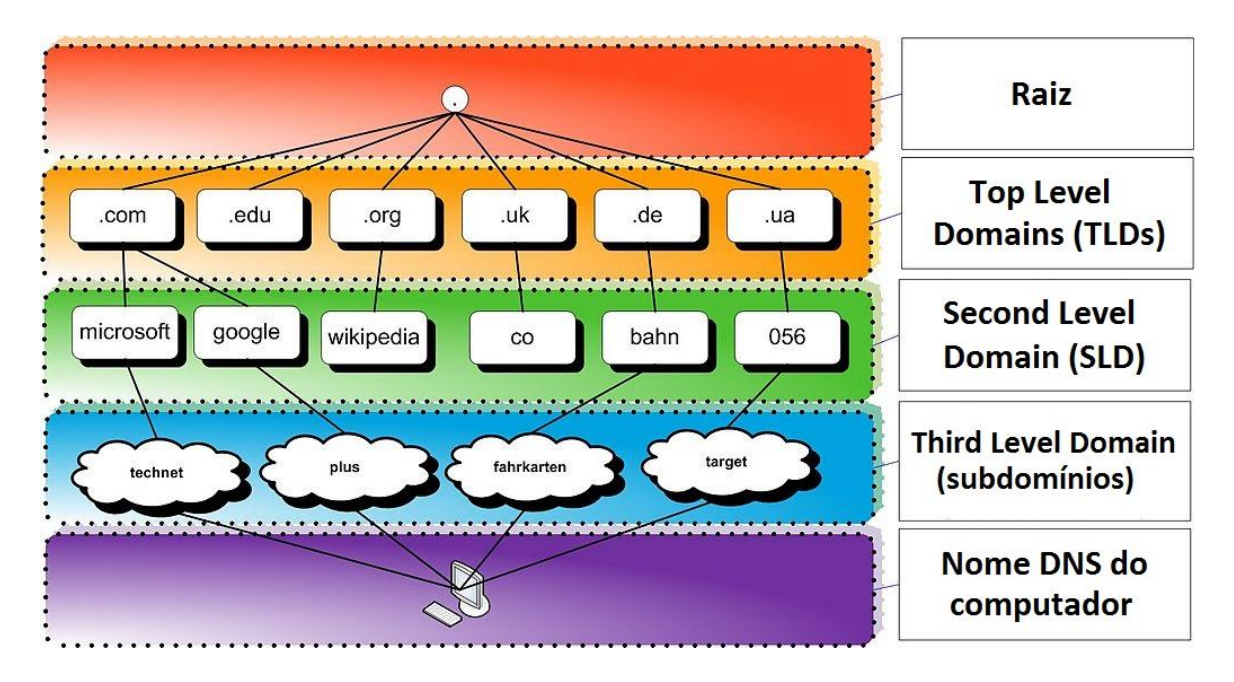

Figura adaptada de https://hugoemiliano.info/2017/07/05/servicos-e-protocolos-dns/

Por exemplo, a URL <www.microsoft.com> pode ser compreendida da seguinte forma:

• .com: Top Level Domain (TLD);

**Evandro Dalla Vecchia Pereira Aula 00**

- microsoft: Second Level Domain (SLD);
- não há terceiro nível (subdomínio) para essa URL;
- www: Nome do computador ("www" é um nome padrão para servidores Web).

Abaixo uma outra figura, mostrando um exemplo com subdomínio. Nesse caso a URL completa para acessar o "HOST" seria <HOST.SUBDOMINIO1.EMPRESA3.COM.BR>.

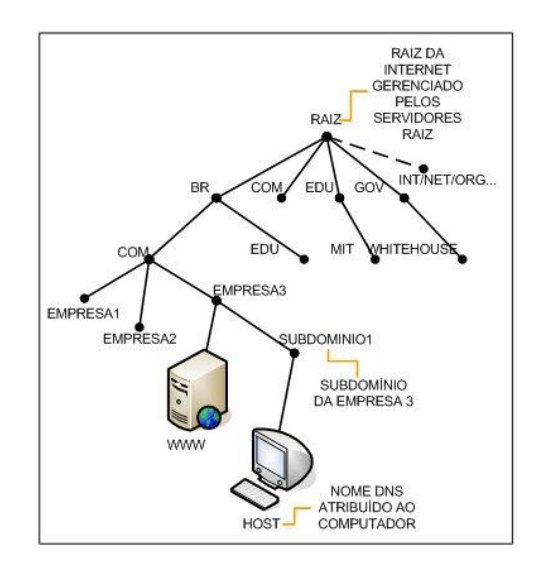

Fonte: http://www.abusar.org/dns\_como.html

Para não haver consultas constantes a servidores DNS de mais alto nível (mais próximos da raiz, ou a própria raiz), os servidores DNS possuem uma memória cache<sup>2</sup>, permitindo a resposta imediata ao solicitante (quando tiver a informação). Quando não tiver a informação, deve-se buscar nos níveis superiores.

É possível também, em sistemas operacionais como Windows e Linux, configurar em traduções fixas, de domínio para endereço IP (arquivo hosts, como já vimos). Uma ferramenta comum ao Windows e Linux para obter informações sobre registros de DNS de um determinado domínio, host ou IP é o *nslookup* (vale a pena utilizá-la, pois há questões que cobram o seu conhecimento):

<sup>2</sup> Responsável por armazenar consultas recentes, respondendo ao solicitante diretamente.

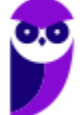

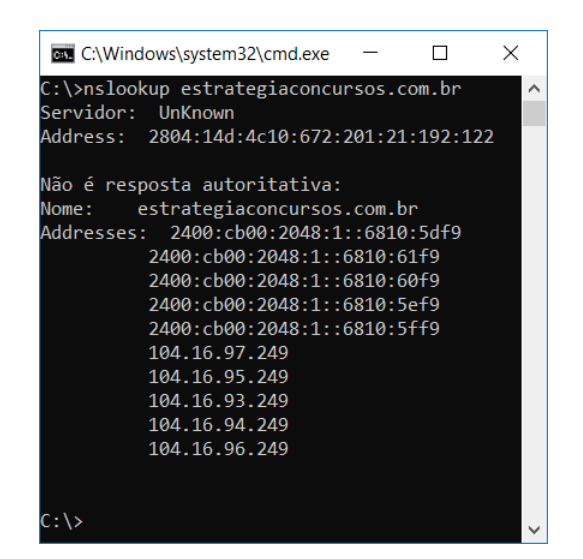

O espaço de nomes do DNS é dividido em zonas não superpostas. Cada zona está associada a um ou mais servidores de nomes, que mantêm o banco de dados para a zona. A figura abaixo mostra tal conceito:

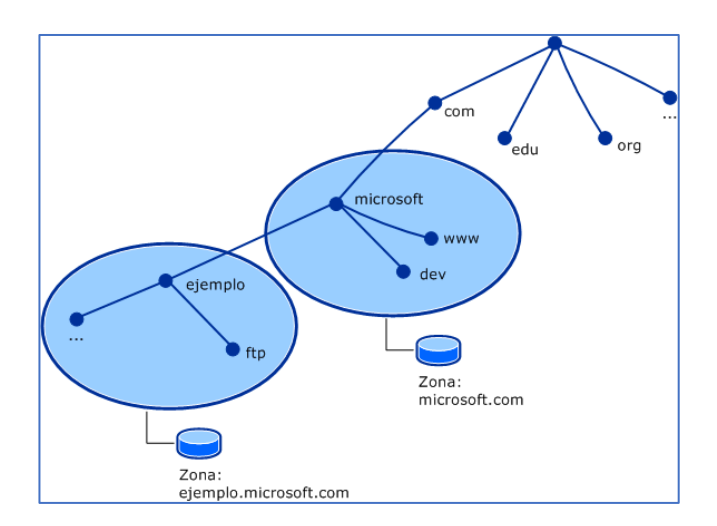

Fonte: http://un-newbie.blogspot.com.br/2014/03/introduccion-transferencia-de-zona-y.html

Os registros de recursos (RRs) são o banco de dados do DNS. São compostos por tuplas de cinco campos: <nome\_domínio, tempo\_vida, classe, tipo, valor>, descritos abaixo:

- Nome: chave de pesquisa primária para atender as consultas;
- Tempo\_vida (TTL): tempo que deve permanecer em *cache* (em segundos);
- Classe: geralmente IN (Internet);
- Tipo: SOA, A, AAAA etc. (tabela a seguir);
- Valor: número, nome de domínio ou *string* ASCII.

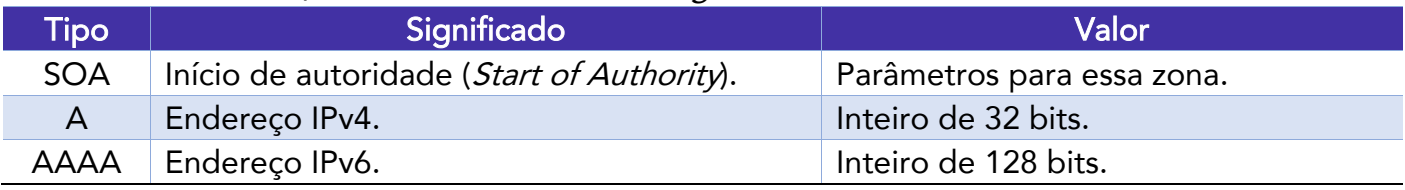

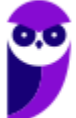

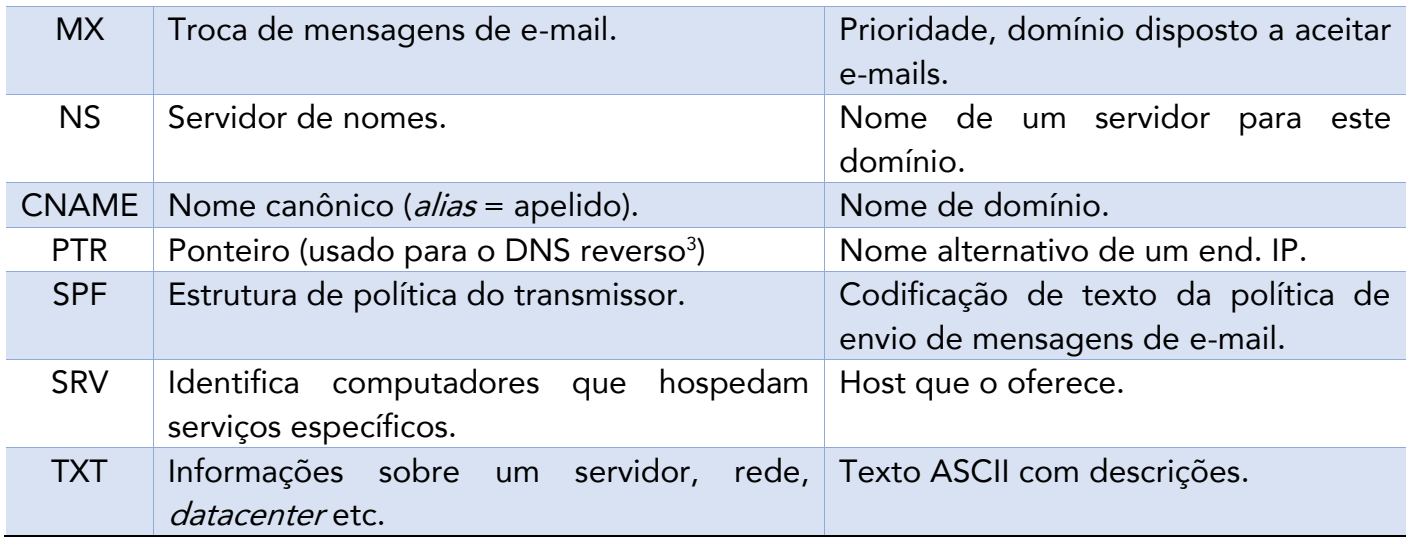

Outro conceito cobrado em provas de concurso é a resposta autoritativa ou não-autoritativa. Vejamos suas definições:

Uma resposta autoritativa de um servidor é a garantia de estar atualizada, enquanto uma resposta não-autoritativa pode estar desatualizada. Existe um percentual elevado de respostas não autoritativas que estão perfeitamente corretas, casos em que mudanças de endereçamento são raros.

Servidores primários e secundários são autoritativos para os seus domínios, porém não o são sobre informações a respeito de outros domínios mantidas em cache. Servidores caching-only nunca são autoritativos, mas possuem a vantagem de reduzir a quantidade de tráfego DNS na rede.

Uma política que pode ser adotada para equilibrar as vantagens de cada técnica é colocar um servidor secundário ou *caching-only* em cada segmento de rede ou subrede. É admissível uma máquina ser servidora primária para um domínio e servidora secundária para outros domínios.

Para configurar um servidor DNS no Windows Server, basta habilitar o servidor em Gerenciador de Servidores e configurá-lo, definindo a zona (primária, secundária), nome da zona etc. No cliente, é possível digitar o endereço do servidor DNS a ser consultado ou, se o DHCP estiver ativado, o cliente já recebe as configurações de servidores DNS automaticamente.

Algumas considerações importantes:

• É possível realizar um **backup das configurações** e, em caso de pane, a restauração dessa base;

<sup>3</sup> Envia um endereço IP como consulta e recebe o nome como resposta.

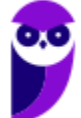

**Evandro Dalla Vecchia Pereira Aula 00**

A alta disponibilidade no DHCP deve ser implementada instalando o serviço em um segundo servidor Windows e definindo metade do escopo em cada servidor.

#### **Interoperabilidade (SMB/CIFS x NFS)**

O SMB/CIFS (Server Message Block/Common Internet File System) é um protocolo de redes cujo uso mais comum como é o **compartilhamento** de arquivos e serviço de impressão em uma rede local. Ele permite que o cliente manipule arquivos como se estes estivessem em sua máquina local (mesma coisa que o NFS, só que o NFS é utilizado no Linux). Algumas das operações suportadas são: leitura, escrita, criação, exclusão e renomeação, sendo que os arquivos/diretórios manipulados estão em um servidor remoto.

O protocolo SMB/CIFS funciona através do envio de pacotes do cliente para o servidor. O servidor recebe o pacote, verifica se a requisição é válida (se o cliente possui as permissões apropriadas), executa a requisição e retorna um pacote de resposta ao cliente. O cliente verifica o pacote de resposta para determinar se a requisição inicial obteve êxito. O protocolo mais utilizado para transporte confiável é o NetBIOS sobre TCP (NBT). Outros protocolos foram utilizados na camada de transporte, mas o NBT se tornou o mais utilizado.

O SMB/CIFS é muito utilizado pelos sistemas operacionais Windows, podendo funcionar como um servidor ou cliente. Isso não quer dizer que sistemas Unix-like não possuam também esse protocolo! Na verdade, a maioria dos sistemas Unix-Like (Linux, por exemplo) possuem uma implementação de cliente/servidor do SMB/CIFS via Samba, que é um "software servidor" para Linux que permite o gerenciamento e compartilhamento de recursos em redes formadas por computadores com o Windows. Dessa forma é possível utilizar o Linux como servidor de arquivos, servidor de impressão, entre outros, como se a rede utilizasse servidores Windows (Server 200x, 201x, entre outros).

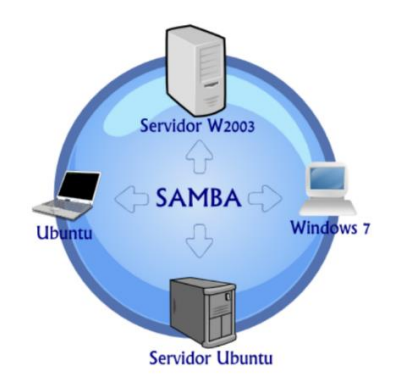

A figura abaixo mostra como é possível que um servidor de arquivos atenda clientes Windows e Linux, através dos protocolos SMB/CIFS (Windows) e NFD (Linux).
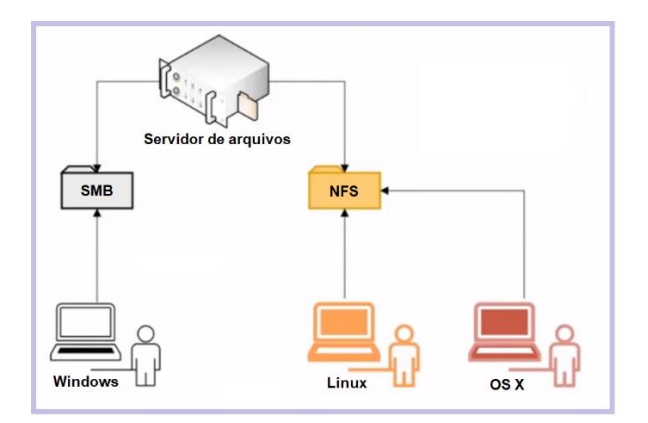

Não é recomendado que o SMB/CIFS seja desabilitado, pois impediria o compartilhamento de arquivos ou impressão na rede, mas em casos de urgência para verificar alguma falha de segurança ou algo parecido, é possível procurar por "Ativar ou desativar recursos do Windows", no Painel de Controle:

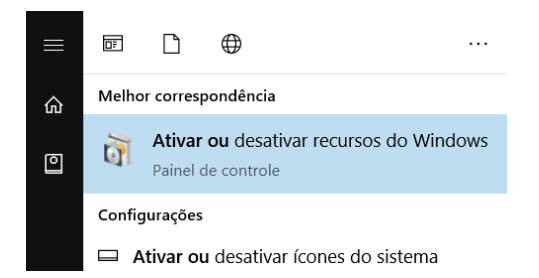

Depois é só ativar ou desativar o SMB/CIFS:

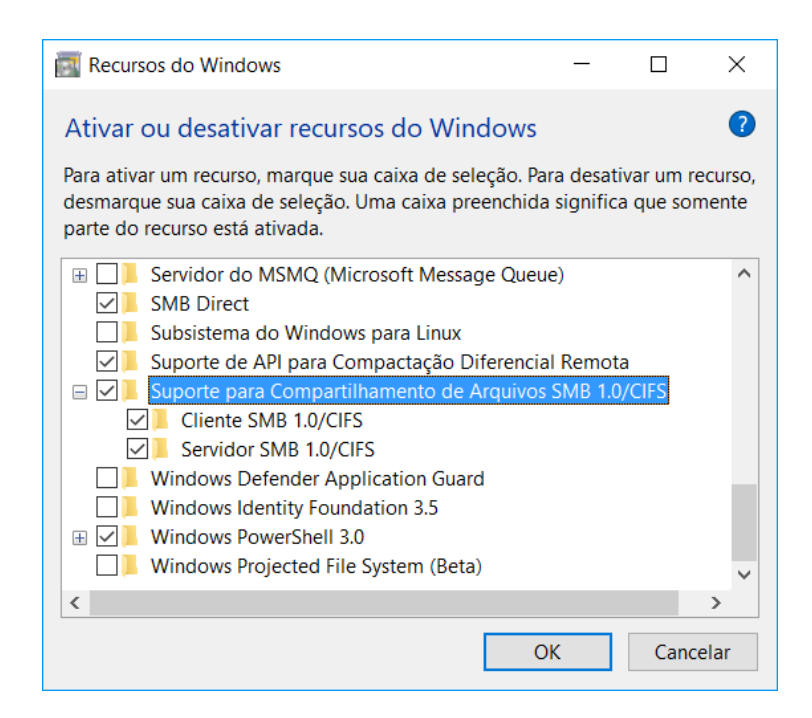

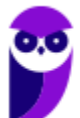

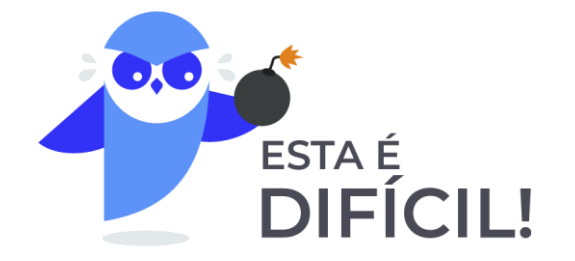

**1.** (FUNIVERSA/IF-AP - 2016) A instalação de um servidor DNS abrange a adição da função Servidor DNS a um servidor Windows Server 2008. Para realizar essa operação, o administrador poderá acessar o(s)

- A) gerenciamento de compartilhamento e armazenamento.
- B) gerenciador de servidores.
- C) gerenciamento do computador.
- D) gerenciador de dispositivos.
- E) serviços.

## Comentários:

O gerenciador de servidores não serve apenas para o DNS, mas para qualquer servidor! Portanto, a alternativa B está correta e é o gabarito da questão.

Gabarito: Letra B

- **2.** (CESGRANRIO/BNDES 2010) Qual protocolo padrão é utilizado pelo Windows Server 2003 para o compartilhamento de pastas e impressoras através de uma rede?
- A) SMB/CIFS
- B) NFS
- C) DFS
- D) NAS
- E) NETBEUI

## Comentários:

I

No Windows o protocolo padrão para o compartilhamento é o SMB/CIFS e no Linux é o NFS. Portanto, a alternativa A está correta e é o gabarito da questão.

Gabarito: Letra A

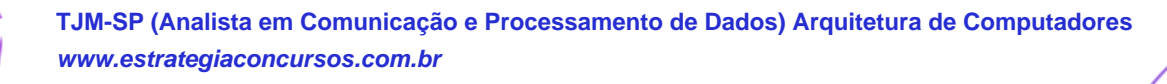

39 124

# **REMOTE DESKTOP E VDI (VIRTUAL DESKTOP INFRASTRUCTURE)**

Um recurso fundamental para os administradores de rede é o Remote Desktop, principalmente em redes grandes nas quais fica complicado se deslocar a cada computador para resolver algum problema. Com esse recurso é possível acessar remotamente as estações de trabalho e servidores e realizar as atividades necessárias.

É altamente recomendável que o Remote Desktop seja habilito em todos os servidores, principalmente nos casos em que os servidores se encontram em salas separadas ou em outras localidades da empresa. Para ativar o Remote Desktop basta seguir esse caminho:

Painel de Controle → Sistema → Configurações Remotas → Permitir conexões remotas com este computador  $\rightarrow$  Selecionar usuários:

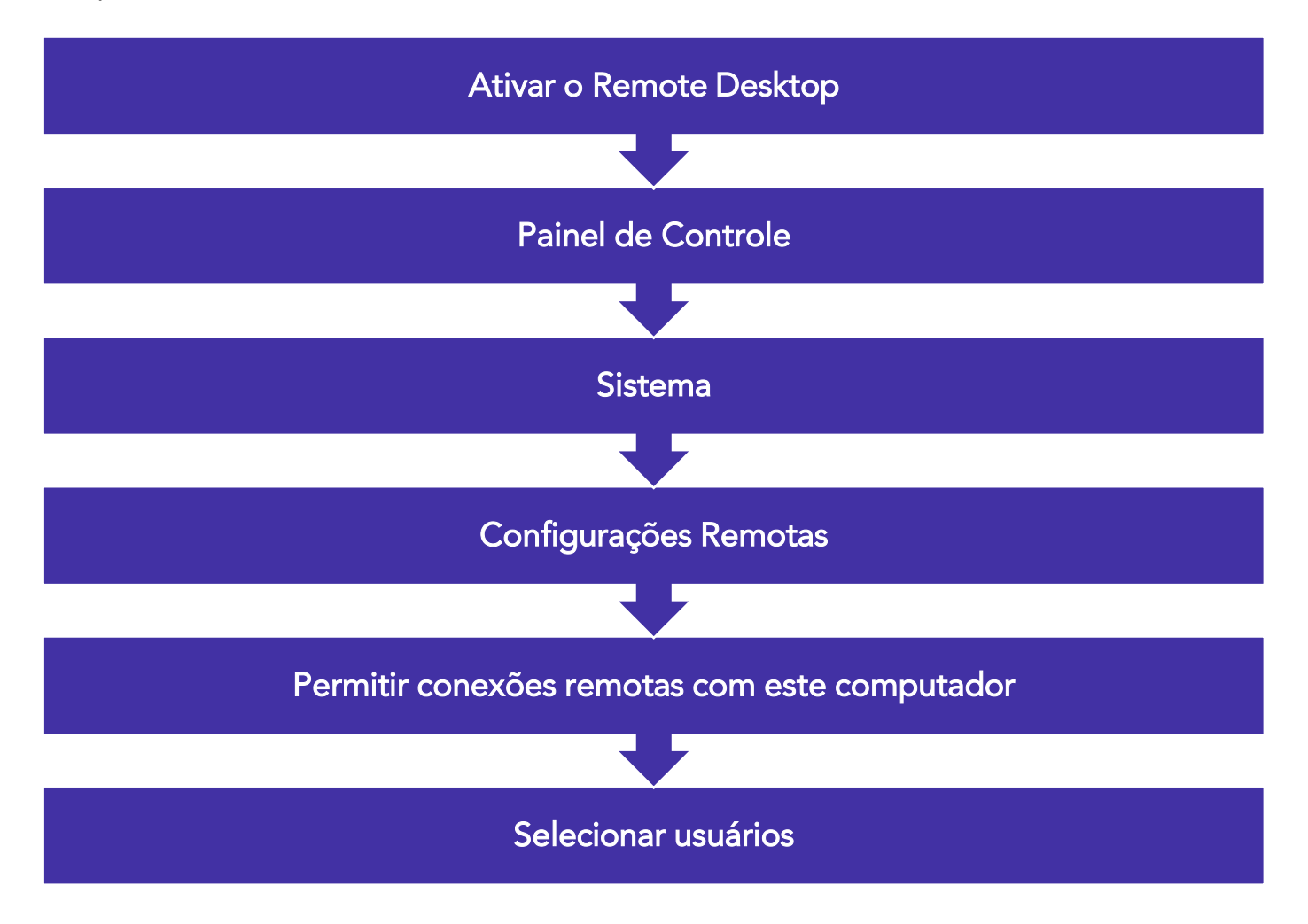

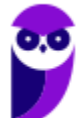

**TJM-SP (Analista em Comunicação e Processamento de Dados) Arquitetura de Computadores www.estrategiaconcursos.com.br**

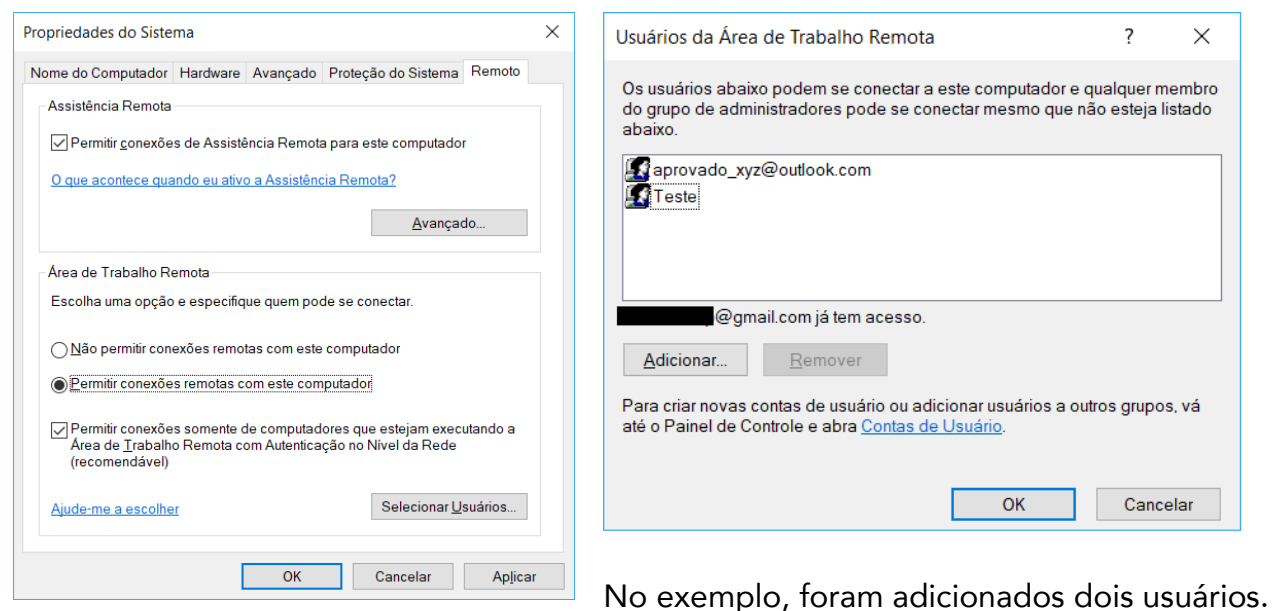

Bom, a parte do servidor está ok, mas e a parte do cliente? Aí entra o RDC (Remote Desktop Connection), que pode ser chamado com o comando mstsc (comando com nome complicado, mas é a abreviatura de MS Terminal Services) ou através de navegação no menu Iniciar → Todos os Programas → Acessórios → Conexão de Área de Trabalho Remota:

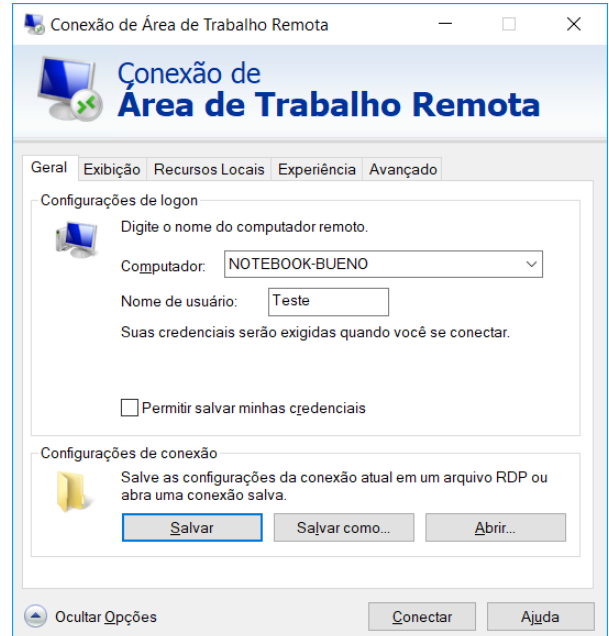

Agora vamos falar um pouco de virtualização. Uma sigla comumente utilizada é a VDI (Virtual Desktop Infrastructure), que é uma tecnologia para prover e gerenciar *desktops* virtuais. Os desktops virtualizados são criados por uma máquina virtual (VM) controlada por um hypervisor.

Hypervisor é uma camada de software entre o hardware e o sistema operacional, sendo responsável por fornecer ao sistema operacional visitante a abstração da máquina virtual. É quem controla o acesso dos sistemas operacionais visitantes aos dispositivos de hardware.

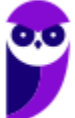

O recurso padrão de *hypervisor* no Windows é o Hyper-V, que pode ser ativado através do caminho Painel de Controle → Programas e Recursos → Ativar ou desativar recursos do Windows:

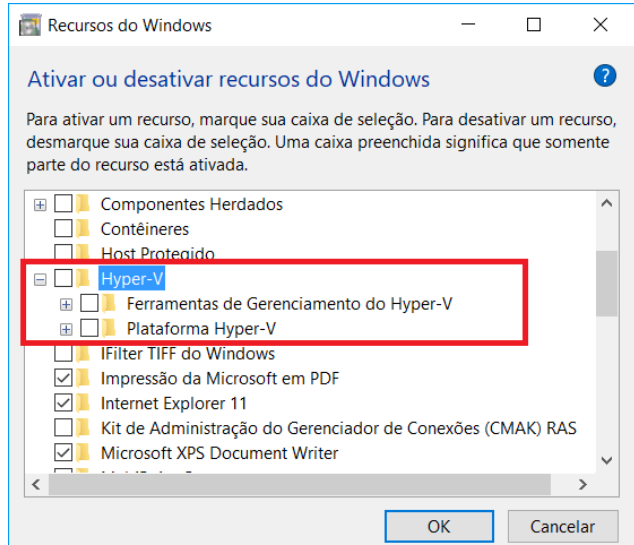

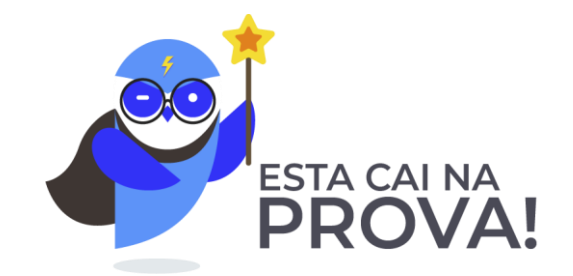

**1.** (FCC/AL-PE - 2014) O Windows Server 2008 R2 oferece os tipos I e II de virtualização.

A) I -DirectAccess. II -De computadores clientes quando usado em conjunto com a VDI (Virtual Desktop Infrastructure))

B) I - Power Shell 2.0. II- DirectAccess

C) I - De servidores através do Hyper-V. II - De computadores clientes quando usado em conjunto com a VDI (Virtual Desktop Infrastructure)

D) I - De servidores quando usado em conjunto com a VDI (Virtual Desktop Infrastructure) II - De computadores clientes através do Hyper-V

E) I - De servidores através do Hyper-V. II - BranchCache

Comentários:

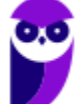

Dependendo a banca, pode ser dito que o Hyper-V fornece uma infraestrutura para máquinas virtuais (de uma forma geral), ou pode definir que o Hyper-V fornece tal infraestrutura para os servidores virtuais, enquanto desktops virtuais seriam utilizados com a VDI. No caso da FCC, fica clara essa divisão entre servidores virtuais e desktops virtuais. Portanto, a alternativa C está correta e é o gabarito da questão.

## Gabarito: Letra C

**2.** (CESPE/SERPRO - 2010) Uma das formas de se obter acesso remoto ao Windows Server 2003, a partir de outra máquina com o Internet Explorer, é por meio da instalação do pacote Remote Desktop Web Connection ActiveX para hospedagem de terminal services, cuja limitação principal é não funcionar no IIS.

## Comentários:

Na verdade, basta habilitar o Remote Desktop ou o Terminal Services. Ambos são modos de acesso remoto (vimos o Remote Desktop, que é mais simples) e necessitam que o serviço Terminal Services esteja instalado. Portanto, a questão está errada.

Gabarito: Errada

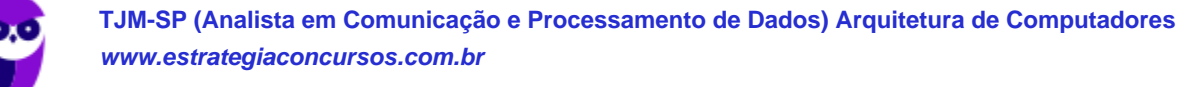

# **SERVIÇOS DE ARQUIVO E DE IMPRESSÃO EM REDE**

Quando falamos em serviços de arquivo e de impressão em rede, geralmente encontramos questões relacionadas ao Windows Server, embora seja possível aplicar os mesmos tipos de serviços em versões desktop (Windows XP, 7, 8, 10 etc.).

Vamos começar pelo componente FSRM (File Server Resource Manager - Gerenciador de Recursos de Servidor de Arquivos). Trata-se de um serviço no Windows Server que permite o gerenciamento e classificação dos dados armazenados nos servidores de arquivo. O FSRM possui os seguintes recursos:

- Gerenciamento de cotas: limita o espaço permitido para um volume ou uma pasta. Podem ser aplicados automaticamente a novas pastas criadas em um volume;
- Classificação de arquivos: fornece informações sobre os dados, automatizando os processos de classificação para gerenciar os dados com mais eficiência. Os arquivos podem ser classificados automaticamente por meio de regras de classificação de arquivo ou manualmente;
- Gerenciamento de triagens: controla os tipos de arquivos que o usuário pode armazenar em um servidor de arquivos. Ex.: proibir o armazenamento de arquivos com extensão EXE em armazenados em pastas pessoais compartilhadas em um servidor de arquivos.
- Relatórios de armazenamento: auxiliam na identificação de tendências no uso do disco e como seus dados são classificados.

# O FSRM possui os seguintes recursos:

**Gerenciamento** de cotas

Classificação de arquivos

**Gerenciamento** de triagens

Relatórios de armazenamento

Os recursos incluídos no FSRM podem ser configurados e gerenciados usando o aplicativo próprio ou através da utilização do Windows PowerShell.

Importante: O FSRM suporta somente volumes formatados com o sistema de arquivos NTFS.

Alguns exemplos de aplicações práticas com o uso do FSRM são:

- Criar uma regra de classificação de arquivos que marque os arquivos que possuam pelo menos 5 números de CPF;
- Expirar os arquivos sem modificação nos últimos 5 anos;

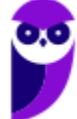

- Criar uma cota de 500 MB para a pasta base de cada usuário e notificá-los quando estiverem usando 450 MB;
- Não permitir que arquivos de vídeo sejam armazenados em pastas pessoais compartilhadas;
- Agendar um relatório que será executado todo sábado às 23h, gerando uma lista que inclui os arquivos acessados mais recentemente dos cinco dias anteriores.

Um recurso interessante quando o assunto é serviço de arquivo é a shadow copy (cópia sombra), que cria um espelho dos arquivos e os guarda em um HD externo ou uma outra partição do próprio computador. Se der algum problema (software malicioso, exclusão de arquivos acidentais etc.), é possível voltar ao ponto anterior ou fazer uma restauração do sistema.

Quando ativada a cópia sombra, há uma duplicação de documentos, fotografias e outros itens continuamente, além de manter um histórico que pode ser restaurado em caso de problemas. lmagine uma situação em que um *ransomware* criptografe seus arquivos e algum criminoso solicite um regaste para fornecer a senha. Se houver a shadow copy ativa, é só clicar sobre um item comprometido e revertê-lo para uma cópia antiga (que não estava criptografada).

Uma maneira de ativar a cópia sombra é através da pesquisa pela palavra "restauração", clicar em "Criar ponto de restauração"  $\rightarrow$  "Proteção do Sistema"  $\rightarrow$  "Configurar...":

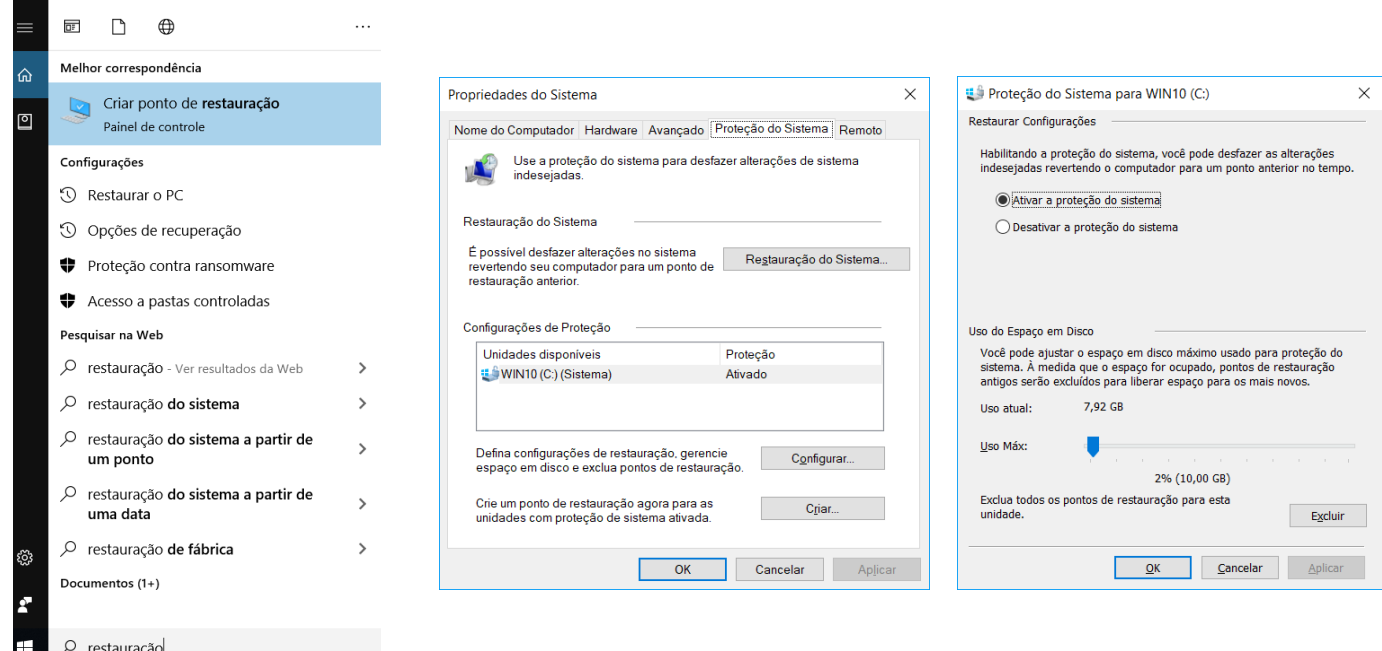

Agora vamos falar um pouco da impressão em rede no Windows, começando por um passo a passo simplificado:

- 1. Usuário "envia" arquivo para impressão;
- 2. O Windows detecta o *driver* associado com a impressora de destino;
- 3. O serviço de *spooler* (fila de impressão) do cliente faz uma conexão RPC (Remote Procedure Call) com o spoolsv.exe;

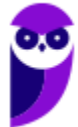

- 4. O trabalho é colocado na fila (em *spool*) arquivo .SHD (padrão: \System32\Spool\Printers);
- 5. A impressora recebe os comandos de impressão e gera uma imagem bitmap.

Detalhe: A impressora pode estar no AD (Active Directory) ou no Workgroup (redes pequenas).

Ao instalar uma impressora no Windows Server (*logical driven*), o administrador pode instalar drivers para outras versões de Windows: XP, Vista 7, 10 etc.

Existe um protocolo para impressão baseado no IP. É o IPP (Internet Printing Protocol). Caso a não suporte o IPP, deve-se instalar o IPP no Windows Server e instalar o IIS (Internet Information Services). Normalmente há interface via navegador (browser), ex.: http://exemplo.com.br/printers (lista das impressoras do domínio) ou http://exemplo.com.br/nomeDaImpressora (uma impressora específica).

Em relação às permissões para a impressão, existem três níveis:

- Imprimir: conectar à impressora, imprimir, pausar, reiniciar e continuar a impressão;
- Gerenciar documentos: "Imprimir" + controlar e gerenciar os documentos de qualquer usuário;
- Gerenciar impressoras: Anteriores + cancelar impressões pendentes, compartilhar a impressora, alterar as propriedades, eliminar a impressora e alterar as permissões de impressão.

O nível "Imprimir" é atribuído ao grupo "Todos" na instalação de uma impressora nova.

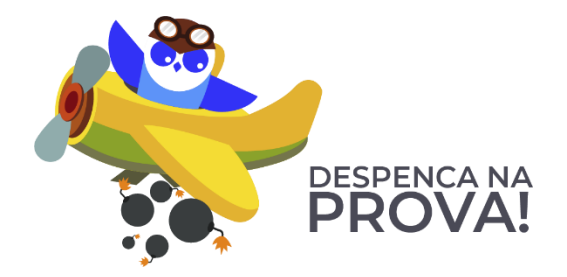

**1.** (CESPE/MEC - 2011) A respeito do Windows Server 2012, julgue os itens a seguir.

No file server, é possível habilitar cópias de sombra de pastas compartilhadas, o que permite realizar a compressão de pastas e arquivos e mantê-los acessíveis ao usuário final.

#### Comentários:

As cópias de sombra são cópias realizadas periodicamente, de acordo com a configuração préestabelecida. Se acontecer algum problema, é possível restaurar essa cópia. Não se trata de compressão de pastas e arquivos acessíveis ao usuário final! Portanto, a questão está errada.

Gabarito: Errada

## **2.** (FCC/TRE-PE - 2011) Sobre o sistema de impressão no Windows Server é correto afirmar:

A) Todos os documentos são impressos diretamente na impressora sem passar pelo spooler do servidor.

B) As impressoras podem ser publicadas no Active Directory, o que permite que usuários pesquisem por impressoras e localizem-nas mais facilmente.

C) Um relatório (log) de impressão é gerado no cliente, com informações sobre o usuário que enviou o trabalho de impressão e a data/hora da impressão.

D) O driver da impressora fica armazenado no cliente de impressão e deve ser instalado manualmente.

E) Não há suporte ao acesso às impressoras via HTTP.

## Comentários:

(A) Os documentos passam pelo spooler do servidor antes de serem impressos. (B) As impressoras podem ser publicadas no AD, assim como os computadores e outros recursos. Isso permite que usuários pesquisem por impressoras e as localizem mais facilmente. (C) Logs de impressão são gerados onde se encontra a impressora. Se ela está no servidor, é nele que o log deve ser gerado. (D) O driver "mostra" como os comandos devem ser enviados à impressora, portanto deve estar instalado no computador onde a impressora está conectada. Pode ser instalado manualmente (CD, por exemplo) ou automaticamente (Internet, por exemplo). (E) Existe suporte ao acesso às impressoras via HTTP. Exemplos:

http://exemplo.com.br/printers

http://exemplo.com.br/nomeDaImpressora

Portanto, a alternativa B está correta e é o gabarito da questão.

Gabarito: Letra B

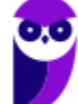

# **POWERSHELL**

O Windows PowerShell (PS) é o novo shell de linha de comando do Windows, ou seja, uma interface que permite aos usuários interagir com o sistema operacional no modo texto Command Line Interface (CLI). O PS inclui um **prompt interativo** e um **ambiente** para criação de scripts para administração do sistema e automação.

Compilado sobre o CLR (*Common Language Runtime*) do .NET Framework<sup>1</sup>, permite que profissionais de TI e desenvolvedores controlem e automatizem a administração do Windows e aplicativos. O PS utiliza linguagem de script expressiva, com expressões regulares e permite o uso do .NET Framework, Windows Management Instrumentation (WMI), COM, Registro do Windows etc.

O que antigamente era feito através de arquivos .bat, agora pode ser feito com essa poderosa linguagem. O PS introduz o conceito de cmdlet (pronuncia-se "command-let"), uma ferramenta de linha de comando simples, de função única e compilada no shell.

A versão 1.0 do Power Shell foi lançada em 2006 para Windows XP SP2/SP3 e o Windows Vista. No Windows Server 2008 o PS é uma "feature" (característica). A versão 2.0 está integrada com o Windows 7 e o Windows Server 2008 R2. Também é possível a instalação para Windows XP Service Pack 3, Windows Server 2003 com SP3 e Windows Vista SP6. A versão 3.0 pode ser instalado nos sistemas Windows 7 SP 1 e Windows Server 2008 R2 SP1. Já as versões Windows Server 2012 e o Windows 8 executam nativamente o Windows PowerShell 3.0.

Abaixo podemos ver como executar o PS, seja através da janela "Executar" (teclas WIN + R), através da pesquisa por "powershell", entre outras formas. Na janela do PS podemos ver a execução do cmdlet Copy-item.

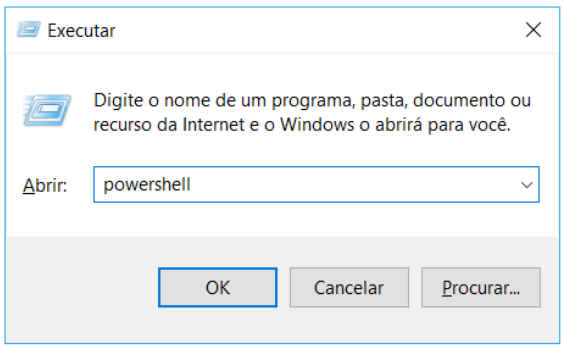

<sup>1</sup> Um framework é um conjunto de bibliotecas ou componentes usados para criar uma base onde as aplicações são construídas.

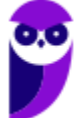

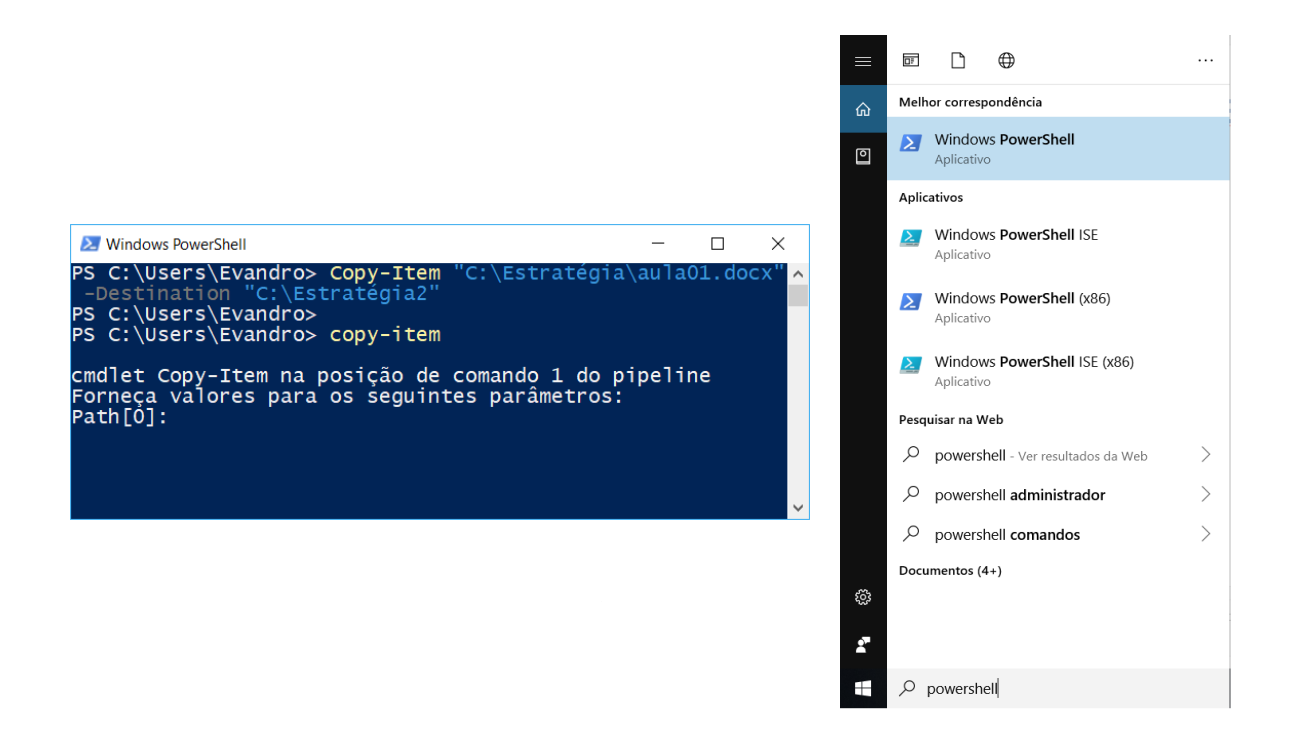

Comandos que são utilizados com frequência no cmd.exe (prompt) também funcionam no PS, tais como: DIR, CLS, IPCONFIG, PING, entre vários outros. Abaixo podemos ver a execução do comando DIR tanto no cmd.exe como no PS.

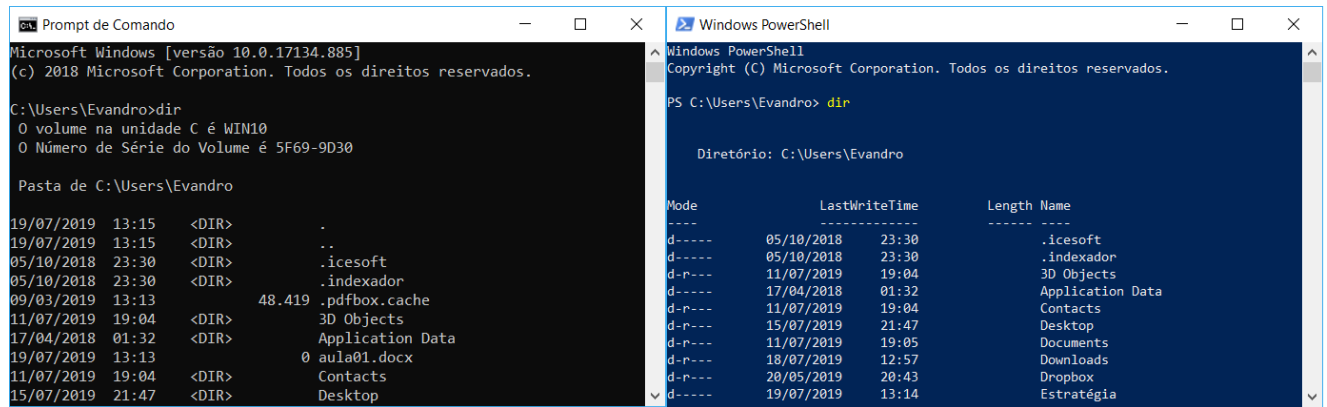

Uma curiosidade é que é possível digitar muitos dos comandos do Linux no PS. Assim, quem já era acostumado com o Shell no Linux, fica mais fácil em alguns aspectos:

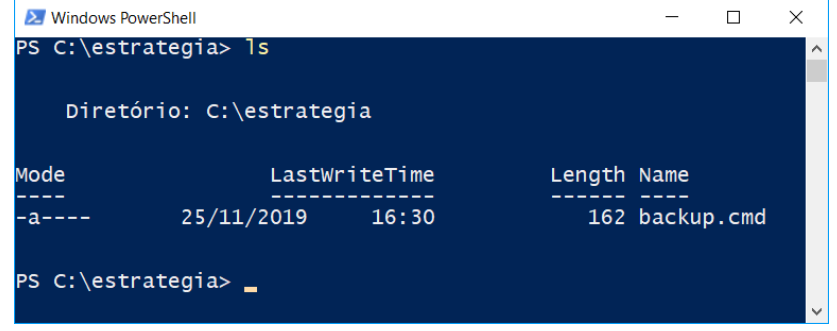

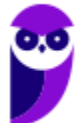

Então, vimos que o PS pode ser utilizado tanto para comandos simples, como para scripts elaborados, utilizando cmdlets. Uma dica importante é que o cmdlets geralmente seguem o formato verbo-substantivo, ex.: "Stop-process" (parar o processo). Na tabela abaixo podemos ver alguns exemplos de cmdlets e suas funções, mas existem milhares deles! Não tem como saber todos, mas é importante ter uma noção de seus formatos.

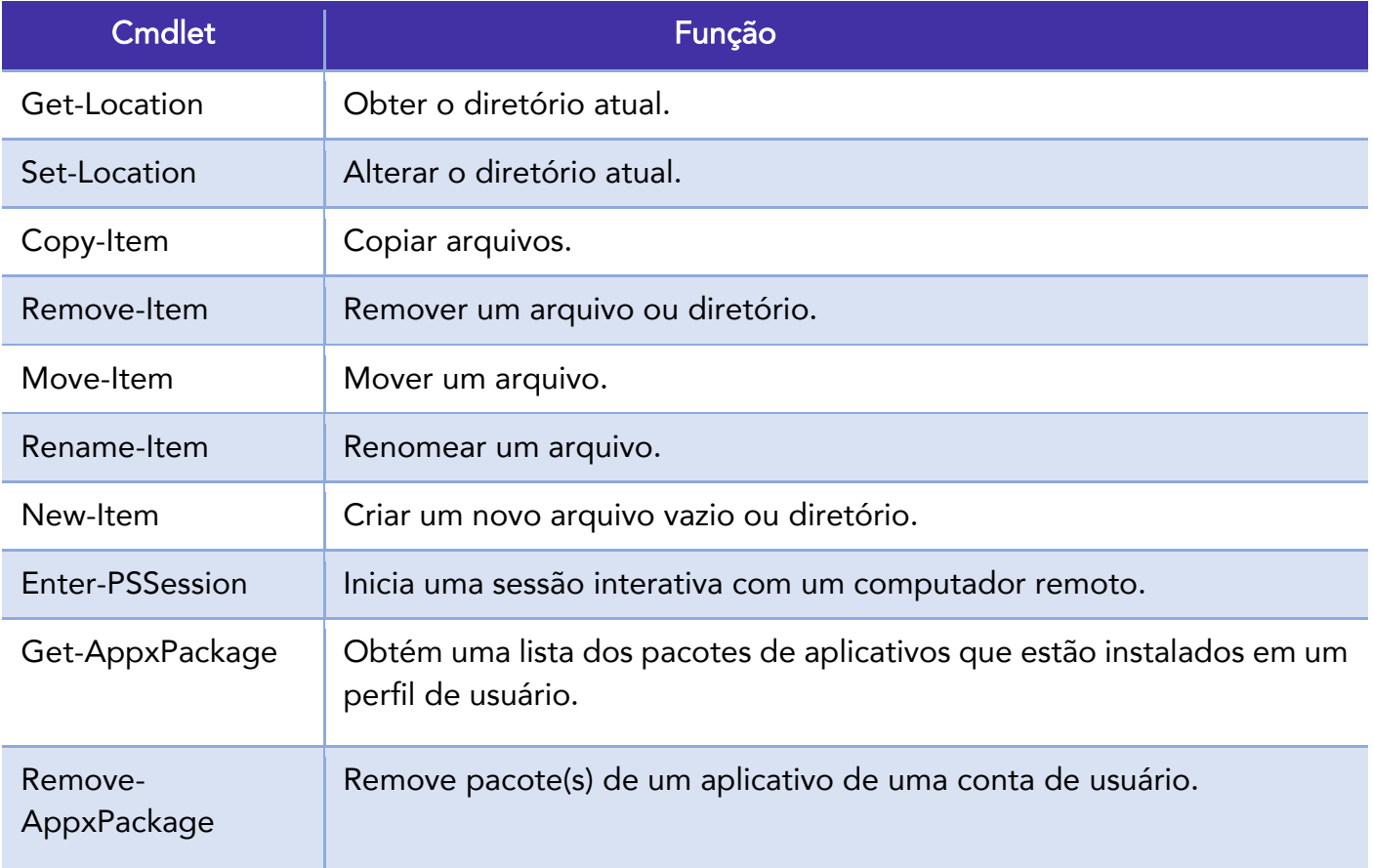

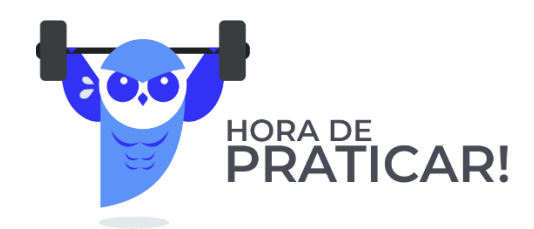

**1.** (FGV/AL-RO - 2018) O sistema operacional Windows 10 inclui um framework para automação de tarefas e gerenciamento de configurações usando uma linguagem de script. O nome deste framework é

A) Batch file

B) Visual C

- C) PowerShell
- D) VBScript
- E) Active Directory

## Comentários:

Tranquilo, né? Além do framework, temos a interface de linha de comando, entre outros componentes. Trata-se do PS (PowerShell). Portanto, a alternativa C está correta e é o gabarito da questão.

Gabarito: Letra C

- **2.** (FGV/IBGE 2016) O Windows PowerShell presente nos sistemas operacionais Windows 8 e 2012 é capaz de executar cmdlets. Os cmdlets se distinguem dos comandos dos sistemas operacionais e dos scripts de ambientes de shell por serem:
- A) derivados das classes base SRClet e PSCmdlet;
- B) programas executáveis do tipo stand-alone;
- C) instâncias de classes do framework .NET;
- D) scripts orientados a eventos e hooks;
- E) APIs compiladas pelo usuário.

#### Comentários:

Compilado sobre o CLR (Common Language Runtime) do .NET Framework, permite que profissionais de TI e desenvolvedores controlem e automatizem a administração do Windows e aplicativos. O PS utiliza linguagem de script expressiva, com expressões regulares e permite o uso do .NET Framework, Windows Management Instrumentation (WMI), COM, Registro do Windows etc. Portanto, a alternativa C está correta e é o gabarito da questão.

Gabarito: Letra C

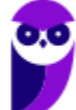

# **QUESTÕES COMENTADAS - ADMINISTRAÇÃO DE SERVIÇOS DE DIRETÓRIO - MULTIBANCAS**

## **1.** (FCC/TRT14 - 2011) Em relação ao LDAP, é INCORRETO afirmar:

A) É derivado do sistema de diretórios X.500.

B) É basicamente um sistema de diretórios que engloba o diretório em si e um protocolo denominado DAP.

C) Normalmente um cliente conecta-se ao servidor LDAP, através da porta padrão 389 (TCP).

D) A operação Compare tem como função testar se uma entrada tem determinado valor como atributo.

E) Extended Operation é uma operação genérica para definir outras operações.

## Comentários:

LDAP é o protocolo, não o diretório em si! O diretório é o Active Directory, se tivermos falando em Microsoft, por exemplo. Não chega a ser um problema se a banca colocar que o LDAP é um sistema de diretórios, mas o que mata a alternativa B é dizer que o protocolo é DAP, pois sabemos que é LDAP. Portanto, a alternativa B está correta e é o gabarito da questão.

Gabarito: Letra B

**2.** (IADES/EBSERH - 2013) O LDAP (Lightweight Directory Access Protocol – Protocolo Leve de Acesso a Diretórios) é utilizado para acessar informações de diretórios, com base no X.500. Sobre o LDAP, julgue os itens a seguir.

I - É um catálogo de informações que pode conter nomes, endereços, números de telefones, por exemplo.

II - Permite localizar usuários e recursos em uma rede.

- III O diretório é organizado hierarquicamente.
- IV O LDAP é um sistema peer-to-peer.

A quantidade de itens certos é igual a

A) 0.

B) 1.

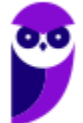

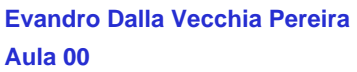

C) 2.

D) 3.

E) 4.

## Comentários:

(I) Através dos atributos (abreviaturas) é possível que o catálogo de informações contenha nome, sobrenome, telefone, entre outros. (II) É possível localizar usuários e recursos (impressoras, computadores etc.) através do comando search. (III) Existe um diretório raiz, após a rede corporativa, os departamentos e por fim os computadores dos usuários e os recursos de rede. (IV) É um sistema cliente/servidor! E a porta padrão no servidor é a 389 (TCP). Portanto, a alternativa D está correta e é o gabarito da questão.

## Gabarito: Letra D

# **3.** (FCC/TRT15 - 2013) Dentre as principais operações que podem ser efetuadas no protocolo LDAP, se encontram: Search: O servidor busca e devolve as entradas do diretório que obedecem ao critério da busca. Bind:

A) Essa operação serve para autenticar o cliente no servidor. Ela envia o DN (Distinguished Name), a senha do usuário e a versão do protocolo que está sendo usada.

B) Encerra uma sessão LDAP.

C) Adiciona uma nova entrada no diretório.

D) Renomeia uma entrada existente. O servidor recebe o DN (Distinguished Name) original da entrada, o novo RDN (Relative Distinguished Name), e se a entrada é movida para um local diferente na DIT (Directory Information Tree), o DN (Distinguished Name) do novo pai da entrada.

E) Apaga uma entrada existente. O servidor recebe o DN (Distinguished Name) da entrada a ser apagada do diretório.

## Comentários:

Bind serve para autenticar! Unbind fecha (encerra) a conexão. Add adiciona uma nova entrada no diretório. Modify DN renomeia uma entrada existente. Delete serve para excluir uma entrada no diretório. Portanto, a alternativa A está correta e é o gabarito da questão.

Gabarito: Letra A

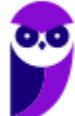

- **4.** (IADES/TRE-PA 2014) O LDAP é um protocolo que funciona como serviço de diretório em redes TCP/IP. Sua porta padrão é a TCP/389 e a comunicação é feita a partir do cliente, que se liga ao servidor e envia requisições a este último. A respeito desse assunto, assinale a alternativa que apresenta a definição das operações básicas que um cliente pode solicitar a um servidor LDAP.
- A) Search é usado para testar se uma entrada possui determinado valor.
- B) Modify é a operação de adicionar uma entrada no servidor LDAP.
- C) Unbind é a operação de fechamento da conexão entre cliente e

servidor.

- D) Start TLS é o comando para colocar no ar o servidor LDAP, no Linux.
- E) Bind é um comando que busca ou recupera entradas no LDAP.

## Comentários:

Compare é usado para testar se uma entrada possui determinado valor. Add é a operação de adicionar uma entrada no servidor LDAP. Unbind serve para encerrar a conexão! Start TLS protege a conexão com o TLS. Search é o comando que busca ou recupera entradas no LDAP. Portanto, a alternativa C está correta e é o gabarito da questão.

## Gabarito: Letra C

- **5.** (IADES/TRE-PA 2014) O LDAP é um serviço de diretório para redes padrão TCP/IP. Um uso comum desse serviço é a autenticação centralizada de usuários; nesse tipo de aplicação, o cliente inicia a comunicação, conectando-se ao servidor LDAP e enviando requisições, ao passo que o servidor responde com as informações contidas em sua base de dados. A respeito das operações que o cliente pode requisitar ao servidor LDAP, assinale a alternativa que corresponde a um pedido de conexão segura (criptografada), implementada a partir LDAPv3.
- A) Extend Operation.
- B) Init Security.
- C) StartTLS.
- D) Bind.
- E) Unbind.

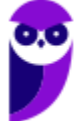

## Comentários:

StartTLS: protege a conexão com o TLS - implementada a partir da versão 3 do LDAP. Portanto, a alternativa C está correta e é o gabarito da questão.

## Gabarito: Letra C

- **6.** (FCC/SABESP 2014) Dentre os atributos comuns do protocolo LDAP está o atributo para armazenamento do sobrenome do usuário. A sigla utilizada para este atributo é
- A) co
- B) sn
- C) ln
- D) un
- E) ul

## Comentários:

Alguns atributos:

- cn: common name (nome da conta de um usuário, grupo etc.);
- sn: sobrenome (surname);
- ou: faz referência a uma unidade organizacional;
- dc: componente de domínio (normalmente o nome do domínio);
- o: nome da organização (geralmente o domínio raiz);
- c: country país (normalmente não utilizado).

Portanto, a alternativa B está correta e é o gabarito da questão.

Gabarito: Letra B

## **7.** (FCC/TRT14 - 2016) O LDAP define, dentre outras, a forma como um cliente de diretório pode acessar um servidor de diretório. O LDAP pode ser usado

A) para enumerar objetos de diretório, mas não para localizá-los.

B) para estabelecer uma conexão entre um cliente e um servidor LDAP, usando a porta padrão 485, via UDP.

C) apenas em ambiente Windows, pois é um serviço de diretório proprietário.

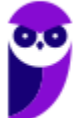

D) no Linux e configurado através do arquivo ldap-inf.xml, encontrado no diretório /etc.

E) para consultar ou administrar o Active Directory.

#### Comentários:

(A) Pode localizar com a operação search. (B) A porta padrão é a 389 (TCP). (C) É um padrão aberto! Pode ser utilizado no Linux, Windows etc. (D) No Linux é configurado no arquivo ldap.conf no diretório /etc/openldap. (E) Pode ser utilizado no AD! Portanto, a alternativa E está correta e é o gabarito da questão.

Gabarito: Letra E

**8.** (FCC/DPE-AM - 2018) Considere que o Técnico de Suporte deve criar uma nova entrada (conjunto de atributos) na estrutura de diretórios do servidor representada no formato LDIF do LDAP. O primeiro identificador da entrada deve ser

A) cn.

B) uid.

C) sn.

D) dc.

E) dn.

#### Comentários:

Alguns atributos:

- cn: common name;
- sn: sobrenome (surname):
- dc: componente de domínio.

O primeiro identificador da entrada ("chave primária") deve ser o dn (distinguished name). Portanto, a alternativa E está correta e é o gabarito da questão.

Gabarito: Letra E

**9.** (CESPE/ABIN - 2018) LDAP é um protocolo de diretórios que provê repositórios de informações de recursos de sistemas e serviços dentro de um ambiente centralizado e estritamente relacionado ao servidor. Por questão de limitação do padrão x.500, do qual foi originado, o LDAP não suporta funções de segurança e de acesso de cliente.

## Comentários:

Vimos que tem, por exemplo, a operação StartTLS – a partir da versão 3 do LDAP, que protege a conexão com criptografia (através do protocolo TLS). Portanto, a questão está errada.

Gabarito: Errada

# **10.**(CONSULPLAN/COFEN - 2011) Qual dos componentes a seguir NÃO faz parte da estrutura lógica do Active Directory no Windows Server?

- A) Objects.
- B) Organizational Units.
- C) Domain Forests.
- D) Domains.
- E) Forests.

#### Comentários:

(A) Objetos são as contas de usuário, impressoras, computadores etc. (B) Unidades Organizacionais – OUs – são opcionais, ajudando a "organizar"). (C) Florestas são de árvores e não de domínios! (D) Domínios são agrupamentos lógicos de contas e recursos. (E) Florestas são conjuntos de árvores (o nome é intuitivo). Portanto, a alternativa C está correta e é o gabarito da questão.

Gabarito: Letra C

#### **11.**(UNIRIO/UNIRIO - 2014) Active Directory está relacionado aos itens a seguir, EXCETO:

- A) Catálogo global.
- B) implementação de serviço de diretório no protocolo DHCP.
- C) Distribuição de Software Automática.
- D) Gerenciamento centralizado.
- E) Replicação automática.

## Comentários:

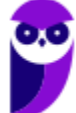

O protocolo utilizado para o AD é o LDAP e não o DHCP! DHCP é aquele protocolo para distribuir endereços IP de forma dinâmica. Portanto, a alternativa B está correta e é o gabarito da questão.

Gabarito: Letra B

# **12.**(CESPE/MEC - 2015) Um formato conhecido como um Active Directory com menos recursos é o AD LDS ou Active Directory Lightweight Directory Services.

#### Comentários:

Alguns serviços do AD são:

- AD CS (Certificate Services): criação e gerenciamento de certificados de chaves públicas;
- AD DS (Domain Services): armazena informações sobre usuários, computadores, dispositivos etc.;
- AD FS (Federation Services): criação de identidade de acesso que opera através de múltiplas plataformas (Windows ou não);
- AD LDS (Lightweight Directory Services): provê praticamente a mesma funcionalidade do AD DS, mas não requer o desenvolvimento de domínios ou DCs (é mais "light");
- AD RMS (Rights Management Services): serviços para habilitar a criação de soluções com proteção de informação.

Portanto, a questão está correta.

Gabarito: Correta

#### **13.**(Makiyama/Prefeitura de Salgueiro-PE - 2016) O Active Directory (AD) do Windows

A) somente pode ser utilizado no sistema de arquivos FAT32.

B) pode ser utilizado no sistema de arquivos FAT32 ou ExFAT.

C) somente pode ser utilizado no sistema de arquivos NTFS.

D) pode ser utilizado no sistema de arquivos FAT32 ou NTFS.

#### Comentários:

Pense o seguinte: o AD surgiu no Windows 2000, quando já era utilizado o sistema de arquivos NTFS (a partir da versão XP). O NTFS possui atributos relacionados à segurança que o FAT não tem (proprietário do arquivo, por exemplo). Então, mesmo que você não se lembre da aula, pela lógica daria para acertar essa...TEM QUE UTILIZAR NTFS! Portanto, a alternativa C está correta e é o gabarito da questão.

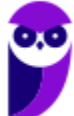

Gabarito: Letra C

- **14.**(FIOCRUZ/FIOCRUZ 2016) Em um servidor Windows 2008 utilizado apenas como servidor de arquivos será criado um ambiente com Active Directory Domain Services. Para iniciar o assistente de instalação do AD deve ser executado o comando:
- A) Promote.exe
- B) DCPromo.exe
- C) ADDS\_Promo.exe
- D) DomainPromote.exe
- E) DCPromote.exe

## Comentários:

Questão "decoreba". Antes do Windows Server 2012 havia uma ferramenta que fazia a promoção de um servidor membro para DC (controlador de domínio). O nome do executável é DCPromo.exe (Promo de "promover" e DC de domain controler). Portanto, a alternativa B está correta e é o gabarito da questão.

Gabarito: Letra B

## **15.**(FCC/TRF5 - 2017) O Active Directory − AD

A) tem um banco de dados denominado NTDS.dit e está localizado na pasta %SystemAD%\NTDS\ntds.dit em uma instalação default do AD. O diretório NTDS existirá em todos os servidores, independentemente de terem a função de Domain Controllers.

B) ao ser instalado, cria 5 arquivos: 1) Ntds.dit, banco de dados do AD; 2) Edb.log, armazena todas as transações feitas no AD; 3) Edb.chk, controla transações no arquivo Edb.log já foram commited em Ntds.dit; 4) Res1.log, arquivo de reserva; 5) Res2.log, arquivo de reserva.

C) pode ter um ou mais servidores com a função de Domain Controller − DC. Em um AD com três DCs, por exemplo, somente o DC-raiz é atualizado com todos os dados do AD. Esta operação recebe o nome de replicação do Active Directory.

D) pode ter Operational Units − OUs. As OUs podem ser classificadas de 3 formas diferentes: 1) Geográfica, as OUs representam Estados ou Cidades; 2) Setorial, as OUs representam setores ou unidades de negócio da estrutura da empresa; 3) Departamental, as OUs representam departamentos da empresa.

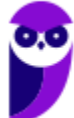

E) pode ter um ou dois domínios. O 2º domínio é denominado domínio-filho. O conjunto domíniopai com seu domínio-filho é chamado de floresta, pois o domínio-filho pode ter vários ramos chamados de subdomínios.

## Comentários:

Alguns arquivos do AD são:

- Ntds.dit: armazena no disco do servidor todos os dados (essa extensão DIT é de Directory Information Tree);
- Edb.chk: checkpoint utilizado para a recuperação (recovery) de um estado;
- Edb.log: arquivo de log de transações;
- Res1.log e Res2.log: arquivos de log reverso (usados quando não há espaço em disco);
- Schema.ini: inicializa o Ntds.dit durante a promoção inicial do DC (servidor membro vira DC), depois de pronto não é mais utilizado.

Portanto, a alternativa B está correta e é o gabarito da questão.

Gabarito: Letra B

## **16.**(IADES/Fundação Hemocentro de Brasília-DF - 2017) O Active Directory (AD) é o

A) repositório de informações referentes a objetos da rede e também ao serviço que permite que essas informações sejam utilizadas.

B) mecanismo que permite aos usuários o acesso a recursos de outros domínios.

C) conjunto de arquivos que armazena informações de usuários, grupos e recursos.

D) mecanismo responsável pela cópia de todas as informações entre os controladores de domínio da floresta.

E) conjunto de uma ou mais árvores.

#### Comentários:

AD é o serviço de diretórios da Microsoft, onde são armazenados e gerenciados objetos (computadores, usuários, grupos etc.) e o LDAP é o protocolo utilizado para buscar e manipular tais informações. Portanto, a alternativa A está correta e é o gabarito da questão.

Gabarito: Letra A

**17.**(COMPERVE/UFRN - 2018) O Active Directory (AD) é composto por diversos serviços, tais como, Active Directory Certificate Services (AD CS), Active Directory Domain Services (AD DS),

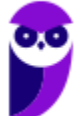

Active Directory Federation Services (AD FS), Active Directory Lightweight Directory Services (AD LDS), e Active Directory Rights Management Services (AD RMS). O serviço que armazena os dados de diretório e gerencia a comunicação entre usuários e domínios, incluindo processos de logon de usuário, autenticação e pesquisas de diretório é o

A) Active Directory Domain Services (AD DS).

- B) Active Directory Rights Management Services (AD RMS).
- C) Active Directory Certificate Services (AD CS).
- D) Active Directory Certificate Functions (AD CF).

#### Comentários:

O AD DS é o que na prática a maioria chama apenas de AD, ou seja, é o serviço que armazena os dados de diretório e gerencia a comunicação entre usuários e domínios, incluindo processos de logon de usuário, autenticação e pesquisas de diretório. Portanto, a alternativa A está correta e é o gabarito da questão.

Gabarito: Letra A

## **18.**(UFLA/UFLA - 2018) O Active Directory (AD) é um serviço de diretório nas redes Windows. Assinale a alternativa CORRETA:

A) Quando um Administrador realiza alterações em um controlador de domínio (DC), é gerado um pacote chamado de Global Catalog (GC).

B) A partição Schema contém informações sobre a estrutura do AD incluindo quais domínios, sites, controladores de domínio e cada serviço existente na floresta.

C) Quando um Administrador realiza alterações em um controlador de domínio (DC), o servidor precisa atualizar a sua base do AD com os outros controladores de domínio da rede.

D) A partição Configuração contém a definição dos objetos e atributos que são criados no diretório e as regras para criá-los e manipulá-los.

#### Comentários:

Quando um Administrador realiza alterações em um DC, o servidor precisa atualizar a sua base do AD com os outros DCs, o que é chamado de replicação. Assim há a impressão que há apenas uma base centralizada. Portanto, a alternativa C está correta e é o gabarito da questão.

#### Gabarito: Letra C

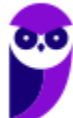

- **19.**(FAURGS/TJ-RS 2018) No Active Directory (AD), o conjunto lógico composto por objetos ou recursos como computadores, usuários e grupos de objetos definidos administrativamente, e que compartilham a mesma base de dados, é denominado
- A) domínio.
- B) árvore.
- C) floresta.
- D) organizational units (OU).
- E) schema.

#### Comentários:

Domínio: agrupamento lógico de contas e recursos. Existem dois tipos de servidores:

- Controlador de Domínio (DC): realiza a autenticação de usuário (gera token), compartilham políticas de segurança. O token é utilizado para que o usuário não tenha que digitar a senha novamente;
- Servidor membro (workgroup): contas e grupos válidos somente no servidor (contas locais).

Portanto, a alternativa A está correta e é o gabarito da questão.

#### Gabarito: Letra A

# **20.**(Quadrix/CRM-PR - 2018) O serviço de diretórios AD (Active Directory) foi criado com a finalidade de armazenar diversas senhas de um usuário para diferentes sistemas.

#### Comentários:

Diversas senhas podem ser usadas em um workgroup, ex.: usuário "Maria" com senha "123456" no servidor 1 e outro cadastro de "Maria" com senha "654321" no servidor 2! O AD surgiu justamente para facilitar a vida dos administradores, com uma base única para todos os servidores que pertencem ao domínio como DC (domain controler). Portanto, a questão está errada.

Gabarito: Errada

**21.**(FGV/AL-RO - 2018) O principal arquivo do Microsoft Active Directory que tem por função servir como base de dados para armazenar as informações sobre objetos de usuários, grupos e associação de grupos, é denominado

A) Ntds.dit

- B) Edb.chk
- C) Edb.log.
- D) Res1.log.

E) Schema.db.

#### Comentários:

Schema.ini existe! Schema.db não! Alguns arquivos do AD são:

- Ntds.dit: armazena no disco do servidor todos os dados (essa extensão DIT é de Directory Information Tree);
- Edb.chk: checkpoint utilizado para a recuperação (recovery) de um estado;
- Edb.log: arquivo de log de transações;
- Res1.log e Res2.log: arquivos de log reverso (usados quando não há espaço em disco);
- Schema.ini: inicializa o Ntds.dit durante a promoção inicial do DC (servidor membro vira DC), depois de pronto não é mais utilizado.

Portanto, a alternativa A está correta e é o gabarito da questão.

Gabarito: Letra A

**22.**(CESPE/FUB - 2018) No que se refere ao ambiente Windows, desde o Windows 2000, os nomes de domínio do Active Directory são, geralmente, os nomes DNS (domain name service) completos dos domínios.

#### Comentários:

O DNS geralmente é utilizado para nomear e resolver os nomes dos domínios. Por isso o DNS deve estar instalado e bem configurado. Portanto, a questão está correta.

Gabarito: Correta

# **QUESTÕES COMENTADAS - CARACTERÍSTICAS, INSTALAÇÃO E OPERAÇÃO DO WINDOWS - MULTIBANCAS**

## **1.** (CESPE/HEMOBRÁS - 2008) O Internet IIS é instalado por default no Windows 2003 Server.

#### Comentários:

Pois é, para quem não estudou esta aula aposto que marcaria como certa, mas o IIS não é instalado por padrão. O usuário deve escolher sua instalação. Portanto, a questão está errada.

Gabarito: Errada

**2.** (MOVENS/DNPM - 2010) Está sendo instalado um novo servidor com o sistema operacional Windows 2003 Server Enterprise versão 32 bits. A configuração de hardware do servidor é:

Processador: 1 processador Intel QuadCore 3.0Ghz;

Disco Rígido: 2 discos rígidos com capacidade de 500Gb; Memória: 16 Gb; Interfaces de rede: 4 Interfaces Gigabit.

Todo o hardware é compatível com o sistema operacional e os drivers são fornecidos pelo fabricante.

Quando é terminada a instalação, durante o carregamento do sistema operacional, nota-se que somente 4Gb de memória foram reconhecidos. Para que o sistema operacional utilize toda a memória instalada, é necessário alterar o arquivo boot.ini para ativar a funcionalidade "extensão de endereço físico" no boot do servidor.

Considerando o texto acima, assinale a opção que indica o comando que deve ser acrescentado na entrada de boot correspondente do Windows 2003 Server Enterprise para que a funcionalidade "extensão de endereço físico" seja ativada.

- A) /fastdetect.
- B) /HAL.
- C) /numproc=16.
- D) /PAE.
- E) /userva.

#### Comentários:

Se for instalado o Windows Server 32 bits, pode ocorrer um problema em relação ao endereçamento de memória. Isso ocorre porque  $2^{32} = 4.294.967.296$ , ou seja, 4GB. Logo, somente 4GB poderiam ser endereçados, mesmo se o computador tivesse mais do que 4GB instalados! Para resolver esse problema existe o modo de extensão de endereço físico (PAE - Physical Address Extension). Para ativar tal modo, uma alternativa é adicionar a opção o /PAE no arquivo "Boot.ini". Portanto, a alternativa D está correta e é o gabarito da questão.

#### Gabarito: Letra D

## **3.** (FCC/TRT19 - 2011) No que se refere ao processo de instalação do Windows Server 2003, é INCORRETO:

A) É possível configurar o ambiente de rede de forma típica ou personalizada.

B) É possível definir o nome que vai identificar o servidor na rede e a senha do administrador.

C) Para fazer a instalação a partir de um CD-ROM, deve-se configurar no Setup a sequência de inicialização para começar pela unidade de CD- ROM.

D) Antes de iniciar a instalação do Windows Server 2003 é necessário formatar o disco rígido (HD). Nesse processo deve-se selecionar o tipo de partição FAT ou NTFS.

E) O Windows Server 2003 pode ser instalado apenas em partições NTFS.

## Comentários:

Ok, sei que parece estranho poder instalar o Windows Server 2003 em sistema de arquivos FAT, mas é possível! A obrigação de utilizar NTFS vale para o Active Directory, mas para o sistema operacional em si, pode utilizar FAT também! Portanto, a alternativa E está correta e é o gabarito da questão.

Gabarito: Letra E

**4.** (CESPE/MEC - 2011) Ao término da instalação e no primeiro boot do Windows Server 2003, dois eventos são percebidos: a configuração automática da placa de vídeo e o aviso do prazo de trinta dias para ativar a licença do sistema.

## Comentários:

A configuração automática da placa de vídeo nem coloquei na aula, mas é algo intuitivo. Sempre que instalamos o Windows a placa de vídeo funciona! Nem que seja configurado um driver genérico, enquanto o driver apropriado não é instalado. A partir da instalação há um prazo de 30 dias para ativar a licença do sistema, tanto para as versões comerciais como as de avaliação. Portanto, a questão está correta.

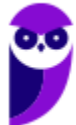

#### Gabarito: Correta

**5.** (CESPE/MEC - 2011) Na instalação de um novo driver de dispositivo no Windows Server 2003, pode ocorrer uma mensagem de alerta informando que o driver não é assinado. Isso não ocorre com os drivers assinados para o Windows 2000, que são automaticamente assinados para o Windows Server 2003.

#### Comentários:

Em relação aos drivers fornecidos pela Microsoft, eles possuem uma assinatura digital, o que garante que ele foi testado e aprovado pela própria Microsoft. A assinatura digital é obrigatória para todos os arquivos de drivers fornecidos a partir do Windows 2000 e que estão presentes no site do Windows Update. O intuito é garantir que não tenhamos problemas com relação a drivers. Mas o fato de haver uma assinatura digital de um driver para o Windows 2000 não garante uma assinatura automática para o Windows Server 2003! Portanto, a questão está errada.

#### Gabarito: Errada

#### **6.** (FCC/TRT14 - 2011) A instalação do Windows Server 2008 consiste de três fases, denominadas

- A) Windows 2008 Server Setup, Security Updates e Manage your Server.
- B) Operating System Setup, Configure your Server Wizard e Computer Management.
- C) Windows 2008 Server Setup, Computer Management e Security Configuration Wizard.
- D) Windows 2008 Server Setup, Initial Configuration Tasks e Computer Management.
- E) Operating System Setup, Initial Configuration Tasks e Server Manager.

#### Comentários:

A instalação do Windows Server 2008 possui três fases:

- Setup do Sistema Operacional: instalação em si;
- Tarefas de Configurações Iniciais (Initial Configuration Tasks): console apresentado logo após a instalação do sistema operacional (logo após o primeiro logon);
- Gerenciador de Servidores (Server Manager): console que será utilizado pelos administradores de redes durante o dia a dia.

Portanto, a alternativa E está correta e é o gabarito da questão.

#### Gabarito: Letra E

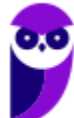

**7.** (AOCP/BRDE - 2012) Sobre a instalação do Microsoft Windows Server 2003, analise as assertivas e assinale a alternativa que aponta a(s) correta(s).

I. Esse sistema operacional pode ser instalado a partir de um CD-ROM inicializável.

II. O Windows Server 2003 utiliza uma GUI durante a instalação que se parece com a do Windows XP.

III. Tanto as versões comerciais quanto a de avaliação exige a ativação do produto.

IV. Após a instalação e ativação do Windows Server 2003, é possível configurar o servidor utilizando a página Gerenciar Servidor.

- A) Apenas I.
- B) Apenas I, II e III.
- C) Apenas I, III e IV.
- D) Apenas II, III e IV.
- E) I, II, III e IV.

## Comentários:

(I) A instalação a partir de um CD-ROM "bootável" é uma das formas mais antigas e comuns! (II) O Windows Server 2003 utiliza uma interface gráfica, como podemos ver na figura abaixo, semelhante ao XP. (III) Tanto as versões comerciais quanto a de avaliação exige a ativação do produto, com um prazo de 30 dias. (IV) Não tem o que comentar nessa  $\bullet$  ... é isso mesmo!

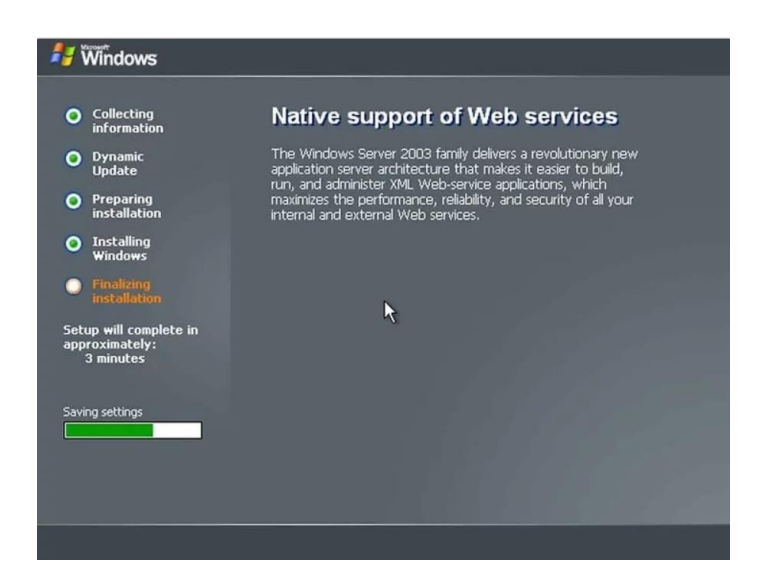

Portanto, a alternativa E está correta e é o gabarito da questão.

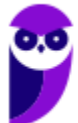

Gabarito: Letra E

# **8.** (FCC/TCE-SP - 2012) Sobre o processo de instalação e configuração do Windows Server 2003 é correto afirmar:

A) Ao configurar a placa de rede do servidor é necessário configurar o protocolo TCP/IP, definindo um endereço dinâmico dentro da rede, pois no processo de instalação não é possível definir um endereço estático.

B) Uma boa instalação do Windows Server 2003 não é finalizada com a instalação do produto, pois uma série de procedimentos técnicos deve ser realizada após a instalação, com o objetivo de garantir segurança na rede e a melhor performance possível.

C) Não é possível instalar o servidor em um domínio já existente.

D) O nome do servidor não deve passar de 50 caracteres e a senha para a conta Administrador do servidor não pode conter caracteres como @, !, ? e outros.

E) Não é aconselhável dividir o disco em partições, pois será necessário todo o espaço disponível para armazenar o sistema operacional, os aplicativos e os dados.

#### Comentários:

Bom, tratando-se de Windows de uma forma geral, sabemos que são realizadas algumas reinicializações durante a instalação. Além disso, outras configurações podem ser realizadas posteriormente para uma melhor segurança e um melhor desempenho. Portanto, a alternativa B está correta e é o gabarito da questão.

Gabarito: Letra B

## **9.** (AOCP/TCE-PA - 2012) O mínimo de memória recomendado para a instalação do Windows Server 2008 R2, segundo a documentação da Microsoft, é

A) 512 MB.

B) 1024 MB.

C) 1 GB.

D) 2 GB.

E) 4 GB.

#### Comentários:

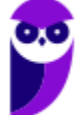

Mesmo sendo um sistema operacional para servidores, o mínimo exigido de memória RAM para o seu funcionamento (qualquer edição) é de 512 MB, sendo recomendado 2 GB ou mais. A questão ficou um pouco nebulosa...podia pedir o mínimo para o funcionamento. Portanto, a alternativa A está correta e é o gabarito da questão.

Gabarito: Letra A

## **10.**(AOCP/TCE-PA - 2012) Segundo a Microsoft, a versão necessária para a instalação do Windows Server 2008 R2 em um servidor com o processador Intel Itanium 2 é

- A) Windows Server 2008 R2 Itanium-Datacenter.
- B) Windows Server 2008 R2 Enterprise Systems.
- C) Windows Server 2008 R2 Professional Systems.
- D) Windows Server 2008 R2 for Itanium-Based Systems.
- E) Windows Server 2008 R2 Itanium-Enterprise Systems.

#### Comentários:

Note que procuramos algum nome com "Itanium" no meio. Surgem algumas alternativas, sendo que sabemos que as edições existentes são: Web, Standard, Enterprise, Datacenter e Itanium. Professional nem existe! Nas alternativas A e E são misturadas duas edições. Então só sobrou a alternativa D! Portanto, a alternativa D está correta e é o gabarito da questão.

Gabarito: Letra D

# **11.**(AOCP/TCE-PA - 2012) Segundo a Microsoft, na instalação do Windows Server 2008 R2, os aplicativos de servidor que devem receber conexões de entrada não solicitadas falharão, isso ocorre porque

- A) o usuário deve executar Adprep.exe para liberar o acesso.
- B) o servidor ainda não está conectado à uma rede.
- C) as contas de usuários ainda não foram criadas.
- D) devem ser definidas as licenças do software.
- E) o firewall do Windows é ativado por padrão.

#### Comentários:

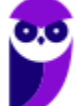

Quando a questão "fala" em falha de conexões de entrada já pensamos direto em firewall, pois há um bloqueio de conexões. E como o firewall do Windows é ativado por padrão no Windows Server 2008 R2, essa é a causa! Portanto, a alternativa E está correta e é o gabarito da questão.

Gabarito: Letra E

#### **12.**(FCC/AL-RN - 2013) Considere as seguintes afirmações sobre o firewall do Windows 7:

I. Quando o Firewall do Windows está ativado, a maioria dos programas fica impedida de se comunicar através do firewall. Se quiser que um programa se comunique através do firewall, você poderá adicioná-lo à lista de programas permitidos. O Firewall do Windows por padrão fica desativado até que seja configurado e executado.

II. É possível bloquear todas as tentativas não solicitadas de conexão ao computador, incluindo os programas que estão na lista de permitidos. Com esta configuração, o sistema não notifica quando o Firewall do Windows bloqueia programas, e os programas na lista de programas permitidos são ignorados.

III. A desativação do Firewall do Windows pode deixar o computador mais vulnerável a danos causados por worms ou hackers. Além destas proteções, o Firewall do Windows pode proteger o computador de ataques do tipo phishing.

#### Está correto o que se afirma em

- A) III, apenas.
- B) I, II e III.
- C) I e II, apenas.
- D) II, apenas.
- E) I, apenas.

#### Comentários:

(I) Por padrão, o firewall vem ativado e não é a maioria dos programas que fica impedida de se comunicar através dele! (II) Essa opção vem desmarcada, mas é possível marcá-la, bloqueando as tentativas de conexão vindas da Internet. (III) Phishing é uma "pescaria", onde o atacante "joga a isca" para o usuário cair. O firewall não protege contra esse tipo de ataque. Portanto, a alternativa D está correta e é o gabarito da questão.

#### Gabarito: Letra D

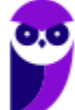

**13.**(CESPE/STF - 2013) Uma vantagem do Windows 2008 R2 sobre o Windows 2008 é que o primeiro pode ser instalado em arquiteturas de 32 e de 64 bits, ao passo que o segundo suporta apenas arquitetura de 32 bits.

#### Comentários:

Na verdade, ambos podem executar em arquiteturas de 32 e 64 bits. Só a partir do Windows Server 2012 é que ele roda apenas em arquiteturas de 64 bits. Portanto, a questão está errada.

Gabarito: Errada

# **14.**(VUNESP/COREN-SP - 2013) A partir do Windows Server 2008, foi disponibilizada a opção de instalação Server Core. A principal diferença desse modo de instalação em relação ao modo de instalação tradicional é que ele

- A) não inclui a interface gráfica com o usuário padrão dos sistemas Windows.
- B) não permite a instalação do serviço de domínio do Active Directory.
- C) permite que os arquivos de sistema sejam copiados para mais de uma partição do disco.
- D) utiliza partições do tipo Ext3 ao invés de NTFS.
- E) limita a memória endereçável pelo sistema para 16 GB.

#### Comentários:

Nós estamos acostumados com o Windows cheio de janelas, mas existe uma opção de instalação Server Core, que se trata de uma instalação mínima, disponível nas edições Standard ou Datacenter. O Server Core inclui a maioria das funções de servidor, mas não todas. O Server Core tem um espaço em disco menor e, portanto, uma superfície de ataque menor devido a uma base de código menor. De uma forma resumida, não há uma interface gráfica com o usuário padrão. Portanto, a alternativa A está correta e é o gabarito da questão.

Gabarito: Letra A

**15.**(FUNCAB/MDA - 2014) Na instalação do Windows Server 2003, o serviço que armazena informações sobre os objetos da rede e fornece suporte para a organização de domínios e a localização de recursos na rede, é:

A) Controlador de Domínio.

B) Proxy.

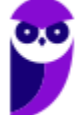

- C) Active Directory.
- D) Domain Name Service (DNS).
- E) Árvore de Domínio.

#### Comentários:

Poderíamos ver essa questão lá na parte de AD, mas como fala especificamente de Windows Server 2003, achei melhor colocar aqui  $\bullet$ . Portanto, a alternativa C está correta e é o gabarito da questão.

Gabarito: Letra C

- **16.**(FUNCAB/MDA 2014) Uma pequena empresa de vendas deseja instalar uma configuração NAT padrão em sua rede baseada em Windows Server 2008. O serviço básico que deverá ser instalado no servidor, de modo a permitir tal configuração é o:
- A) Internet Connection Sharing.
- B) Connection Security Rule.
- C) Start of Authority .
- D) Retry Interval Service.
- E) Request Data Authentication

#### Comentários:

NAT é aquele serviço que traduz os endereços IP privados ("frios") em um endereço IP roteável ("quente"). NAT significa Network Address Translation, ou seja, essa tradução que acabei de falar. Mesmo não tendo visto esse conteúdo na aula, matamos a charada escolhendo um nome de serviço associado com conexão Internet, que no caso é o Internet Connection Sharing (Compartilhamento de Conexão à Internet). Portanto, a alternativa A está correta e é o gabarito da questão.

#### Gabarito: Letra A

**17.**(IADES/CONAB - 2014) No gerenciamento de contas de usuários do sistema operacional Windows 7, cada conta de usuário é representada por quatro elementos: um ícone, o nome da conta, o perfil do usuário e se ela é protegida por senha. Acerca das contas de usuário do Windows, assinale a alternativa correta.
A) O ícone é uma figura-padrão e não pode ser alterado.

B) O nome da conta, ao ser alterado, pode apresentar nomes iguais, desde que tenham perfis diferentes.

C) O tipo de conta administrador dá poderes para o usuário criar nova conta, inclusive com perfil administrador.

D) Recomenda-se que a senha seja igual ao nome da conta, na sua criação, para facilitar a memorização e forçar a substituição.

E) Todo computador deve ter pelo menos um perfil visitante.

## Comentários:

Sugiro que você faça os testes em seu computador...

(A) Claro que pode alterar, pode colocar qualquer figura! (B) Cada usuário cadastrado recebe um perfil, com um identificador único. Então pode haver dois usuários com o mesmo nome, sem problemas. (C) Uma conta com perfil de administrador pode tudo, inclusive criar outra conta com perfil de administrador! (D) Pelo contrário! Isso facilita que pessoas mal-intencionadas acesse sua conta! (E) Não há essa obrigação! Não precisa ter o perfil de visitante. Portanto, a alternativa C está correta e é o gabarito da questão.

Gabarito: Letra C

**18.**(FAURGS/TJ-RS - 2014) Ao instalar o Microsoft Windows Server 2012R2, é possível escolher a forma Servidor "Server Core" ou Servidor "com GUI". Com relação a essas formas de instalação, considere as afirmações abaixo.

I - A forma "Server Core" é potencialmente mais sujeita a ataques do que a forma "com GUI".

II - O espaço ocupado em disco pela forma de instalação "Server Core" é menor do que a forma "com GUI".

III - A forma "Server Core" pode ser gerenciada remotamente com o uso da ferramenta Windows PowerShell.

Quais estão corretas?

- A) Apenas I.
- B) Apenas II.
- C) Apenas I e II.

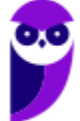

D) Apenas I e III.

E) Apenas II e III.

### Comentários:

(I) A forma "Server Core" é mais enxuta, então está menos sujeita a ataques do que a forma "com interface gráfica". (II) O espaço ocupado em disco pela forma de instalação "Server Core" é menor do que a forma "com GUI", pois a instalação é mais enxuta. (III) A forma "Server Core" pode ser gerenciada remotamente com o uso da ferramenta Windows PowerShell, através de uma conexão remota. Portanto, a alternativa E está correta e é o gabarito da questão.

Gabarito: Letra E

# **19.**(VUNESP/TCE-SP - 2015) No processo de instalação do Windows Server 2012, é possível selecionar o modo "Servidor com GUI". Essa opção de instalação caracteriza-se por fornecer

A) a interface gráfica completa do servidor

- B) o Serviço de Domínio Active Directory previamente instalado.
- C) o serviço de virtualização Hyper-V
- D) os Serviços da Área de Trabalho Remota (RDS)

E) a possibilidade de seu gerenciamento pela linha de comando, por se tratar de uma instalação mínima

### Comentários:

GUI = Graphical User Interface. Diferente do modo "Server Core", que é mais enxuto. Portanto, a alternativa A está correta e é o gabarito da questão.

Gabarito: Letra A

## **20.**(FCC/TRT-SP - 2015) A instalação da função Hyper-V em uma instalação completa do Windows Server 2008 instala

A) também os processos administrativos da organização, incluindo as ferramentas de gerenciamento remoto.

B) todos os aplicativos de gestão de redes e de automação de processos utilizados pela organização.

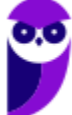

C) também o ambiente de rede associado ao Hyper-V, à exceção das ferramentas de gerenciamento remoto.

D) todos os componentes da tecnologia Hyper-V, à exceção das ferramentas de gerenciamento remoto.

E) todos os componentes da tecnologia Hyper-V, incluindo as ferramentas de gerenciamento remoto.

## Comentários:

Hyper-V: permite virtualizar servidores em máquinas virtuais (VMs) e executá-las em apenas um servidor físico, sem a necessidade de adquirir aplicativos de terceiros (ex.: VMWare, VirtualBox, entre outros). A instalação completa do Hyper-V inclui as ferramentas de gerenciamento remoto. Portanto, a alternativa E está correta e é o gabarito da questão.

Gabarito: Letra E

**21.**(FCC/CREMESP - 2016) O Analista de Suporte foi incumbido de realizar a instalação limpa do sistema operacional Windows Server 2012 em um computador do tipo servidor. Ao analisar o requisito de espaço em disco para a instalação, o Analista verificou que é necessário um mínimo de

A) 16 GB.

B) 32 GB.

C) 48 GB.

D) 64 GB.

E) 128 GB.

## Comentários:

Os requisitos mínimos para a instalação do Windows Server 2012 são:

- Processador: 64 Bits 1.4 GHz;
- Disco: 32 GB:
- Memória RAM: 512 MB.

Portanto, a alternativa B está correta e é o gabarito da questão.

## Gabarito: Letra B

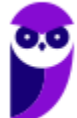

## **22.**(CESPE/Polícia Científica-PE - 2016) O gerenciamento de usuários no Windows

A) impossibilita a criação de um grupo de usuários.

B) permite alterar o nome da conta, alterar a imagem e configurar o controle dos pais, entre outras opções de modificação em uma conta de usuário.

C) dispensa, no uso de um certificado digital em uma credencial de usuário, o salvamento desse certificado no repositório pessoal do usuário.

D) impede o usuário de efetuar login sem uma conta de usuário

E) exige a reinstalação do sistema operacional caso algum usuário do computador esqueça sua senha.

## Comentários:

(A) Vimos que é possível criar um grupo (no exemplo usamos o nome Estratégia). (B) Perfeito! Não comentamos na aula, mas é possível ter um controle dos pais sobre seus filhos. (C) Não dispensa, não! Se o usuário tiver um certificado digital associado, esse certificado deve estar salvo no repositório de certificados do usuário. (D) É possível desabilitar o uso de senha para fazer o login (tela abaixo). (E) O administrador pode trocar a senha do usuário esquecido, portanto não é necessário reinstalar o Windows.

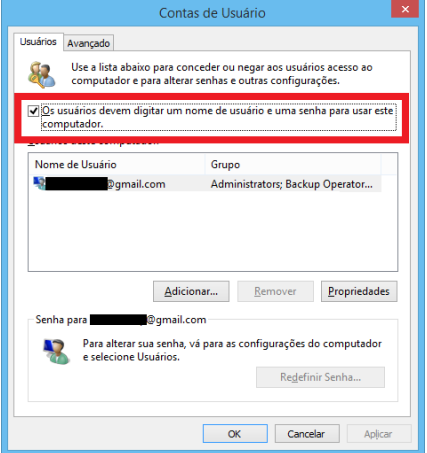

Portanto, a alternativa B está correta e é o gabarito da questão.

Gabarito: Letra B

**23.**(FCC/TRF5 - 2017) Um Técnico em Informática estava usando um computador com o sistema operacional Windows 7 em português e, através de um caminho via Painel de Controle, clicou em "O que é uma conta de usuário?". O sistema exibiu uma janela com a seguinte informação:

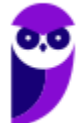

Uma conta de usuário é uma coleção de dados que informa ao Windows quais arquivos e pastas você pode acessar, quais alterações pode fazer no computador e quais são suas preferências pessoais, como plano de fundo da área de trabalho ou proteção de tela. As contas de usuário permitem que você compartilhe um computador com várias pessoas, enquanto mantém seus próprios arquivos e configurações. Cada pessoa acessa a sua conta com um nome de usuário e uma senha. Há três tipos de contas, cada tipo oferece ao usuário um nível diferente de controle do computador:

A) As contas Padrão são para o dia-a-dia; as contas Administrador oferecem mais controle sobre um computador e só devem ser usadas quando necessário; as contas Convidado destinam-se principalmente às pessoas que precisam usar temporariamente um computador.

B) As contas de Usuário são as que não necessitam de senha; as contas de Administrador exigem senha e são usadas para o controle do computador; as contas de Pais são usadas para ajudar a gerenciar o modo como as crianças usam o computador.

C) As contas Credenciais Genéricas são para usuários comuns; as contas Credenciais Administrador oferecem controle sobre o computador; as contas Credenciais do Windows com Certificado destinam-se a usuários que possuam um certificado digital.

D) As contas de Grupo Local são para usuários padrão; as contas de Grupo Administrativo oferecem controle sobre o computador, exigindo uma senha de administrador; as contas de Grupo Doméstico aceitam usuários padrão e administradores e permitem a criação de contas de usuários convidados.

E) As contas Usuário são as de usuários padrão e não necessitam de senha; as contas Administrador exigem senha e são usadas para o controle do computador; as contas Segurança Familiar são usadas para ajudar a gerenciar o modo como as crianças usam o computador.

## Comentários:

As contas Padrão são para o dia-a-dia, pois não possuem privilégios avançados; as contas Administrador oferecem mais controle sobre um computador e só devem ser usadas quando necessário, evitando que pessoas com pouco conhecimento executem algum tipo de malware, por exemplo; as contas Convidado destinam-se principalmente às pessoas que precisam usar temporariamente um computador (o nome é bem sugestivo). Portanto, a alternativa A está correta e é o gabarito da questão.

Gabarito: Letra A

- **24.**(FCC/Câmara Legislativa do Distrito Federal 2018) Na escolha do sistema de arquivo a ser implantado em um servidor com Windows Server 2012, o Analista de Sistemas adotou o ReFS, ao invés do NTFS, pois
- A) permite o controle de atributos (permissões) de disco.
- B) é mais resiliente, ou seja, menos susceptível a erros.
- C) disponibiliza o recurso de quotas de disco.
- D) utiliza o sistema de arquivos criptografados.
- E) permite a compactação de arquivos.

## Comentários:

Sucessor do Windows Server 2008 R2, o Windows Server 2012 traz algumas inovações. Uma delas é um novo sistema de arquivos (sucessor do NTFS), o ReFS (Resilient File System). Esse sistema de arquivos foi projetado para superar problemas que se tornaram significativos ao longo dos anos desde que o NTFS foi concebido, que estão relacionados com a forma como os requisitos de armazenamento de dados foram mudados. Algumas vantagens do ReFS são:

- verificação automática de integridade e limpeza de dados;
- remoção da necessidade de rodar o chkdsk;
- proteção contra degradação de dados;
- manuseio de falha no disco rígido e redundância;
- integração da funcionalidade RAID;
- manejo de caminhos e nomes de arquivos muito longos;
- virtualização e agrupamento de armazenamento.

Portanto, a alternativa B está correta e é o gabarito da questão.

Gabarito: Letra B

- **25.**(CONSULPAM/Câmara de Juiz de Fora-MG 2018) É a sexta versão do Windows Server, sistema operacional destinado para servidores. É a versão para servidor do Windows 8 e é o sucessor do Windows Server 2008 R2. Duas versões de pré-lançamento, uma visualização de desenvolvedor e uma versão beta, foram lançadas durante o desenvolvimento. Estamos falando do:
- A) Windows Server 2009.
- B) Windows Server 2010.

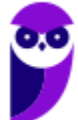

C) Windows Server 2011.

D) Windows Server 2012.

### Comentários:

Para resolver essa questão nem precisa saber qual é a 6ª versão do Server, basta saber que depois do 2008, 2008 R2, vem o 2012, depois o 2016 e o 2019. Portanto, a alternativa D está correta e é o gabarito da questão.

Gabarito: Letra D

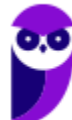

# **QUESTÕES COMENTADAS - CONFIGURAÇÃO E SERVIÇOS DE REDE - MULTIBANCAS**

- **1.** (IPAD/Prefeitura de Goiana-PE 2010) Acerca da instalação e funcionamento do serviço DHCP no Windows Standard Server 2003, analise as seguintes afirmativas:
	- 1. O serviço DHCP é instalado por padrão (instalação típica).

2. As configurações podem ser feitas através da opção DHCP encontrada nas propriedades de Meu computador.

3. A atribuição dos IPs via DHCP é sempre feita de forma estática, ou seja, um mesmo computador sempre recebe o mesmo endereço IP.

Assinale a alternativa correta:

- A) Apenas uma das afirmativas é falsa.
- B) Apenas as afirmativas 1 e 2 são falsas.
- C) Apenas as afirmativas 1 e 3 são falsas.
- D) Apenas as afirmativas 2 e 3 são falsas.
- E) As afirmativas 1, 2 e 3 são falsas.

## Comentários:

O servidor DHCP não vem instalado por padrão. As configurações são realizadas através do Gerenciador de Servidor. Pode até atribuir de forma estática, se configurar assim, mas não é obrigatório! Portanto, a alternativa E está correta e é o gabarito da questão.

Gabarito: Letra E

# **2.** (CESGRANRIO/BNDES - 2010) Qual protocolo padrão é utilizado pelo Windows Server 2003 para o compartilhamento de pastas e impressoras através de uma rede?

- A) SMB/CIFS
- B) NFS
- C) DFS
- D) NAS

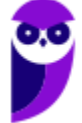

## E) NETBEUI

## Comentários:

No Windows o protocolo padrão para o compartilhamento é o SMB/CIFS e no Linux é o NFS. Portanto, a alternativa A está correta e é o gabarito da questão.

Gabarito: Letra A

## **3.** (FCC/TCE-SP - 2012) Sobre o DHCP no Windows Server 2003, considere:

I. Na ferramenta de gerenciamento do DHCP, é possível garantir que um determinado endereço IP integrante da faixa definida seja sempre concedido a um determinado endereço físico (Mac Address).

II. Uma novidade no DHCP é a possibilidade de realizar um backup das configurações e, se necessário, a restauração dessa base.

III. A alta disponibilidade no DHCP deve ser implementada instalando o serviço em um segundo servidor Windows e definindo metade do escopo em cada servidor.

IV. Não só o endereço IP de elementos de rede são entregues e gerenciados pelo servidor DHCP, mas também todas as configurações de rede necessárias para um funcionamento otimizado e estável da rede.

#### Está correto o que se afirma em

A) II e IV, apenas.

- B) III e IV, apenas.
- C) I, III e IV, apenas.
- D) I, II, III e IV.
- E) I, II e III, apenas.

## Comentários:

(I) É possível especificar que tal máquina sempre receba tal endereço IP, com a configuração pelo endereço MAC. (II) Exato! O que facilita bastante caso dê algum problema. (III) Exato, com a divisão do escopo melhora a disponibilidade. (IV) Além do endereço IP, são entregues o endereço do gateway, a máscara de rede, endereços dos servidores DNS etc. Portanto, a alternativa D está correta e é o gabarito da questão.

#### Gabarito: Letra D

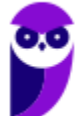

- **4.** (FUNIVERSA/IF-AP 2016) A instalação de um servidor DNS abrange a adição da função Servidor DNS a um servidor Windows Server 2008. Para realizar essa operação, o administrador poderá acessar o(s)
- A) gerenciamento de compartilhamento e armazenamento.
- B) gerenciador de servidores.
- C) gerenciamento do computador.
- D) gerenciador de dispositivos.
- E) serviços.

## Comentários:

O gerenciador de servidores não serve apenas para o DNS, mas para qualquer servidor! Portanto, a alternativa B está correta e é o gabarito da questão.

Gabarito: Letra B

# **QUESTÕES COMENTADAS - REMOTE DESKTOP E VDI (VIRTUAL DESKTOP INFRASTRUCTURE) - MULTIBANCAS**

**1.** (CESPE/SERPRO - 2010) Uma das formas de se obter acesso remoto ao Windows Server 2003, a partir de outra máquina com o Internet Explorer, é por meio da instalação do pacote Remote Desktop Web Connection ActiveX para hospedagem de terminal services, cuja limitação principal é não funcionar no IIS.

### Comentários:

Na verdade, basta habilitar o Remote Desktop ou o Terminal Services. Ambos são modos de acesso remoto (vimos o Remote Desktop, que é mais simples) e necessitam que o serviço Terminal Services esteja instalado. Portanto, a questão está errada.

Gabarito: Errada

**2.** (CESPE/MEC - 2011) O Remote Desktop Connection é o servidor padrão para o terminal services no Windows 2003.

### Comentários:

O RDC (Remote Desktop Connection) é o cliente! Pode ser chamado com o comando mstsc (comando com nome complicado, mas é a abreviatura de MS Terminal Services) ou através de navegação no menu Iniciar, Todos os Programas, Acessórios, Conexão de Área de Trabalho Remota:

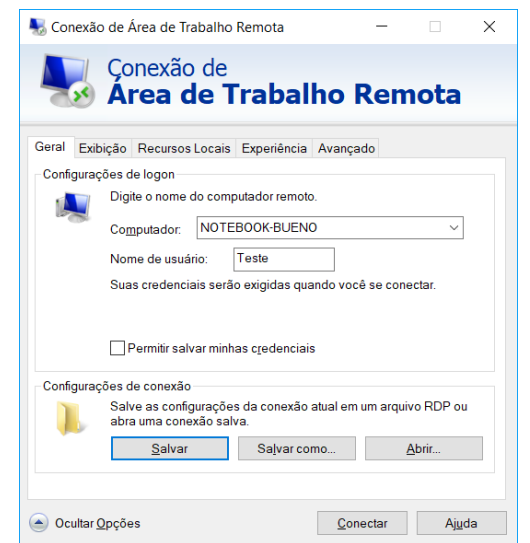

Portanto, a questão está errada.

#### Gabarito: Errada

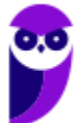

**3.** (FCC/MPE-SE - 2013) No Windows Server 2008, a Memória Dinâmica permite o uso mais eficiente de memória enquanto mantém a consistência de desempenho e escalabilidade das cargas de trabalho. Implementar a Memória Dinâmica significa que níveis mais altos de consolidação de servidores podem ser obtidos com mínimo impacto sobre o desempenho. A Memória Dinâmica também significa que pode haver um número maior de desktops virtuais por host Hyper-V em cenários de

A) múltiplos acessos simultâneos (Windows DataShare).

- B) servidores remotos RemoteFX.
- C) servidores cluster (ClusterMode).
- D) recuperação de erros (ServerRecover).
- E) VDI Virtual Desktop Infrastructure.

### Comentários:

O foco da questão é saber a que o Hyper-V está associado. Sabemos que se trata de um hypervisor do Windows, ou seja, uma camada de software entre o hardware e o sistema operacional, responsável por fornecer ao sistema operacional visitante a abstração da máquina virtual. Mesmo quem não conhecesse a sigla VDI, ao ler as alternativas poderia ver que apenas a alternativa E possui "virtualização" no nome. Resumindo: o hypervisor Hyper-V provê a estrutura necessária para fornecer uma infraestrutura de máquinas virtuais (ou desktops virtuais) - VDI. Portanto, a alternativa E está correta e é o gabarito da questão.

Gabarito: Letra E

## **4.** (FCC/AL-PE - 2014) O Windows Server 2008 R2 oferece os tipos I e II de virtualização.

A) I -DirectAccess. II -De computadores clientes quando usado em conjunto com a VDI (Virtual Desktop Infrastructure))

B) I - Power Shell 2.0. II- DirectAccess

C) I - De servidores através do Hyper-V. II - De computadores clientes quando usado em conjunto com a VDI (Virtual Desktop Infrastructure)

D) I - De servidores quando usado em conjunto com a VDI (Virtual Desktop Infrastructure) II - De computadores clientes através do Hyper-V

E) I - De servidores através do Hyper-V. II - BranchCache

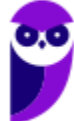

## Comentários:

Dependendo a banca, pode ser dito que o Hyper-V fornece uma infraestrutura para máquinas virtuais (de uma forma geral), ou pode definir que o Hyper-V fornece tal infraestrutura para os servidores virtuais, enquanto desktops virtuais seriam utilizados com a VDI. No caso da FCC, fica clara essa divisão entre servidores virtuais e desktops virtuais. Portanto, a alternativa C está correta e é o gabarito da questão.

Gabarito: Letra C

- **5.** (FGV/PROCEMPA 2014) Relacione alguns dos recursos que podem ser utilizados no Windows Server 2012 com suas respectivas funções.
	- 1. AppLocker
	- 2. Windows PowerShell
	- 3. Hyper-V
	- 4. Remote Desktop Services

( ) Sistema de virtualização para arquiteturas x86/x86\_64.

( ) Acesso a sessões em computadores físicos ou virtuais a partir de estações de trabalho, via rede corporativa ou Internet.

- ( ) Implementador de políticas de controle de execução de programas.
- ( ) Ambiente para administração do sistema por linha de comando.
- A)  $3 4 1 2$
- B)  $2 3 1 4$
- $C$ )  $4 3 1 2$
- D)  $3 4 2 1$
- E)  $4 3 2 1$

## Comentários:

Como nesta aula só vimos o Remote Desktop, vamos começar por ele e mesmo quem não saiba o restante vamos ver como daria para resolver:

Remote Desktop: O próprio nome já sugere qual a sua funcionalidade: o acesso a sessões em computadores, que podem ser físicos ou virtuais, a partir de estações de trabalho, via rede.

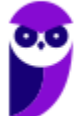

O PowerShell podemos simplificar como uma linha de comando mais poderosa.

O Hyper-V é o hypervisor padrão no Windows, utilizado para virtualização.

Talvez o menos conhecido seja o AppLocker, mas pelo nome "App" (aplicativo) e "Locker" (algo como trava ou coisa parecida) dá para deduzir que o que "sobrou" está correto: Implementador de políticas de controle de execução de programas.

Portanto, a alternativa A está correta e é o gabarito da questão.

### Gabarito: Letra A

- **6.** (FCC/TRF3 2016) Ao estudar a preparação da infraestrutura de virtualização a ser utilizada no ambiente Windows Server 2008 R2, um Técnico Judiciário de TI do Tribunal observou que o Hyper-V é usado para a virtualização do computador cliente quando usado em conjunto com a tecnologia
- A) Virtual DNS Infrastructure DNSSEC.
- B) Basic Desktop Node BDN.
- C) Client Desktop Infrastructure CDI.
- D) Virtual Basic Client System VBCS.
- E) Virtual Desktop Infrastructure VDI.

### Comentários:

Novamente a FCC deixando claro que o Hyper-V virtualiza servidores, e em conjunto com a VDI virtualiza clientes (desktops). Portanto, a alternativa E está correta e é o gabarito da questão.

Gabarito: Letra E

# **QUESTÕES COMENTADAS - SERVIÇOS DE ARQUIVO E DE IMPRESSÃO EM REDE - MULTIBANCAS**

- **1.** (CESGRANRIO/ELETROBRAS 2010) Qual recurso nativo do Windows Server 2008 permite ao administrador implementar controle de cotas para pastas e volumes além de controlar e gerenciar o tipo de dados armazenados em seus servidores?
- A) NFS (Network File System).
- B) DFS (Distributed File System).
- C) DFSR (Distributed File System Replication).
- D) Disk Queue Length.
- E) FSRM (File Server Resource Manager).

# Comentários:

O FSRM (File Server Resource Manager - Gerenciador de Recursos de Servidor de Arquivos) é um serviço no Windows Server que permite o gerenciamento e classificação dos dados armazenados nos servidores de arquivo. O FSRM possui os seguintes recursos:

- Gerenciamento de cotas: limita o espaço permitido para um volume ou uma pasta. Podem ser aplicados automaticamente a novas pastas criadas em um volume;
- Classificação de arquivos: fornece informações sobre os dados, automatizando os processos de classificação para gerenciar os dados com mais eficiência. Os arquivos podem ser classificados automaticamente por meio de regras de classificação de arquivo ou manualmente;
- Gerenciamento de triagens: controla os tipos de arquivos que o usuário pode armazenar em um servidor de arquivos. Ex.: proibir o armazenamento de arquivos com extensão EXE em armazenados em pastas pessoais compartilhadas em um servidor de arquivos;
- Relatórios de armazenamento: auxiliam na identificação de tendências no uso do disco e como seus dados são classificados.

Portanto, a alternativa E está correta e é o gabarito da questão.

# Gabarito: Letra E

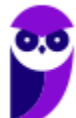

## **2.** (FCC/TRE-PE - 2011) Sobre o sistema de impressão no Windows Server é correto afirmar:

A) Todos os documentos são impressos diretamente na impressora sem passar pelo spooler do servidor.

B) As impressoras podem ser publicadas no Active Directory, o que permite que usuários pesquisem por impressoras e localizem-nas mais facilmente.

C) Um relatório (log) de impressão é gerado no cliente, com informações sobre o usuário que enviou o trabalho de impressão e a data/hora da impressão.

D) O driver da impressora fica armazenado no cliente de impressão e deve ser instalado manualmente.

E) Não há suporte ao acesso às impressoras via HTTP.

## Comentários:

(A) Os documentos passam pelo spooler do servidor antes de serem impressos. (B) As impressoras podem ser publicadas no AD, assim como os computadores e outros recursos. Isso permite que usuários pesquisem por impressoras e as localizem mais facilmente. (C) Logs de impressão são gerados onde se encontra a impressora. Se ela está no servidor, é nele que o log deve ser gerado. (D) O driver "mostra" como os comandos devem ser enviados à impressora, portanto deve estar instalado no computador onde a impressora está conectada. Pode ser instalado manualmente (CD, por exemplo) ou automaticamente (Internet, por exemplo). (E) Existe suporte ao acesso às impressoras via HTTP. Exemplos:

- http://exemplo.com.br/printers
- http://exemplo.com.br/nomeDaImpressora

Portanto, a alternativa B está correta e é o gabarito da questão.

Gabarito: Letra B

## **3.** (CESPE/MEC - 2011) No caso do serviço de impressão com Windows Server 2003, as portas 139 e 445 com protocolo TCP e as portas 137 e 138 com UDP têm de estar fechadas.

## Comentários:

Questão sem pé nem cabeça! As portas mencionadas são utilizadas pelos serviços:

- 139 NetBIOS;
- 445 AD;
- 137, 138 NetBIOS (também).

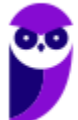

NetBios = Network Basic Input/Output System: API que permite que os aplicativos em computadores separados se comuniquem em uma rede local. S.O. mais antigos executavam o NetBIOS sobre o IEEE 802.2 e o IPX/SPX.

Portanto, a questão está errada.

Gabarito: Errada

**4.** (CESPE/MEC - 2011) A respeito do Windows Server 2012, julgue os itens a seguir.

No file server, é possível habilitar cópias de sombra de pastas compartilhadas, o que permite realizar a compressão de pastas e arquivos e mantê-los acessíveis ao usuário final.

### Comentários:

As cópias de sombra são cópias realizadas periodicamente, de acordo com a configuração préestabelecida. Se acontecer algum problema, é possível restaurar essa cópia. Não se trata de compressão de pastas e arquivos acessíveis ao usuário final! Portanto, a questão está errada.

Gabarito: Errada

**5.** (CESPE/ANATEL - 2014) O print server é capaz de gerenciar as filas de impressão e determinar permissões de segurança, além de impedir ou liberar o acesso de usuários às impressoras.

## Comentários:

Além de gerenciar as filas de impressão, impedir/liberar o acesso de usuários, possui 3 níveis de permissão:

- Imprimir: conectar à impressora, imprimir, pausar, reiniciar e continuar a impressão;
- Gerenciar documentos: "Imprimir" + controlar e gerenciar os documentos de qualquer usuário;
- Gerenciar impressoras: Anteriores + cancelar impressões pendentes, compartilhar a impressora, alterar as propriedades, eliminar a impressora e alterar as permissões de impressão.

O nível "Imprimir" é atribuído ao grupo "Todos" na instalação de uma impressora nova. Portanto, a questão está correta.

Gabarito: Correta

# **QUESTÕES COMENTADAS – POWERSHELL - MULTIBANCAS**

**1.** (CESPE/DEPEN - 2015) Tanto no Windows 8.1 quanto no Windows Server 2012 R2 é possível criar scripts no Powershell em linhas de comandos voltados para a administração de aplicativos executados no Windows.

#### Comentários:

Como vimos, desde o XP e Vista já era possível...imagine no Windows 8.1 ou no Windows Server 2012! Portanto, a questão está correta.

Gabarito: Correta

- **2.** (Quadrix/CRO-PR 2016) Assinale a alternativa que melhor descreve o programa Windows PowerShell, do sistema operacional Windows
- A) É um editor de textos.
- B) É uma interface de modo texto ou de linha de comando.
- C) É um gerenciador/acelerador de downloads.
- D) É um software gerenciador da bateria do computador portátil.
- E) É um agendador para desligamento automático do computador.

#### Comentários:

Essa questão foi bem simples, pois o PS é bem mais do que uma simples interface de modo texto ou de linha de comando. Mas também é, como podemos ver abaixo.

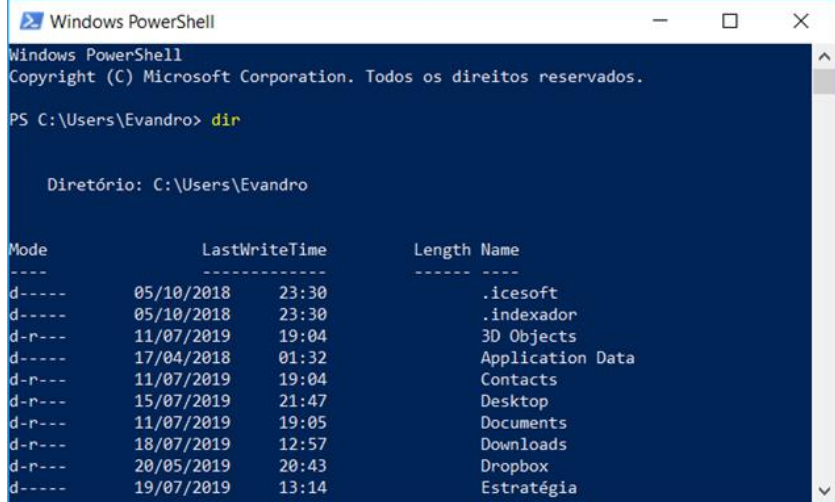

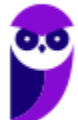

Portanto, a alternativa B está correta e é o gabarito da questão.

Gabarito: Letra B

- **3.** (FGV/IBGE 2016) O Windows PowerShell presente nos sistemas operacionais Windows 8 e 2012 é capaz de executar cmdlets. Os cmdlets se distinguem dos comandos dos sistemas operacionais e dos scripts de ambientes de shell por serem:
- A) derivados das classes base SRClet e PSCmdlet;
- B) programas executáveis do tipo stand-alone;
- C) instâncias de classes do framework .NET;
- D) scripts orientados a eventos e hooks;
- E) APIs compiladas pelo usuário.

## Comentários:

Compilado sobre o CLR (Common Language Runtime) do .NET Framework, permite que profissionais de TI e desenvolvedores controlem e automatizem a administração do Windows e aplicativos. O PS utiliza linguagem de script expressiva, com expressões regulares e permite o uso do .NET Framework, Windows Management Instrumentation (WMI), COM, Registro do Windows etc. Portanto, a alternativa C está correta e é o gabarito da questão.

Gabarito: Letra C

- **4.** (FCC/DPE-RS 2017) Deseja-se acessar uma sessão remota de PowerShell no Windows Server 2012 R2 de uma máquina em que o direito de gerenciamento está habilitado. Para isso, é necessária a execução do cmdlet
- A) remote-ps.
- B) ps-remote.
- C) start-remote.
- D) remote-session.
- E) enter-pssession.

## Comentários:

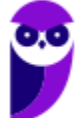

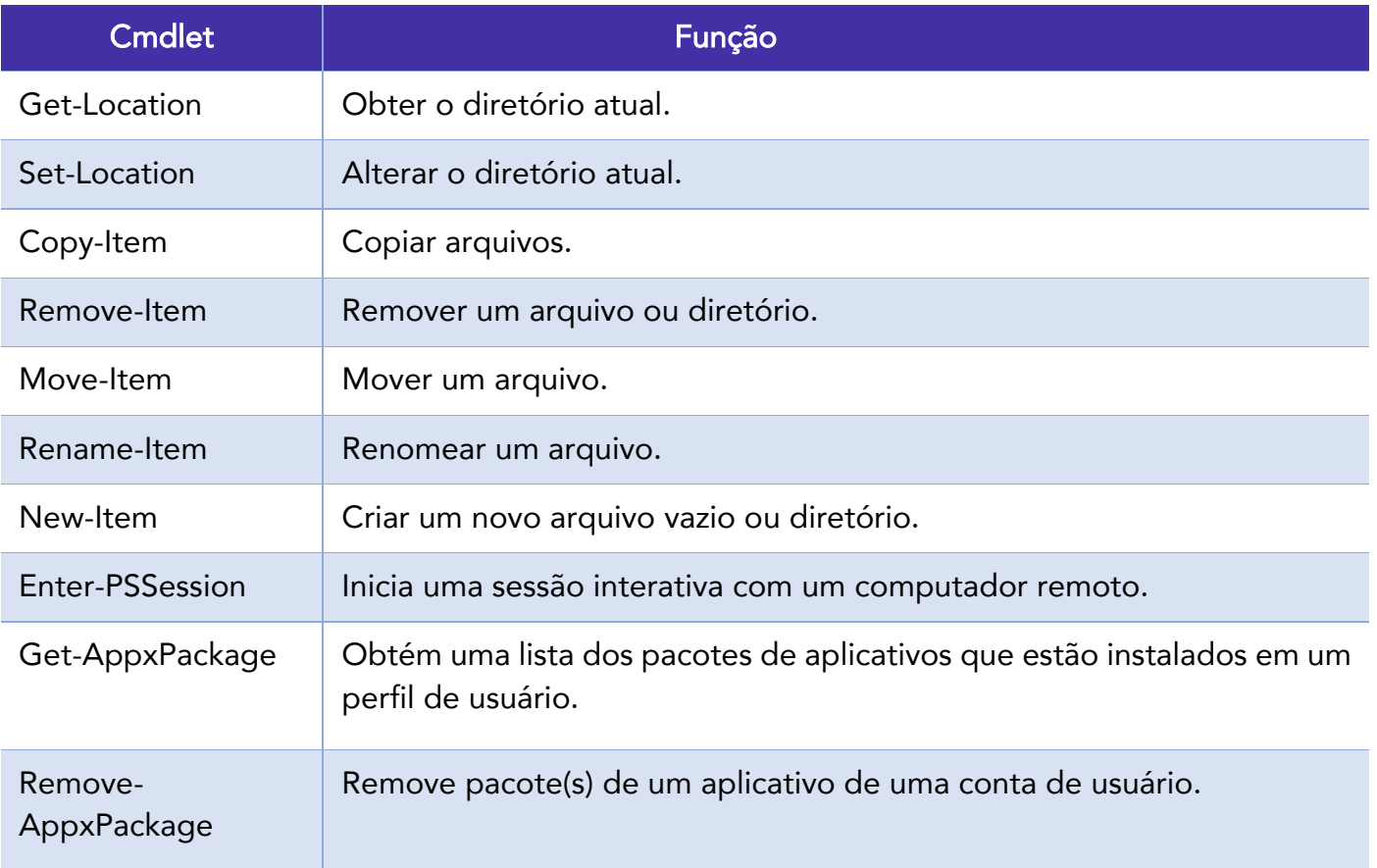

Portanto, a alternativa E está correta e é o gabarito da questão.

Gabarito: Letra E

**5.** (FGV/AL-RO - 2018) O sistema operacional Windows 10 inclui um framework para automação de tarefas e gerenciamento de configurações usando uma linguagem de script.

O nome deste framework é

- A) Batch file
- B) Visual C
- C) PowerShell
- D) VBScript
- E) Active Directory

# Comentários:

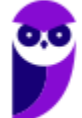

Tranquilo, né? Além do framework, temos a interface de linha de comando, entre outros componentes. Trata-se do PS (PowerShell). Portanto, a alternativa C está correta e é o gabarito da questão.

Gabarito: Letra C

**6.** (FCC/TRF4 - 2019) Considere os comandos Windows Powershell apresentados abaixo, sem erros.

I. Get-WmiObject -Class Win32\_ComputerSystem

II. ps | sort -p ws | select -last 5

Ao ser executado pelo Administrador, em condições ideais, o comando

A) I apresenta informações sobre a BIOS do computador.

B) I exibe informações como marca, modelo, número do IP e total de memória física do computador.

C) I lista todos os processos sendo executados e o comando II reduz a lista para os 5 com maior uso de CPU.

D) II exibe a lista dos 5 processos com maior working set no computador.

E) II apresenta a lista dos 5 aplicativos nativos do Windows que consomem mais espaço em disco.

## Comentários:

I. Get-WmiObject -Class Win32\_ComputerSystem:

Coleta informações de instâncias de classes do Windows Management Instrumentation (WMI) ou informações sobre classes disponíveis. No caso, foi selecionada a classe "Win32\_ComputerSystem", que representa o sistema Windows em execução, podendo ser coletado, por exemplo, a data de instalação do Windows, entre outras informações. Não tem nada a ver com BIOS, marca do computador, lista dos processos etc.

II. ps | sort -p ws | select -last 5:

São comandos do Linux que também funcionam no PS. O "ps" lista os processos e essa lista é passada (através do pipe "|") para o segundo comando, o "sort" que ordena pelo "working ser" – opção "-p ws". Por fim, esse resultado é enviado ao terceiro comando, que "pega" os últimos 5 da lista. Ou seja, exibe a lista dos 5 processos com maior working set no computador.

Portanto, a alternativa D está correta e é o gabarito da questão.

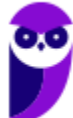

Gabarito: Letra D

- **7.** (FCC/Prefeitura de Manaus-AM 2019) O Powershell do Windows Server 2016 pode ser útil em situações nas quais os aplicativos gráficos não são capazes de resolver. Por exemplo, caso se deseje desinstalar algum aplicativo nativo do Windows, deve-se executar o comando:
- A) Get-AppxPackage \*nome do aplicativo\* | Remove-AppxPackage.
- B) Get-ApppPackage | Remove-ApppPackage \*nome do aplicativo\*.
- C) Remove-ApplicationPackage \*nome do aplicativo\*.
- D) Remove-Package \*nome do aplicativo\*.
- E) Remove-App \*nome do aplicativo\*.

## Comentários:

Conforme a nossa tabela:

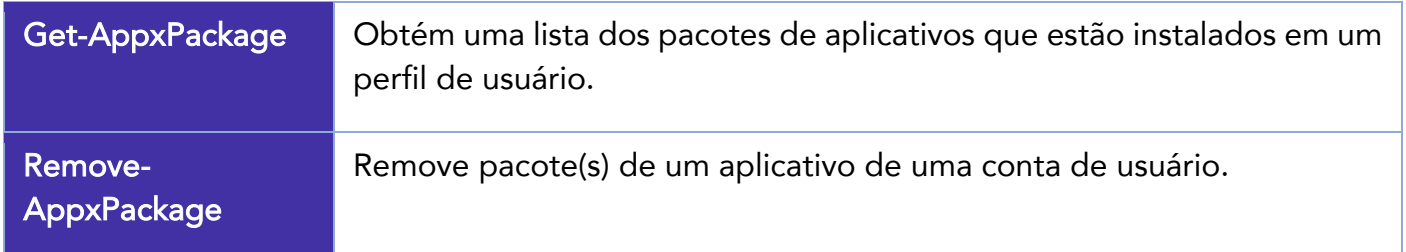

Então, deve-se obter a lista dos pacotes de um aplicativo (Get-AppxPackage) e a saída dessa lista é enviada ao segundo cmdlet (através do pipe), que deve remover os pacotes desse aplicativo (Remove-AppxPackage).

Portanto, a alternativa A está correta e é o gabarito da questão.

Gabarito: Letra A

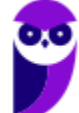

# **LISTA DE QUESTÕES - ADMINISTRAÇÃO DE SERVIÇOS DE DIRETÓRIO - MULTIBANCAS**

## **1.** (FCC/TRT14 - 2011) Em relação ao LDAP, é INCORRETO afirmar:

A) É derivado do sistema de diretórios X.500.

B) É basicamente um sistema de diretórios que engloba o diretório em si e um protocolo denominado DAP.

C) Normalmente um cliente conecta-se ao servidor LDAP, através da porta padrão 389 (TCP).

D) A operação Compare tem como função testar se uma entrada tem determinado valor como atributo.

E) Extended Operation é uma operação genérica para definir outras operações.

**2.** (IADES/EBSERH - 2013) O LDAP (Lightweight Directory Access Protocol – Protocolo Leve de Acesso a Diretórios) é utilizado para acessar informações de diretórios, com base no X.500. Sobre o LDAP, julgue os itens a seguir.

I - É um catálogo de informações que pode conter nomes, endereços, números de telefones, por exemplo.

II - Permite localizar usuários e recursos em uma rede.

III - O diretório é organizado hierarquicamente.

IV - O LDAP é um sistema peer-to-peer.

A quantidade de itens certos é igual a

A) 0.

B) 1.

C) 2.

D) 3.

E) 4.

**3.** (FCC/TRT15 - 2013) Dentre as principais operações que podem ser efetuadas no protocolo LDAP, se encontram: Search: O servidor busca e devolve as entradas do diretório que obedecem ao critério da busca. Bind:

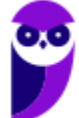

A) Essa operação serve para autenticar o cliente no servidor. Ela envia o DN (Distinguished Name), a senha do usuário e a versão do protocolo que está sendo usada.

B) Encerra uma sessão LDAP.

C) Adiciona uma nova entrada no diretório.

D) Renomeia uma entrada existente. O servidor recebe o DN (Distinguished Name) original da entrada, o novo RDN (Relative Distinguished Name), e se a entrada é movida para um local diferente na DIT (Directory Information Tree), o DN (Distinguished Name) do novo pai da entrada.

E) Apaga uma entrada existente. O servidor recebe o DN (Distinguished Name) da entrada a ser apagada do diretório.

- **4.** (IADES/TRE-PA 2014) O LDAP é um protocolo que funciona como serviço de diretório em redes TCP/IP. Sua porta padrão é a TCP/389 e a comunicação é feita a partir do cliente, que se liga ao servidor e envia requisições a este último. A respeito desse assunto, assinale a alternativa que apresenta a definição das operações básicas que um cliente pode solicitar a um servidor LDAP.
- A) Search é usado para testar se uma entrada possui determinado valor.
- B) Modify é a operação de adicionar uma entrada no servidor LDAP.
- C) Unbind é a operação de fechamento da conexão entre cliente e

servidor.

- D) Start TLS é o comando para colocar no ar o servidor LDAP, no Linux.
- E) Bind é um comando que busca ou recupera entradas no LDAP.
- **5.** (IADES/TRE-PA 2014) O LDAP é um serviço de diretório para redes padrão TCP/IP. Um uso comum desse serviço é a autenticação centralizada de usuários; nesse tipo de aplicação, o cliente inicia a comunicação, conectando-se ao servidor LDAP e enviando requisições, ao passo que o servidor responde com as informações contidas em sua base de dados. A respeito das operações que o cliente pode requisitar ao servidor LDAP, assinale a alternativa que corresponde a um pedido de conexão segura (criptografada), implementada a partir LDAPv3.
- A) Extend Operation.
- B) Init Security.

C) StartTLS.

D) Bind.

E) Unbind.

**6.** (FCC/SABESP - 2014) Dentre os atributos comuns do protocolo LDAP está o atributo para armazenamento do sobrenome do usuário. A sigla utilizada para este atributo é

A) co

B) sn

C) ln

D) un

E) ul

# **7.** (FCC/TRT14 - 2016) O LDAP define, dentre outras, a forma como um cliente de diretório pode acessar um servidor de diretório. O LDAP pode ser usado

A) para enumerar objetos de diretório, mas não para localizá-los.

B) para estabelecer uma conexão entre um cliente e um servidor LDAP, usando a porta padrão 485, via UDP.

C) apenas em ambiente Windows, pois é um serviço de diretório proprietário.

D) no Linux e configurado através do arquivo ldap-inf.xml, encontrado no diretório /etc.

E) para consultar ou administrar o Active Directory.

**8.** (FCC/DPE-AM - 2018) Considere que o Técnico de Suporte deve criar uma nova entrada (conjunto de atributos) na estrutura de diretórios do servidor representada no formato LDIF do LDAP. O primeiro identificador da entrada deve ser

A) cn.

B) uid.

C) sn.

D) dc.

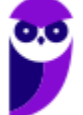

97 124 E) dn.

- **9.** (CESPE/ABIN 2018) LDAP é um protocolo de diretórios que provê repositórios de informações de recursos de sistemas e serviços dentro de um ambiente centralizado e estritamente relacionado ao servidor. Por questão de limitação do padrão x.500, do qual foi originado, o LDAP não suporta funções de segurança e de acesso de cliente.
- **10.**(CONSULPLAN/COFEN 2011) Qual dos componentes a seguir NÃO faz parte da estrutura lógica do Active Directory no Windows Server?
- A) Objects.
- B) Organizational Units.
- C) Domain Forests.
- D) Domains.
- E) Forests.

## **11.**(UNIRIO/UNIRIO - 2014) Active Directory está relacionado aos itens a seguir, EXCETO:

- A) Catálogo global.
- B) implementação de serviço de diretório no protocolo DHCP.
- C) Distribuição de Software Automática.
- D) Gerenciamento centralizado.
- E) Replicação automática.
- **12.**(CESPE/MEC 2015) Um formato conhecido como um Active Directory com menos recursos é o AD LDS ou Active Directory Lightweight Directory Services.
- **13.**(Makiyama/Prefeitura de Salgueiro-PE 2016) O Active Directory (AD) do Windows
- A) somente pode ser utilizado no sistema de arquivos FAT32.
- B) pode ser utilizado no sistema de arquivos FAT32 ou ExFAT.
- C) somente pode ser utilizado no sistema de arquivos NTFS.
- D) pode ser utilizado no sistema de arquivos FAT32 ou NTFS.

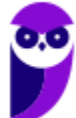

**14.**(FIOCRUZ/FIOCRUZ - 2016) Em um servidor Windows 2008 utilizado apenas como servidor de arquivos será criado um ambiente com Active Directory Domain Services. Para iniciar o assistente de instalação do AD deve ser executado o comando:

A) Promote.exe

B) DCPromo.exe

C) ADDS\_Promo.exe

D) DomainPromote.exe

E) DCPromote.exe

## **15.** (FCC/TRF5 - 2017) O Active Directory − AD

A) tem um banco de dados denominado NTDS.dit e está localizado na pasta %SystemAD%\NTDS\ntds.dit em uma instalação default do AD. O diretório NTDS existirá em todos os servidores, independentemente de terem a função de Domain Controllers.

B) ao ser instalado, cria 5 arquivos: 1) Ntds.dit, banco de dados do AD; 2) Edb.log, armazena todas as transações feitas no AD; 3) Edb.chk, controla transações no arquivo Edb.log já foram commited em Ntds.dit; 4) Res1.log, arquivo de reserva; 5) Res2.log, arquivo de reserva.

C) pode ter um ou mais servidores com a função de Domain Controller − DC. Em um AD com três DCs, por exemplo, somente o DC-raiz é atualizado com todos os dados do AD. Esta operação recebe o nome de replicação do Active Directory.

D) pode ter Operational Units − OUs. As OUs podem ser classificadas de 3 formas diferentes: 1) Geográfica, as OUs representam Estados ou Cidades; 2) Setorial, as OUs representam setores ou unidades de negócio da estrutura da empresa; 3) Departamental, as OUs representam departamentos da empresa.

E) pode ter um ou dois domínios. O 2º domínio é denominado domínio-filho. O conjunto domíniopai com seu domínio-filho é chamado de floresta, pois o domínio-filho pode ter vários ramos chamados de subdomínios.

## **16.**(IADES/Fundação Hemocentro de Brasília-DF - 2017) O Active Directory (AD) é o

A) repositório de informações referentes a objetos da rede e também ao serviço que permite que essas informações sejam utilizadas.

B) mecanismo que permite aos usuários o acesso a recursos de outros domínios.

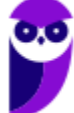

C) conjunto de arquivos que armazena informações de usuários, grupos e recursos.

D) mecanismo responsável pela cópia de todas as informações entre os controladores de domínio da floresta.

E) conjunto de uma ou mais árvores.

**17.**(COMPERVE/UFRN - 2018) O Active Directory (AD) é composto por diversos serviços, tais como, Active Directory Certificate Services (AD CS), Active Directory Domain Services (AD DS), Active Directory Federation Services (AD FS), Active Directory Lightweight Directory Services (AD LDS), e Active Directory Rights Management Services (AD RMS). O serviço que armazena os dados de diretório e gerencia a comunicação entre usuários e domínios, incluindo processos de logon de usuário, autenticação e pesquisas de diretório é o

A) Active Directory Domain Services (AD DS).

B) Active Directory Rights Management Services (AD RMS).

C) Active Directory Certificate Services (AD CS).

D) Active Directory Certificate Functions (AD CF).

# **18.**(UFLA/UFLA - 2018) O Active Directory (AD) é um serviço de diretório nas redes Windows. Assinale a alternativa CORRETA:

A) Quando um Administrador realiza alterações em um controlador de domínio (DC), é gerado um pacote chamado de Global Catalog (GC).

B) A partição Schema contém informações sobre a estrutura do AD incluindo quais domínios, sites, controladores de domínio e cada serviço existente na floresta.

C) Quando um Administrador realiza alterações em um controlador de domínio (DC), o servidor precisa atualizar a sua base do AD com os outros controladores de domínio da rede.

D) A partição Configuração contém a definição dos objetos e atributos que são criados no diretório e as regras para criá-los e manipulá-los.

**19.**(FAURGS/TJ-RS - 2018) No Active Directory (AD), o conjunto lógico composto por objetos ou recursos como computadores, usuários e grupos de objetos definidos administrativamente, e que compartilham a mesma base de dados, é denominado

A) domínio.

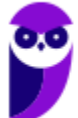

- B) árvore.
- C) floresta.
- D) organizational units (OU).
- E) schema.
- **20.**(Quadrix/CRM-PR 2018) O serviço de diretórios AD (Active Directory) foi criado com a finalidade de armazenar diversas senhas de um usuário para diferentes sistemas.
- **21.**(FGV/AL-RO 2018) O principal arquivo do Microsoft Active Directory que tem por função servir como base de dados para armazenar as informações sobre objetos de usuários, grupos e associação de grupos, é denominado
- A) Ntds.dit
- B) Edb.chk
- C) Edb.log.
- D) Res1.log.
- E) Schema.db.
- **22.**(CESPE/FUB 2018) No que se refere ao ambiente Windows, desde o Windows 2000, os nomes de domínio do Active Directory são, geralmente, os nomes DNS (domain name service) completos dos domínios.

101 124

# **GABARITO**

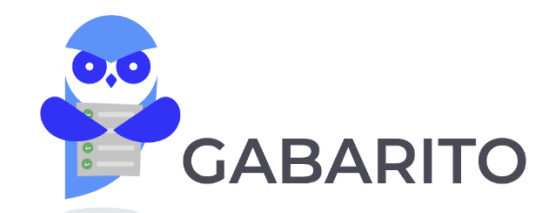

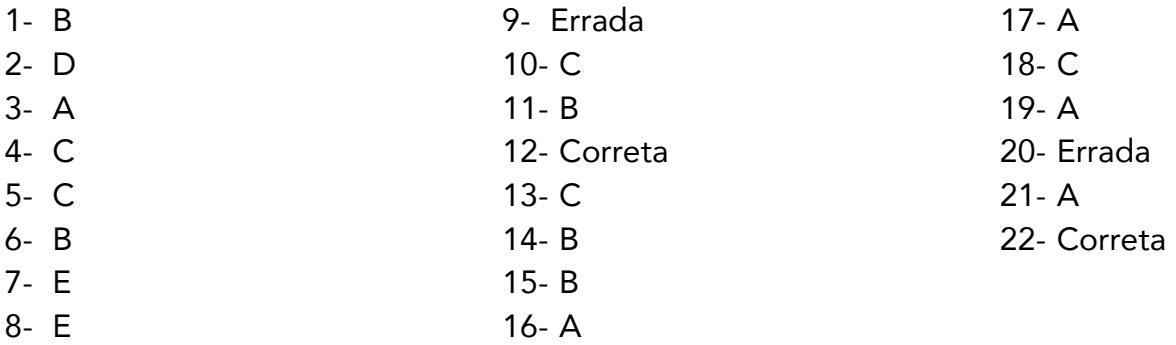

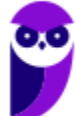

102 124

# **LISTA DE QUESTÕES - CARACTERÍSTICAS, INSTALAÇÃO E OPERAÇÃO DO WINDOWS - MULTIBANCAS**

- **1.** (CESPE/HEMOBRÁS 2008) O Internet IIS é instalado por default no Windows 2003 Server.
- **2.** (MOVENS/DNPM 2010) Está sendo instalado um novo servidor com o sistema operacional Windows 2003 Server Enterprise versão 32 bits. A configuração de hardware do servidor é:

Processador: 1 processador Intel QuadCore 3.0Ghz;

Disco Rígido: 2 discos rígidos com capacidade de 500Gb; Memória: 16 Gb; Interfaces de rede: 4 Interfaces Gigabit.

Todo o hardware é compatível com o sistema operacional e os drivers são fornecidos pelo fabricante.

Quando é terminada a instalação, durante o carregamento do sistema operacional, nota-se que somente 4Gb de memória foram reconhecidos. Para que o sistema operacional utilize toda a memória instalada, é necessário alterar o arquivo boot.ini para ativar a funcionalidade "extensão de endereço físico" no boot do servidor.

Considerando o texto acima, assinale a opção que indica o comando que deve ser acrescentado na entrada de boot correspondente do Windows 2003 Server Enterprise para que a funcionalidade "extensão de endereço físico" seja ativada.

A) /fastdetect.

B) /HAL.

- C) /numproc=16.
- D) /PAE.
- E) /userva.
- **3.** (FCC/TRT19 2011) No que se refere ao processo de instalação do Windows Server 2003, é INCORRETO:

A) É possível configurar o ambiente de rede de forma típica ou personalizada.

B) É possível definir o nome que vai identificar o servidor na rede e a senha do administrador.

C) Para fazer a instalação a partir de um CD-ROM, deve-se configurar no Setup a sequência de inicialização para começar pela unidade de CD- ROM.

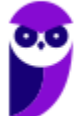

D) Antes de iniciar a instalação do Windows Server 2003 é necessário formatar o disco rígido (HD). Nesse processo deve-se selecionar o tipo de partição FAT ou NTFS.

E) O Windows Server 2003 pode ser instalado apenas em partições NTFS.

- **4.** (CESPE/MEC 2011) Ao término da instalação e no primeiro boot do Windows Server 2003, dois eventos são percebidos: a configuração automática da placa de vídeo e o aviso do prazo de trinta dias para ativar a licença do sistema.
- **5.** (CESPE/MEC 2011) Na instalação de um novo driver de dispositivo no Windows Server 2003, pode ocorrer uma mensagem de alerta informando que o driver não é assinado. Isso não ocorre com os drivers assinados para o Windows 2000, que são automaticamente assinados para o Windows Server 2003.
- **6.** (FCC/TRT14 2011) A instalação do Windows Server 2008 consiste de três fases, denominadas
- A) Windows 2008 Server Setup, Security Updates e Manage your Server.
- B) Operating System Setup, Configure your Server Wizard e Computer Management.
- C) Windows 2008 Server Setup, Computer Management e Security Configuration Wizard.
- D) Windows 2008 Server Setup, Initial Configuration Tasks e Computer Management.
- E) Operating System Setup, Initial Configuration Tasks e Server Manager.
- **7.** (AOCP/BRDE 2012) Sobre a instalação do Microsoft Windows Server 2003, analise as assertivas e assinale a alternativa que aponta a(s) correta(s).

I. Esse sistema operacional pode ser instalado a partir de um CD-ROM inicializável.

II. O Windows Server 2003 utiliza uma GUI durante a instalação que se parece com a do Windows XP.

III. Tanto as versões comerciais quanto a de avaliação exige a ativação do produto.

IV. Após a instalação e ativação do Windows Server 2003, é possível configurar o servidor utilizando a página Gerenciar Servidor.

- A) Apenas I.
- B) Apenas I, II e III.
- C) Apenas I, III e IV.
- D) Apenas II, III e IV.

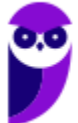

## E) I, II, III e IV.

# **8.** (FCC/TCE-SP - 2012) Sobre o processo de instalação e configuração do Windows Server 2003 é correto afirmar:

A) Ao configurar a placa de rede do servidor é necessário configurar o protocolo TCP/IP, definindo um endereço dinâmico dentro da rede, pois no processo de instalação não é possível definir um endereço estático.

B) Uma boa instalação do Windows Server 2003 não é finalizada com a instalação do produto, pois uma série de procedimentos técnicos deve ser realizada após a instalação, com o objetivo de garantir segurança na rede e a melhor performance possível.

C) Não é possível instalar o servidor em um domínio já existente.

D) O nome do servidor não deve passar de 50 caracteres e a senha para a conta Administrador do servidor não pode conter caracteres como @, !, ? e outros.

E) Não é aconselhável dividir o disco em partições, pois será necessário todo o espaço disponível para armazenar o sistema operacional, os aplicativos e os dados.

# **9.** (AOCP/TCE-PA - 2012) O mínimo de memória recomendado para a instalação do Windows Server 2008 R2, segundo a documentação da Microsoft, é

A) 512 MB.

B) 1024 MB.

C) 1 GB.

D) 2 GB.

E) 4 GB.

## **10.**(AOCP/TCE-PA - 2012) Segundo a Microsoft, a versão necessária para a instalação do Windows Server 2008 R2 em um servidor com o processador Intel Itanium 2 é

- A) Windows Server 2008 R2 Itanium-Datacenter.
- B) Windows Server 2008 R2 Enterprise Systems.
- C) Windows Server 2008 R2 Professional Systems.
- D) Windows Server 2008 R2 for Itanium-Based Systems.

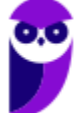

E) Windows Server 2008 R2 Itanium-Enterprise Systems.

- **11.**(AOCP/TCE-PA 2012) Segundo a Microsoft, na instalação do Windows Server 2008 R2, os aplicativos de servidor que devem receber conexões de entrada não solicitadas falharão, isso ocorre porque
- A) o usuário deve executar Adprep.exe para liberar o acesso.
- B) o servidor ainda não está conectado à uma rede.
- C) as contas de usuários ainda não foram criadas.
- D) devem ser definidas as licenças do software.
- E) o firewall do Windows é ativado por padrão.

## **12.**(FCC/AL-RN - 2013) Considere as seguintes afirmações sobre o firewall do Windows 7:

I. Quando o Firewall do Windows está ativado, a maioria dos programas fica impedida de se comunicar através do firewall. Se quiser que um programa se comunique através do firewall, você poderá adicioná-lo à lista de programas permitidos. O Firewall do Windows por padrão fica desativado até que seja configurado e executado.

II. É possível bloquear todas as tentativas não solicitadas de conexão ao computador, incluindo os programas que estão na lista de permitidos. Com esta configuração, o sistema não notifica quando o Firewall do Windows bloqueia programas, e os programas na lista de programas permitidos são ignorados.

III. A desativação do Firewall do Windows pode deixar o computador mais vulnerável a danos causados por worms ou hackers. Além destas proteções, o Firewall do Windows pode proteger o computador de ataques do tipo phishing.

## Está correto o que se afirma em

A) III, apenas.

B) I, II e III.

- C) I e II, apenas.
- D) II, apenas.
- E) I, apenas.

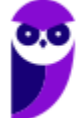

- **13.**(CESPE/STF 2013) Uma vantagem do Windows 2008 R2 sobre o Windows 2008 é que o primeiro pode ser instalado em arquiteturas de 32 e de 64 bits, ao passo que o segundo suporta apenas arquitetura de 32 bits.
- **14.**(VUNESP/COREN-SP 2013) A partir do Windows Server 2008, foi disponibilizada a opção de instalação Server Core. A principal diferença desse modo de instalação em relação ao modo de instalação tradicional é que ele
- A) não inclui a interface gráfica com o usuário padrão dos sistemas Windows.
- B) não permite a instalação do serviço de domínio do Active Directory.
- C) permite que os arquivos de sistema sejam copiados para mais de uma partição do disco.
- D) utiliza partições do tipo Ext3 ao invés de NTFS.
- E) limita a memória endereçável pelo sistema para 16 GB.
- **15.**(FUNCAB/MDA 2014) Na instalação do Windows Server 2003, o serviço que armazena informações sobre os objetos da rede e fornece suporte para a organização de domínios e a localização de recursos na rede, é:
- A) Controlador de Domínio.
- B) Proxy.
- C) Active Directory.
- D) Domain Name Service (DNS).
- E) Árvore de Domínio.
- **16.**(FUNCAB/MDA 2014) Uma pequena empresa de vendas deseja instalar uma configuração NAT padrão em sua rede baseada em Windows Server 2008. O serviço básico que deverá ser instalado no servidor, de modo a permitir tal configuração é o:
- A) Internet Connection Sharing.
- B) Connection Security Rule.
- C) Start of Authority .
- D) Retry Interval Service.

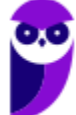

#### E) Request Data Authentication

**17.**(IADES/CONAB - 2014) No gerenciamento de contas de usuários do sistema operacional Windows 7, cada conta de usuário é representada por quatro elementos: um ícone, o nome da conta, o perfil do usuário e se ela é protegida por senha. Acerca das contas de usuário do Windows, assinale a alternativa correta.

A) O ícone é uma figura-padrão e não pode ser alterado.

B) O nome da conta, ao ser alterado, pode apresentar nomes iguais, desde que tenham perfis diferentes.

C) O tipo de conta administrador dá poderes para o usuário criar nova conta, inclusive com perfil administrador.

D) Recomenda-se que a senha seja igual ao nome da conta, na sua criação, para facilitar a memorização e forçar a substituição.

E) Todo computador deve ter pelo menos um perfil visitante.

**18.**(FAURGS/TJ-RS - 2014) Ao instalar o Microsoft Windows Server 2012R2, é possível escolher a forma Servidor "Server Core" ou Servidor "com GUI". Com relação a essas formas de instalação, considere as afirmações abaixo.

I - A forma "Server Core" é potencialmente mais sujeita a ataques do que a forma "com GUI".

II - O espaço ocupado em disco pela forma de instalação "Server Core" é menor do que a forma "com GUI".

III - A forma "Server Core" pode ser gerenciada remotamente com o uso da ferramenta Windows PowerShell.

Quais estão corretas?

- A) Apenas I.
- B) Apenas II.
- C) Apenas I e II.
- D) Apenas I e III.
- E) Apenas II e III.

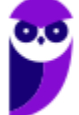
**Evandro Dalla Vecchia Pereira Aula 00**

#### **19.**(VUNESP/TCE-SP - 2015) No processo de instalação do Windows Server 2012, é possível selecionar o modo "Servidor com GUI". Essa opção de instalação caracteriza-se por fornecer

A) a interface gráfica completa do servidor

B) o Serviço de Domínio Active Directory previamente instalado.

C) o serviço de virtualização Hyper-V

D) os Serviços da Área de Trabalho Remota (RDS)

E) a possibilidade de seu gerenciamento pela linha de comando, por se tratar de uma instalação mínima

#### **20.**(FCC/TRT-SP - 2015) A instalação da função Hyper-V em uma instalação completa do Windows Server 2008 instala

A) também os processos administrativos da organização, incluindo as ferramentas de gerenciamento remoto.

B) todos os aplicativos de gestão de redes e de automação de processos utilizados pela organização.

C) também o ambiente de rede associado ao Hyper-V, à exceção das ferramentas de gerenciamento remoto.

D) todos os componentes da tecnologia Hyper-V, à exceção das ferramentas de gerenciamento remoto.

E) todos os componentes da tecnologia Hyper-V, incluindo as ferramentas de gerenciamento remoto.

- **21.**(FCC/CREMESP 2016) O Analista de Suporte foi incumbido de realizar a instalação limpa do sistema operacional Windows Server 2012 em um computador do tipo servidor. Ao analisar o requisito de espaço em disco para a instalação, o Analista verificou que é necessário um mínimo de
- A) 16 GB.

B) 32 GB.

C) 48 GB.

D) 64 GB.

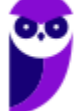

E) 128 GB.

#### **22.**(CESPE/Polícia Científica-PE - 2016) O gerenciamento de usuários no Windows

A) impossibilita a criação de um grupo de usuários.

B) permite alterar o nome da conta, alterar a imagem e configurar o controle dos pais, entre outras opções de modificação em uma conta de usuário.

C) dispensa, no uso de um certificado digital em uma credencial de usuário, o salvamento desse certificado no repositório pessoal do usuário.

D) impede o usuário de efetuar login sem uma conta de usuário

E) exige a reinstalação do sistema operacional caso algum usuário do computador esqueça sua senha.

**23.**(FCC/TRF5 - 2017) Um Técnico em Informática estava usando um computador com o sistema operacional Windows 7 em português e, através de um caminho via Painel de Controle, clicou em "O que é uma conta de usuário?". O sistema exibiu uma janela com a seguinte informação:

Uma conta de usuário é uma coleção de dados que informa ao Windows quais arquivos e pastas você pode acessar, quais alterações pode fazer no computador e quais são suas preferências pessoais, como plano de fundo da área de trabalho ou proteção de tela. As contas de usuário permitem que você compartilhe um computador com várias pessoas, enquanto mantém seus próprios arquivos e configurações. Cada pessoa acessa a sua conta com um nome de usuário e uma senha. Há três tipos de contas, cada tipo oferece ao usuário um nível diferente de controle do computador:

A) As contas Padrão são para o dia-a-dia; as contas Administrador oferecem mais controle sobre um computador e só devem ser usadas quando necessário; as contas Convidado destinam-se principalmente às pessoas que precisam usar temporariamente um computador.

B) As contas de Usuário são as que não necessitam de senha; as contas de Administrador exigem senha e são usadas para o controle do computador; as contas de Pais são usadas para ajudar a gerenciar o modo como as crianças usam o computador.

C) As contas Credenciais Genéricas são para usuários comuns; as contas Credenciais Administrador oferecem controle sobre o computador; as contas Credenciais do Windows com Certificado destinam-se a usuários que possuam um certificado digital.

D) As contas de Grupo Local são para usuários padrão; as contas de Grupo Administrativo oferecem controle sobre o computador, exigindo uma senha de administrador; as contas de

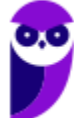

Grupo Doméstico aceitam usuários padrão e administradores e permitem a criação de contas de usuários convidados.

E) As contas Usuário são as de usuários padrão e não necessitam de senha; as contas Administrador exigem senha e são usadas para o controle do computador; as contas Segurança Familiar são usadas para ajudar a gerenciar o modo como as crianças usam o computador.

- **24.**(FCC/Câmara Legislativa do Distrito Federal 2018) Na escolha do sistema de arquivo a ser implantado em um servidor com Windows Server 2012, o Analista de Sistemas adotou o ReFS, ao invés do NTFS, pois
- A) permite o controle de atributos (permissões) de disco.
- B) é mais resiliente, ou seja, menos susceptível a erros.
- C) disponibiliza o recurso de quotas de disco.
- D) utiliza o sistema de arquivos criptografados.
- E) permite a compactação de arquivos.
- **25.**(CONSULPAM/Câmara de Juiz de Fora-MG 2018) É a sexta versão do Windows Server, sistema operacional destinado para servidores. É a versão para servidor do Windows 8 e é o sucessor do Windows Server 2008 R2. Duas versões de pré-lançamento, uma visualização de desenvolvedor e uma versão beta, foram lançadas durante o desenvolvimento. Estamos falando do:
- A) Windows Server 2009.
- B) Windows Server 2010.
- C) Windows Server 2011.
- D) Windows Server 2012.

 $\blacksquare$ 

### **GABARITO**

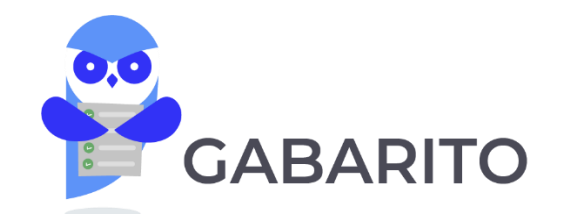

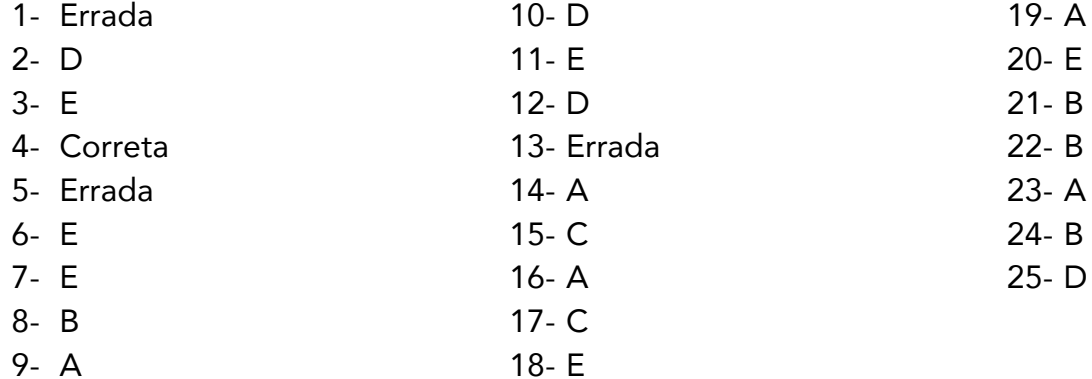

# **LISTA DE QUESTÕES - CONFIGURAÇÃO E SERVIÇOS DE REDE - MULTIBANCAS**

- **1.** (IPAD/Prefeitura de Goiana-PE 2010) Acerca da instalação e funcionamento do serviço DHCP no Windows Standard Server 2003, analise as seguintes afirmativas:
	- 1. O serviço DHCP é instalado por padrão (instalação típica).

2. As configurações podem ser feitas através da opção DHCP encontrada nas propriedades de Meu computador.

3. A atribuição dos IPs via DHCP é sempre feita de forma estática, ou seja, um mesmo computador sempre recebe o mesmo endereço IP.

Assinale a alternativa correta:

- A) Apenas uma das afirmativas é falsa.
- B) Apenas as afirmativas 1 e 2 são falsas.
- C) Apenas as afirmativas 1 e 3 são falsas.
- D) Apenas as afirmativas 2 e 3 são falsas.
- E) As afirmativas 1, 2 e 3 são falsas.
- **2.** (CESGRANRIO/BNDES 2010) Qual protocolo padrão é utilizado pelo Windows Server 2003 para o compartilhamento de pastas e impressoras através de uma rede?
- A) SMB/CIFS
- B) NFS
- C) DFS
- D) NAS
- E) NETBEUI
- **3.** (FCC/TCE-SP 2012) Sobre o DHCP no Windows Server 2003, considere:

I. Na ferramenta de gerenciamento do DHCP, é possível garantir que um determinado endereço IP integrante da faixa definida seja sempre concedido a um determinado endereço físico (Mac Address).

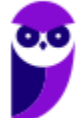

II. Uma novidade no DHCP é a possibilidade de realizar um backup das configurações e, se necessário, a restauração dessa base.

III. A alta disponibilidade no DHCP deve ser implementada instalando o serviço em um segundo servidor Windows e definindo metade do escopo em cada servidor.

IV. Não só o endereço IP de elementos de rede são entregues e gerenciados pelo servidor DHCP, mas também todas as configurações de rede necessárias para um funcionamento otimizado e estável da rede.

Está correto o que se afirma em

- A) II e IV, apenas.
- B) III e IV, apenas.
- C) I, III e IV, apenas.
- D) I, II, III e IV.
- E) I, II e III, apenas.
- **4.** (FUNIVERSA/IF-AP 2016) A instalação de um servidor DNS abrange a adição da função Servidor DNS a um servidor Windows Server 2008. Para realizar essa operação, o administrador poderá acessar o(s)
- A) gerenciamento de compartilhamento e armazenamento.
- B) gerenciador de servidores.
- C) gerenciamento do computador.
- D) gerenciador de dispositivos.
- E) serviços.

## **GABARITO**

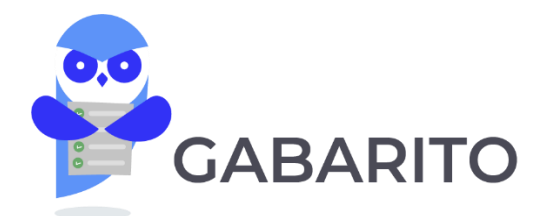

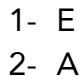

3- D 4- B

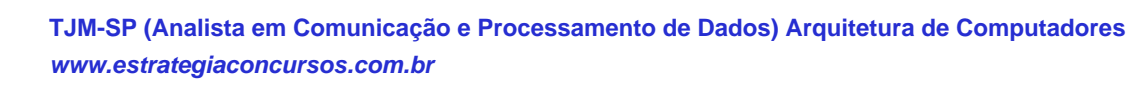

115 124

# **LISTA DE QUESTÕES - REMOTE DESKTOP E VDI (VIRTUAL DESKTOP INFRASTRUCTURE) - MULTIBANCAS**

- **1.** (CESPE/SERPRO 2010) Uma das formas de se obter acesso remoto ao Windows Server 2003, a partir de outra máquina com o Internet Explorer, é por meio da instalação do pacote Remote Desktop Web Connection ActiveX para hospedagem de terminal services, cuja limitação principal é não funcionar no IIS.
- **2.** (CESPE/MEC 2011) O Remote Desktop Connection é o servidor padrão para o terminal services no Windows 2003.
- **3.** (FCC/MPE-SE 2013) No Windows Server 2008, a Memória Dinâmica permite o uso mais eficiente de memória enquanto mantém a consistência de desempenho e escalabilidade das cargas de trabalho. Implementar a Memória Dinâmica significa que níveis mais altos de consolidação de servidores podem ser obtidos com mínimo impacto sobre o desempenho. A Memória Dinâmica também significa que pode haver um número maior de desktops virtuais por host Hyper-V em cenários de

A) múltiplos acessos simultâneos (Windows DataShare).

- B) servidores remotos RemoteFX.
- C) servidores cluster (ClusterMode).
- D) recuperação de erros (ServerRecover).
- E) VDI Virtual Desktop Infrastructure.

#### **4.** (FCC/AL-PE - 2014) O Windows Server 2008 R2 oferece os tipos I e II de virtualização.

A) I -DirectAccess. II -De computadores clientes quando usado em conjunto com a VDI (Virtual Desktop Infrastructure))

B) I - Power Shell 2.0. II- DirectAccess

C) I - De servidores através do Hyper-V. II - De computadores clientes quando usado em conjunto com a VDI (Virtual Desktop Infrastructure)

D) I - De servidores quando usado em conjunto com a VDI (Virtual Desktop Infrastructure) II - De computadores clientes através do Hyper-V

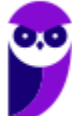

- E) I De servidores através do Hyper-V. II BranchCache
- **5.** (FGV/PROCEMPA 2014) Relacione alguns dos recursos que podem ser utilizados no Windows Server 2012 com suas respectivas funções.
	- 1. AppLocker
	- 2. Windows PowerShell
	- 3. Hyper-V
	- 4. Remote Desktop Services
	- ( ) Sistema de virtualização para arquiteturas x86/x86\_64.

( ) Acesso a sessões em computadores físicos ou virtuais a partir de estações de trabalho, via rede corporativa ou Internet.

- ( ) Implementador de políticas de controle de execução de programas.
- ( ) Ambiente para administração do sistema por linha de comando.
- A)  $3 4 1 2$
- B)  $2 3 1 4$
- $C$ )  $4 3 1 2$
- D)  $3 4 2 1$
- E)  $4 3 2 1$
- **6.** (FCC/TRF3 2016) Ao estudar a preparação da infraestrutura de virtualização a ser utilizada no ambiente Windows Server 2008 R2, um Técnico Judiciário de TI do Tribunal observou que o Hyper-V é usado para a virtualização do computador cliente quando usado em conjunto com a tecnologia
- A) Virtual DNS Infrastructure DNSSEC.
- B) Basic Desktop Node BDN.
- C) Client Desktop Infrastructure CDI.
- D) Virtual Basic Client System VBCS.
- E) Virtual Desktop Infrastructure VDI.

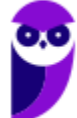

## **GABARITO**

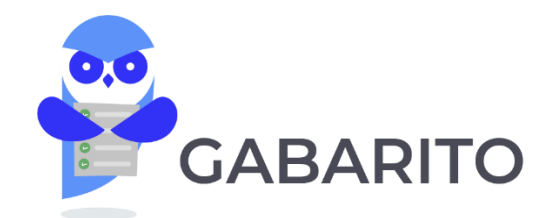

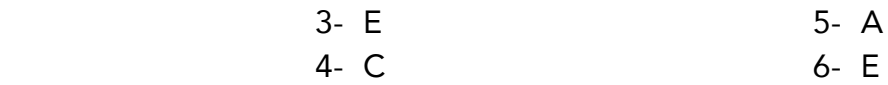

- 1- Errada
- 2- Errada

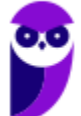

# **LISTA DE QUESTÕES - SERVIÇOS DE ARQUIVO E DE IMPRESSÃO EM REDE - MULTIBANCAS**

**1.** (CESGRANRIO/ELETROBRAS - 2010) Qual recurso nativo do Windows Server 2008 permite ao administrador implementar controle de cotas para pastas e volumes além de controlar e gerenciar o tipo de dados armazenados em seus servidores?

A) NFS (Network File System).

- B) DFS (Distributed File System).
- C) DFSR (Distributed File System Replication).
- D) Disk Queue Length.
- E) FSRM (File Server Resource Manager).

#### **2.** (FCC/TRE-PE - 2011) Sobre o sistema de impressão no Windows Server é correto afirmar:

A) Todos os documentos são impressos diretamente na impressora sem passar pelo spooler do servidor.

B) As impressoras podem ser publicadas no Active Directory, o que permite que usuários pesquisem por impressoras e localizem-nas mais facilmente.

C) Um relatório (log) de impressão é gerado no cliente, com informações sobre o usuário que enviou o trabalho de impressão e a data/hora da impressão.

D) O driver da impressora fica armazenado no cliente de impressão e deve ser instalado manualmente.

E) Não há suporte ao acesso às impressoras via HTTP.

- **3.** (CESPE/MEC 2011) No caso do serviço de impressão com Windows Server 2003, as portas 139 e 445 com protocolo TCP e as portas 137 e 138 com UDP têm de estar fechadas.
- **4.** (CESPE/MEC 2011) A respeito do Windows Server 2012, julgue os itens a seguir.

No file server, é possível habilitar cópias de sombra de pastas compartilhadas, o que permite realizar a compressão de pastas e arquivos e mantê-los acessíveis ao usuário final.

**5.** (CESPE/ANATEL - 2014) O print server é capaz de gerenciar as filas de impressão e determinar permissões de segurança, além de impedir ou liberar o acesso de usuários às impressoras.

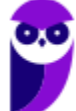

## **GABARITO**

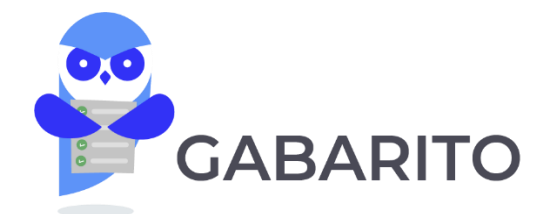

1- E 2- B 3- Errada 4- Errada 5- Correta

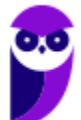

### **LISTA DE QUESTÕES – POWERSHELL - MULTIBANCAS**

- **1.** (CESPE/DEPEN 2015) Tanto no Windows 8.1 quanto no Windows Server 2012 R2 é possível criar scripts no Powershell em linhas de comandos voltados para a administração de aplicativos executados no Windows.
- **2.** (Quadrix/CRO-PR 2016) Assinale a alternativa que melhor descreve o programa Windows PowerShell, do sistema operacional Windows
- A) É um editor de textos.
- B) É uma interface de modo texto ou de linha de comando.
- C) É um gerenciador/acelerador de downloads.
- D) É um software gerenciador da bateria do computador portátil.
- E) É um agendador para desligamento automático do computador.
- **3.** (FGV/IBGE 2016) O Windows PowerShell presente nos sistemas operacionais Windows 8 e 2012 é capaz de executar cmdlets. Os cmdlets se distinguem dos comandos dos sistemas operacionais e dos scripts de ambientes de shell por serem:
- A) derivados das classes base SRClet e PSCmdlet;
- B) programas executáveis do tipo stand-alone;
- C) instâncias de classes do framework .NET;
- D) scripts orientados a eventos e hooks;
- E) APIs compiladas pelo usuário.
- **4.** (FCC/DPE-RS 2017) Deseja-se acessar uma sessão remota de PowerShell no Windows Server 2012 R2 de uma máquina em que o direito de gerenciamento está habilitado. Para isso, é necessária a execução do cmdlet
- A) remote-ps.
- B) ps-remote.
- C) start-remote.
- D) remote-session.

**Evandro Dalla Vecchia Pereira Aula 00**

E) enter-pssession.

**5.** (FGV/AL-RO - 2018) O sistema operacional Windows 10 inclui um framework para automação de tarefas e gerenciamento de configurações usando uma linguagem de script.

O nome deste framework é

- A) Batch file
- B) Visual C
- C) PowerShell
- D) VBScript
- E) Active Directory
- **6.** (FCC/TRF4 2019) Considere os comandos Windows Powershell apresentados abaixo, sem erros.
	- I. Get-WmiObject -Class Win32\_ComputerSystem
	- II. ps | sort -p ws | select -last 5
	- Ao ser executado pelo Administrador, em condições ideais, o comando

A) I apresenta informações sobre a BIOS do computador.

B) I exibe informações como marca, modelo, número do IP e total de memória física do computador.

C) I lista todos os processos sendo executados e o comando II reduz a lista para os 5 com maior uso de CPU.

- D) II exibe a lista dos 5 processos com maior working set no computador.
- E) II apresenta a lista dos 5 aplicativos nativos do Windows que consomem mais espaço em disco.
- **7.** (FCC/Prefeitura de Manaus-AM 2019) O Powershell do Windows Server 2016 pode ser útil em situações nas quais os aplicativos gráficos não são capazes de resolver. Por exemplo, caso se deseje desinstalar algum aplicativo nativo do Windows, deve-se executar o comando:
- A) Get-AppxPackage \*nome do aplicativo\* | Remove-AppxPackage.
- B) Get-ApppPackage | Remove-ApppPackage \*nome do aplicativo\*.

**Evandro Dalla Vecchia Pereira Aula 00**

C) Remove-ApplicationPackage \*nome do aplicativo\*.

- D) Remove-Package \*nome do aplicativo\*.
- E) Remove-App \*nome do aplicativo\*.

#### **GABARITO**

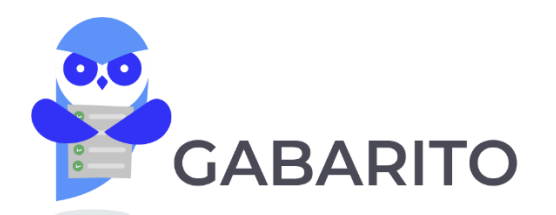

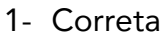

- 2- B
- 3- C

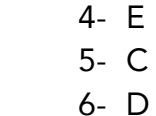

7- A

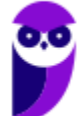

# SSA LEI TODO MUNDO CONHECI<br>PIRATTARIA IE CRIMI:

#### Mas é sempre bom revisar o porquê e como você pode ser prejudicado com essa prática.

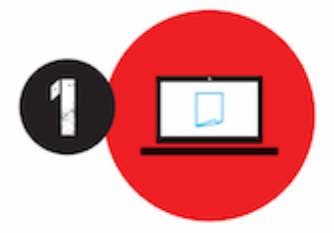

Professor investe seu tempo para elaborar os cursos e o site os coloca à venda.

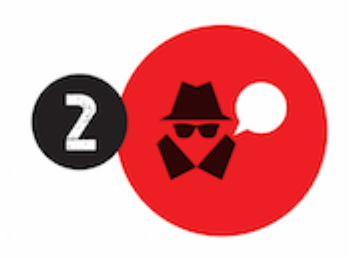

Pirata divulga ilicitamente (grupos de rateio), utilizando-se do anonimato, nomes falsos ou laranjas (geralmente o pirata se anuncia como formador de 'grupos solidários" de rateio que não visam lucro).

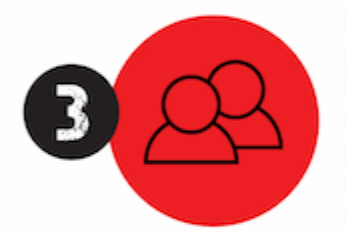

Pirata cria alunos fake praticando falsidade ideológica, comprando cursos do site em nome de pessoas aleatórias (usando nome, CPF, endereco e telefone de terceiros sem autorização).

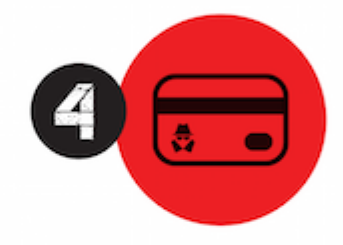

Pirata compra, muitas vezes. clonando cartões de crédito (por vezes o sistema anti-fraude não consegue identificar o golpe a tempo).

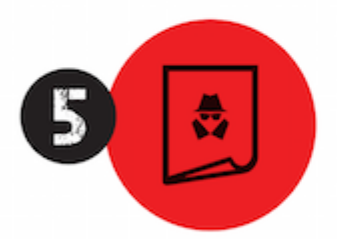

Pirata fere os Termos de Uso. adultera as aulas e retira a identificação dos arquivos PDF (justamente porque a atividade é ilegal e ele não quer que seus fakes sejam identificados).

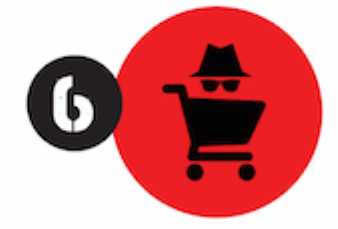

Pirata revende as aulas protegidas por direitos autorais. praticando concorrência desleal e em flagrante desrespeito à Lei de Direitos Autorais (Lei 9.610/98).

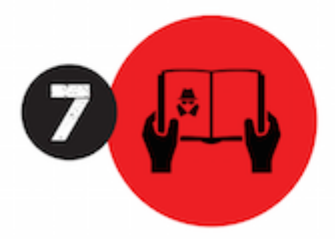

Concurseiro(a) desinformado participa de rateio, achando que nada disso está acontecendo e esperando se tornar servidor público para exigir o cumprimento das leis.

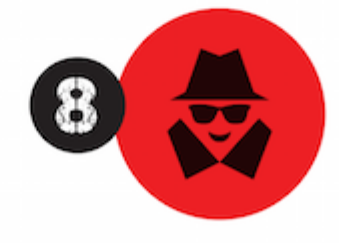

O professor que elaborou o curso não ganha nada, o site não recebe nada, e a pessoa que praticou todos os ilícitos anteriores (pirata) fica com o lucro.

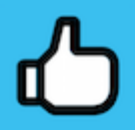

Deixando de lado esse mar de sujeira, aproveitamos para agradecer a todos que adquirem os cursos honestamente e permitem que o site continue existindo.